# Pronee

**DDJ-SP1**

**[DJ Controller](#page-1-0) [Contrôleur pour DJ](#page-11-0) [DJ Controller](#page-23-0) [DJ Controller](#page-33-0) [DJ Controller](#page-43-0)**

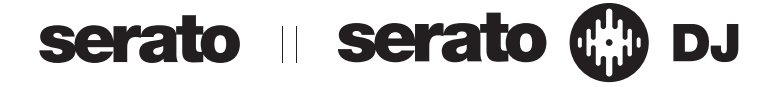

#### **http://pioneerdj.com/support/ http://serato.com/**

The Pioneer website shown above offers FAQs, information on software and various other types of information and services to allow you to use your product in greater comfort.

**The contents of the warranty for the United States and Canada are provided on the last pages of the instructions in English and French.**

For the latest version of the Serato DJ software, access Serato.com and download the software from there.

Le site Pioneer ci-dessus offre une FAQ, des informations sur le logiciel et divers types d'informations et de services permettant de tirer le meilleur parti de ce produit.

**Le contenu de la garantie pour les États-Unis et le Canada se trouvent aux dernières pages des modes d'emploi anglais et français.**

Pour la toute dernière version du logiciel Serato DJ, accédez à Serato.com et téléchargez le logiciel de ce site.

Die oben gezeigte Pioneer-Website enthält häufig gestellte Fragen, Informationen über Software und andere wichtige Informationen und Dienste, die Ihnen helfen, Ihr Produkt optimal zu verwenden. Für die neueste Version der Serato DJ-Software gehen Sie zu Serato.com und laden die Software von dort herunter.

Il sito Web di Pioneer sopra menzionato offre FAQ, informazioni sul software e vari altri tipi di informazione e servizi, in modo da permettervi di fare uso del vostro prodotto in tutta comodità. Per ottenere la più recente versione di Serato DJ, raggiungere Serato.com e scaricare il software di lì.

De bovengenoemde Pioneer DJ ondersteuningswebsite biedt een overzicht van de vaak gestelde vragen, informatie over software en allerlei andere soorten informatie en diensten die u in staat stellen dit product met meer gemak te gebruiken.

Ga voor de nieuwste versie van de Serato DJ-software naar Serato.com en download de software van deze site.

[Operating Instructions \(Basic Edition\)](#page-1-0) [Mode d'emploi \(Édition de base\)](#page-11-0) [Bedienungsanleitung \(Grundlegende Edition\)](#page-23-0) [Istruzioni per l'uso \(edizione base\)](#page-33-0) [Handleiding \(basiseditie\)](#page-43-0)

**Français English Erançais Deutsch ltaliano** 

<span id="page-1-0"></span>This product is for general household purposes. Any failure due to use for other than household purposes (such as long-term use for business purposes in a restaurant or use in a car or ship) and which requires repair will be charged for even during the warranty period.

**K041\_A1\_En**

### **Operating Environment**

Operating environment temperature and humidity: +5 °C to +35 °C (+41 °F to +95 °F); less than 85 %RH (cooling vents not blocked)

Do not install this unit in a poorly ventilated area, or in locations exposed to high humidity or direct sunlight (or strong artificial light).

**D3-4-2-1-7c\*\_A2\_En**

### For Europe

If you want to dispose this product, do not mix it with general household waste. There is a separate collection system for used electronic products in accordance with legislation that requires proper treatment, recovery and recycling.

Private households in the member states of the EU, in Switzerland and Norway may return their used electronic products free of charge to designated collection facilities or to a retailer (if you purchase a similar new one).

For countries not mentioned above, please contact your local authorities for the correct method of disposal.

By doing so you will ensure that your disposed product undergoes the necessary treatment, recovery and recycling and thus prevent potential negative effects on the environment and human health.

**K058b\_A1\_En**

### For U.S.A.

**WARNING:** Handling the cord on this product or cords associated with accessories sold with the product may expose you to chemicals listed on proposition 65 known to the State of California and other governmental entities to cause cancer and birth defect or other reproductive harm.

Wash hands after handling.

**D36-P5\_B1\_En**

**IMPORTANT NOTICE**

THE MODEL NUMBER AND SERIAL NUMBER OF THIS EQUIPMENT ARE ON THE REAR OR BOTTOM. RECORD THESE NUMBERS ON PAGE 11 FOR FUTURE REFERENCE.

**D36-AP9-3\*\_A1\_En**

### For U.S.A. and other areas

#### **FEDERAL COMMUNICATIONS COMMISSION DECLARATION OF CONFORMITY**

This device complies with part 15 of the FCC Rules. Operation is subject to the following two conditions: (1) This device may not cause harmful interference, and (2) this device must accept any interference received, including interference that may cause undesired operation.

Product Name: DJ Controller Model Number: DDJ-SP1 Responsible Party Name: PIONEER ELECTRONICS (USA) INC. SERVICE SUPPORT DIVISION Address: 1925 E. DOMINGUEZ ST. LONG BEACH, CA 90810-1003, U.S.A. Phone: 1-800-421-1404 URL: http://www.pioneerelectronics.com

**D8-10-4\*\_C1\_En**

### **NOTE:**

This equipment has been tested and found to comply with the limits for a Class B digital device, pursuant to Part 15 of the FCC Rules. These limits are designed to provide reasonable protection against harmful interference in a residential installation. This equipment generates, uses, and can radiate radio frequency energy and, if not installed and used in accordance with the instructions, may cause harmful interference to radio communications. However, there is no guarantee that interference will not occur in a particular installation. If this equipment does cause harmful interference to radio or television reception, which can be determined by turning the equipment off and on, the user is encouraged to try to correct the interference by one or more of the following measures:

- Reorient or relocate the receiving antenna.
- Increase the separation between the equipment and receiver.
- Connect the equipment into an outlet on a circuit different from that to which the receiver is connected.
- Consult the dealer or an experienced radio/TV technician for help.

**D8-10-1-2\_A1\_En**

### **Information to User**

Alterations or modifications carried out without appropriate authorization may invalidate the user's right to operate the equipment.

**D8-10-2\_A1\_En**

# Before start

#### **How to read this manual**

Thank you for buying this Pioneer product. Be sure to read this booklet and the "Operating Instructions (Advanced Edition)" provided on the Pioneer DJ support site. Both include important information that should be fully understood before using this product.

After you have finished reading the instructions, put them away in a safe place for future reference.

- In this manual, names of screens and menus displayed on the product and on the computer screen, as well as names of buttons and terminals, etc., are indicated within brackets. (e.g.: [**CUE**] button, [**Files**] panel, [**VINYL**] mode, [**AUX IN**] terminal)
- Please note that the screens and specifications of the software described in this manual as well as the external appearance and specifications of the hardware are currently under development and may differ from the final specifications.
- Please note that depending on the operating system version, web browser settings, etc., operation may differ from the procedures described in this manual.

This manual consists mainly of descriptions of the functions of this unit as hardware. For details about operating the Serato DJ software, see the Serato DJ software's manual, and for instructions on operating Serato DJ-certified devices, see the respective devices' operating instructions.

### Features

This unit is a DJ controller that carries over the operability and reliability of Pioneer DJ equipment that has gained a high reputation among many professional DJs and clubs. It supports and is designed specifically for use with "Serato DJ", the DJ software by Serato. Adding this unit to a digital DJ system consisting of a Pioneer DJ player or turntable and a Serato DJ-supporting mixer, or a DJ controller and Serato DJ makes it possible to bring out the best in the performance functions provided by Serato DJ to achieve a wide variety of performance possibilities intuitively and with a highly operable interface.

## What's in the box

- ! USB cable
- ! Operating Instructions (Basic Edition)
- Warranty (for some regions) $\mathbb{I}$
- Serato Video voucher<sup>[2]</sup>
- $|1|$  The included warranty is for the European region.
	- For the North American region, the corresponding information is provided on the last page of both the English and French versions of the "Operating Instructions (Basic Edition)".
	- For the Japanese region, the corresponding information is provided on the last page of the Japanese version of the "Operating Instructions (Basic Edition)".
- 2 The voucher will not be reissued. Be sure to store it in a safe place.

### Acquiring this unit's Operating Instructions (Advanced Edition)

The various instructions are sometimes provided as files in PDF format. Adobe® Reader® must be installed in order to view files in PDF format.

#### **1 Launch a web browser on the computer and access the Pioneer DJ support site below.**

http://pioneerdj.com/support/

#### **2 On the Pioneer DJ support site, click "Manuals" under "DDJ-SP1".**

**3 Click on the required language on the download page.** Downloading of the operating instructions begins.

### Operating environment

The equipment and software below are required in order to operate this unit.

#### **DJ controller or DJ mixer**

A separate Serato DJ-certified mixer (e.g. DJM-900SRT) or controller (e.g. DDJ-S1) is required.

#### **Serato DJ software**

Serato DJ is a DJ software application by Serato. DJ performances are possible by connecting the computer on which this software is installed to this unit.

- Serato DJ is not included with this unit. Download the latest version of Serato DJ from the Serato site below. http://serato.com/
- ! For information on the Serato DJ software, contact Serato.

#### **Computer on which the Serato DJ software operates**

A USB 2.0 port is required to connect the computer with this unit.

A total of two USB 2.0 ports are required on the computer: one for this unit, one for the Serato DJ-certifiable DJ mixer or DJ controller.

#### **Environment allowing connection to the Internet**

An environment allowing connection to the Internet is necessary to download the Operating Instructions (Advanced Edition), Serato DJ, Serato Video, etc.

Note on using an Internet connection

A separate contract with and payment to a provider offering Internet services is required.

### About the Serato Video software

Serato Video is a software plug-in for Serato DJ allowing DJ performances with sound and video.

#### **Minimum operating environment**

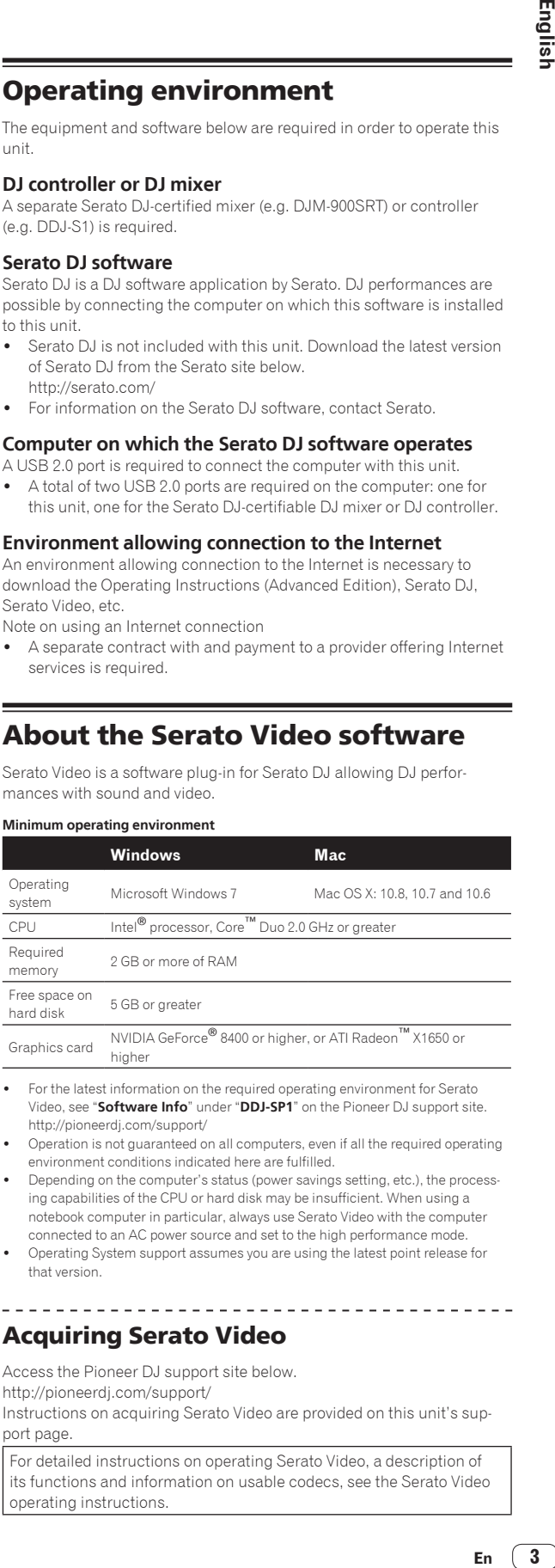

- For the latest information on the required operating environment for Serato Video, see "**Software Info**" under "**DDJ-SP1**" on the Pioneer DJ support site. http://pioneerdj.com/support/
- ! Operation is not guaranteed on all computers, even if all the required operating environment conditions indicated here are fulfilled.
- Depending on the computer's status (power savings setting, etc.), the processing capabilities of the CPU or hard disk may be insufficient. When using a notebook computer in particular, always use Serato Video with the computer connected to an AC power source and set to the high performance mode.
- ! Operating System support assumes you are using the latest point release for that version.

### Acquiring Serato Video

Access the Pioneer DJ support site below. http://pioneerdj.com/support/

------------------------------

Instructions on acquiring Serato Video are provided on this unit's support page.

For detailed instructions on operating Serato Video, a description of its functions and information on usable codecs, see the Serato Video operating instructions.

### Part names and functions

The typical functions of the buttons and controls when using Serato DJ are described below.

For the functions and details of buttons and controls not described here, see the Operating Instructions (Advanced Edition).

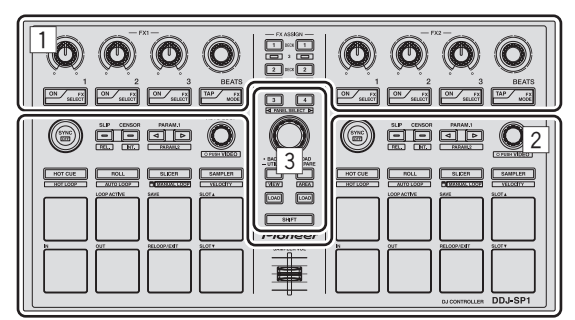

- 1 Effect section
- 2 Deck section
- 3 Browser section

#### --------Effect section

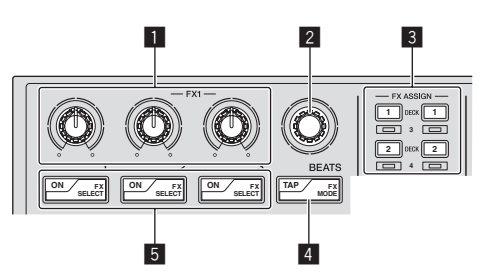

#### 1 **Effect parameter controls**

These adjust the effects' parameters.

#### 2 **FX BEATS control**

Adjusts the effect time.

#### 3 **FX ASSIGN buttons**

Press:

Turns the effects unit for deck 1 or deck 2 on and off. [**SHIFT**] + press:

Turns the effects unit for deck 3 or deck 4 on and off.

#### 4 **TAP button**

#### Press:

When the [**TAP**] button is pressed three times or more while in the auto-tempo mode, the mode switches to the manual tempo mode. When the tap tempo mode is set to manual, the BPM value to serve as reference for the effect is calculated from the intervals at which the button is tapped.

When the [**TAP**] button is pressed for over 1 second while in the manual-tempo mode, the mode switches to the auto tempo mode. [**SHIFT**] + press:

Switches the effect mode.

#### 5 **Effect parameter buttons**

Press:

These turn the effects on and off or switch the parameters. [**SHIFT**] + press: Switches the effect type.

### Deck section

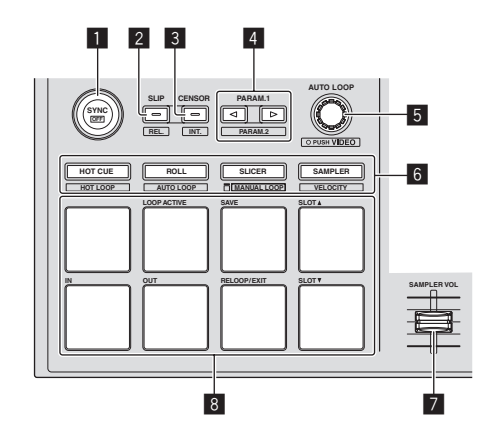

### **1** SYNC button

Press:

The tempos (pitches) and beat grids between tracks on multiple decks can be synchronized automatically. [**SHIFT**] + press:

Cancels the sync mode.

#### 2 **SLIP button**

Press:

Turns the slip mode on and off. [**SHIFT**] + press: Sets Serato DJ to the relative mode.

#### 3 **CENSOR button**

Press:

The track is played in the reverse direction while the [**CENSOR**] button is pressed, and normal playback resumes when the button is released.

[**SHIFT**] + press: Sets Serato DJ to the internal mode.

### 4 **PARAM.1/PARAM.2 button**

Press:

Sets a parameter for the loop roll, auto loop, slicer, manual loop and sampler modes.

[**SHIFT**] + press:

Sets a different parameter for the auto loop, slicer and manual loop modes.

### 5 **AUTO LOOP control**

Turn: Selects the auto loop loop beat. Press: Turns the auto loop function on and off. [**SHIFT**] + press: Switches to the mode for using Serato Video.

#### 6 **Pad mode button**

Press: Selects the pad mode from among the hot cue, loop roll, slicer and

sampler (velocity disabled) modes.

[**SHIFT**] + press:

Selects the pad mode from among the hot loop, auto loop, manual loop and sampler (velocity enabled) modes.

#### 7 **SAMPLER VOLUME fader**

Adjusts the sampler's overall sound level.

#### 8 **Performance pads**

Used for hot cue, hot loop, loop roll, auto loop, slicer, manual loop and sampler playback.

**4 En**

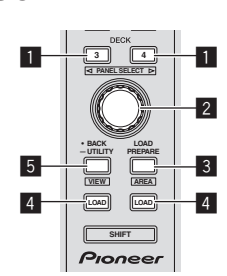

#### **1** DECK button

Press:

Selects the deck to be used.

The [**DECK**] button lights when deck 3 or deck 4 is selected. It does not light when deck 1 or deck 2 is selected.

[**SHIFT**] + press:

Selects and opens the [**REC**] panel, [**DJ-FX**] panel or [**SP-6**] panel.

#### 2 **Rotary selector**

#### Turn:

The cursor in the library or on the [**CRATES**] panel moves up and down. Press:

The cursor moves between the [**CRATES**] panel and library each time the rotary selector is pressed.

### 3 **LOAD PREPARE (AREA) button**

Press:

Loads tracks to the [**Prepare**] panel.

[**SHIFT**] + press:

Selects and opens the [**Files**] panel, [**Browse**] panel, [**Prepare**] panel or [**History**] panel.

### 4 **LOAD button**

Loads the selected track onto the currently selected deck.

#### 5 **BACK button**

#### Press:

The cursor moves between the [**CRATES**] panel and library each time the button is pressed.

Press for over 1 second:

Switches to the utilities mode. For details on the utilities mode, see *Changing this unit's settings* (p.7).

[**SHIFT**] + press:

Switches the Serato DJ layout.

### Main unit side panel

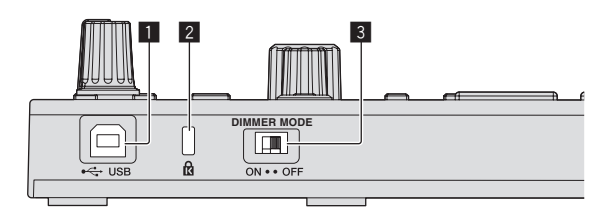

#### **1** USB port

Connect to a computer.

USB hubs cannot be used.

### 2 **Kensington security slot**

#### 3 **DIMMER switch**

ON: Sets the LED's brightness to dim.

OFF: Sets the LED's brightness to bright.

Power consumption can be decreased by setting the LED's brightness to dim.

Disconnect the USB cable connected to this unit before switching the [**DIMMER**] switch from the [**ON**] position to the [**OFF**] position. The indicators will not get brighter if the switch is set to the [**OFF**] position while the USB cable is connected.

### System setup example

#### **When using in combination with a DJ mixer**

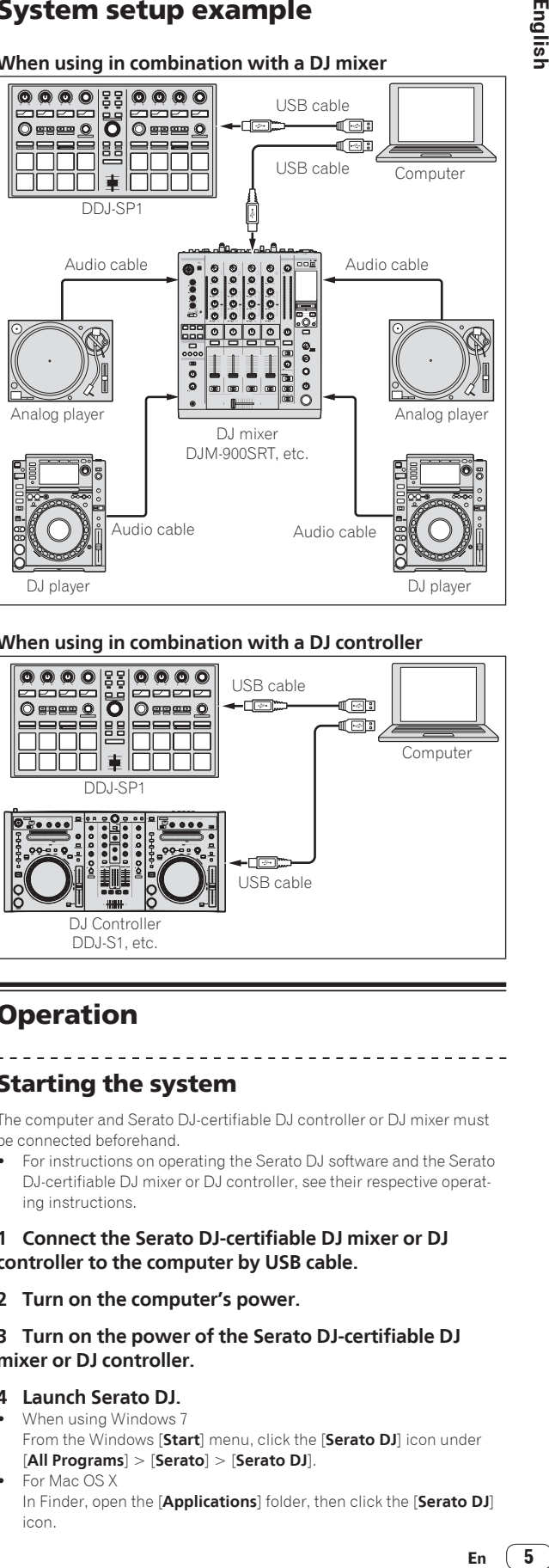

#### **When using in combination with a DJ controller**

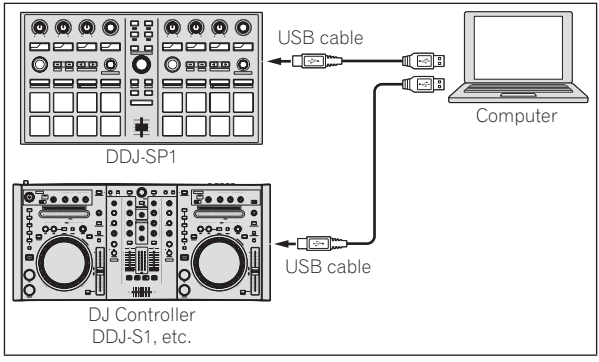

## **Operation**

### Starting the system

The computer and Serato DJ-certifiable DJ controller or DJ mixer must be connected beforehand.

! For instructions on operating the Serato DJ software and the Serato DJ-certifiable DJ mixer or DJ controller, see their respective operating instructions.

#### **1 Connect the Serato DJ-certifiable DJ mixer or DJ controller to the computer by USB cable.**

#### **2 Turn on the computer's power.**

#### **3 Turn on the power of the Serato DJ-certifiable DJ mixer or DJ controller.**

- **4 Launch Serato DJ.**
- When using Windows 7 From the Windows [**Start**] menu, click the [**Serato DJ**] icon under [**All Programs**] > [**Serato**] > [**Serato DJ**].
- For Mac OS X

In Finder, open the [**Applications**] folder, then click the [**Serato DJ**] icon.

#### **5 Connect this unit to your computer via a USB cable.**

When this unit and Serato DJ are properly connected, this unit's pad mode button (by default the [**HOT CUE**] mode button) lights.

! This unit operates with the operating system's standard driver. There is no need to install separate driver software for this unit.

### Importing tracks

Operate the Serato DJ software to add tracks to the library.

\_\_\_\_\_\_\_\_\_\_\_\_\_\_\_\_\_\_\_\_\_\_\_\_\_\_\_\_\_

----------------------------------

For instructions on operating the Serato DJ software and the Serato DJ-certifiable DJ mixer or DJ controller, see their respective operating instructions.

### Loading tracks

**1 Press this unit's [BACK] button or rotary selector and move the cursor to the crates panel on the computer's screen.**

**2 Turn the rotary selector to select the crate, etc.**

**3 Press the rotary selector and move the cursor to the library on the computer's screen.**

**4 Turn the rotary selector and select the track.**

#### **5 Press the [LOAD] button to load the selected track onto the deck.**

To load the track onto deck 3 or deck 4, first press the [**DECK**] button so that it lights. The deck onto which tracks are loaded is associated with deck selection.

### Playing tracks

Operate the DJ player, analog player, DJ controller, etc., to play the track.

! For instructions on operating the Serato DJ software and the Serato DJ-certifiable DJ mixer or DJ controller, see their respective operating instructions.

### Using the performance pads

The performance pads control the hot cue, hot loop, loop roll, auto loop, slicer, manual loop and sampler functions.

These functions are switched using the respective pad mode buttons (the [**HOT CUE**] mode button, [**ROLL**] mode button, [**SLICER**] mode button and [**SAMPLER**] mode button).

This example describes using the hot cue mode.

! For instructions on using other pad modes, see this unit's Operating Instructions (Advanced Edition).

#### **1 Press the [HOT CUE] mode button.**

The [**HOT CUE**] mode button lights and the mode switches to the hot cue mode.

#### **2 In the play or pause mode, press a performance pad to set the hot cue point.**

When a hot cue point is set, that performance pad lights.

#### **3 Press the performance pad at which the hot cue point was set.**

Playback starts from the hot cue point.

### Using effects

Serato DJ includes two effects units, FX1 and FX2. These effects can be applied to the overall sound or to the sound of the selected deck. Here we describe the procedure for operating this unit to assign effects unit 1 (FX1) when Serato DJ's DJ-FX mode is set to the multi-FX mode.

! For instructions on when the DJ-FX mode is set to the single FX mode, see the Operating Instructions (Advanced Edition).

#### **Serato DJ effects unit screen display**

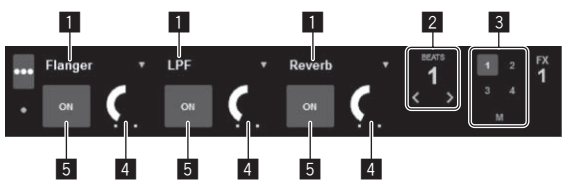

- **1** This displays the currently selected type of effect.
- 2 This displays the effect time.
- 3 The number of the deck to which that effects unit is assigned is highlighted.
- 4 This displays the effect parameter status.
- 5 This displays whether the effect is on or off.

#### **1 Press the [FX ASSIGN] button on the left side to select the deck to which the effect is to be assigned.**

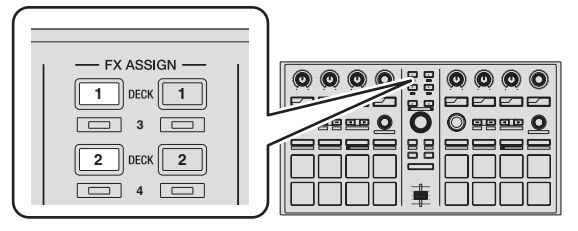

Press the [**FX ASSIGN**] 1 button to assign the effect to deck 1, the

[**FX ASSIGN**] 2 button to assign the effect to deck 2.

- ! Press the [**FX ASSIGN**] 1 button while pressing the [**SHIFT**] button to assign the effect to deck 3, press the [**FX ASSIGN**] 2 button while pressing the [**SHIFT**] button to assign the effect to deck 4.
- ! To apply the effects to the overall (master) sound, click [**M**] on the computer.

#### **2 Press the effect parameter 1 button while pressing the [SHIFT] button to select the first effect type.**

To select the second effect type, press the effect parameter 2 button while pressing the [**SHIFT**] button.

To select the third effect type, press the effect parameter 3 button while pressing the [**SHIFT**] button.

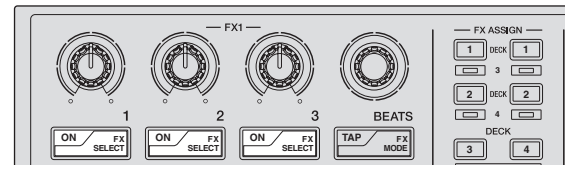

The currently selected effect type is displayed on the Serato DJ screen.

#### **3 Press the effect parameter 1 button to turn the first effect on.**

Press the effect parameter 2 button to turn the second effect on. Press the effect parameter 3 button to turn the third effect on.

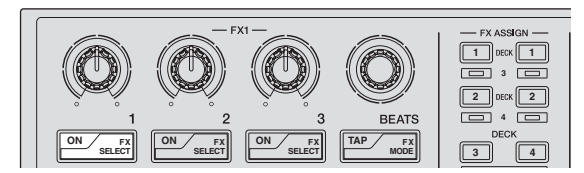

The [**ON**] button of the corresponding effect is highlighted on the Serato DJ screen.

**6 En**

#### **4 Operate the effect parameter 1 control to adjust the parameter of the first effect.**

Operate the effect parameter 2 control to adjust the parameter of the second effect.

Operate the effect parameter 3 control to adjust the parameter of the third effect.

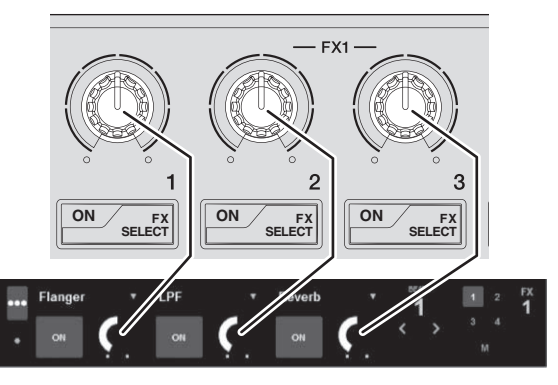

**5 Turn the [FX BEATS] control to adjust the effect time.**

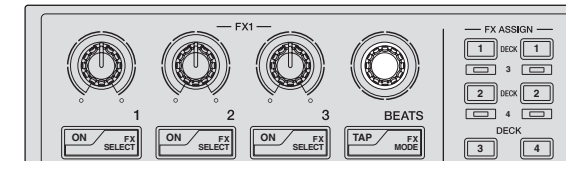

### Switching the effect's tempo mode

With Serato DJ effects, there are two ways to set the effect's tempo: with the "auto tempo mode" and the "manual tempo mode".

! By default, the auto tempo mode is set.

#### **Auto tempo mode**

The track's BPM value is used as the basis for the effect's tempo.

#### **Manual tempo mode**

The BPM value used as the effect's basis is calculated from the interval at which the [**TAP**] button is tapped.

#### Switching to the manual tempo mode

#### **While in the auto tempo mode, press the [TAP] button three times.**

! When the [**TAP**] button is pressed for over 1 second while in the manual-tempo mode, the mode switches to the auto tempo mode.

### Quitting the system

#### **1 Quit Serato DJ.**

When the software is closed, a message for confirming that you want to close it appears on the computer's screen. Click [**Yes**] to close.

**2 Disconnect the USB cable from your computer.**

### Changing this unit's settings

### Switching to the mode for changing this unit's settings (utilities mode)

#### **Press the [BACK] button for over 1 second.**

This unit switches to the utilities mode and the FX1 effect parameter 1 button ([A] on the diagram) flashes.

### Selecting the setting item and changing the parameter

#### **1 Turn the rotary selector.**

When the rotary selector is turned, the setting item switches.

The buttons on the effects section flash to indicate which setting item is currently selected.

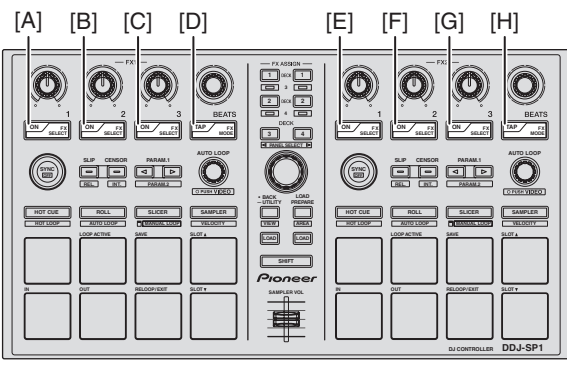

**English**

#### **Setting preferences**

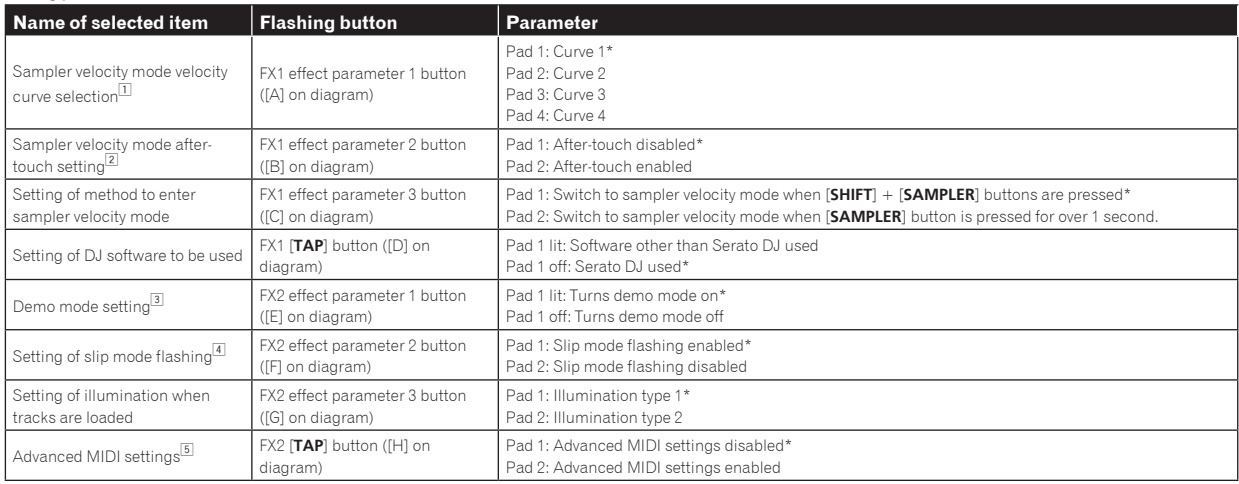

"\*" indicates the default setting.

1 For details of the characteristics of the respective velocity curves, see this unit's Operating Instructions (Advanced Edition).

2 When after-touch is enabled, the sampler volume changes while the performance pad is being pressed according to the strength with which the pad is pressed.

3 The demo mode is a function by which a demonstration using this unit's illumination is conducted if no operation is performed for 10 minutes under normal usage conditions.

4 When slip mode flashing is enabled, the buttons and controls that can be operated in the slip mode (the [**AUTO LOOP**] control, [**HOT CUE**] mode button, etc.) flash when the [**SLIP**] button is pressed.

For the slip functions that can be operated with this unit, see this unit's Operating Instructions (Advanced Edition).

5 For details about the advanced MIDI settings, see this unit's Operating Instructions (Advanced Edition).

— To control Serato Video, disable the advanced MIDI settings.

#### **2 Press the performance pad on the left side.**

This selects the parameter or turns the parameter on and off.

- ! When this turns the parameter on and off, the parameter turns on and off each time pad 1 is pressed. When on, pad 1 is lit.
- ! To select a parameter from among multiple parameters, select and press one of the lit pads. The pad that was pressed flashes.

Example: Setting items for which 1 parameter is selected

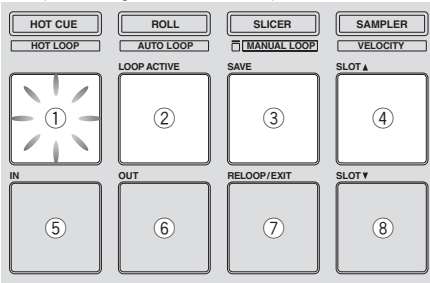

#### Saving the changed parameters on this unit

#### **1 Press the rotary selector.**

This saves the parameters that have been set in this unit's memory. While the parameters are being saved, the eight buttons in the effect section flash. Do not disconnect the USB cable from this unit during this time.

#### **2 Press the [BACK] button.**

This unit switches from the utilities mode back to normal operation.

**8 En**

## Troubleshooting

! Incorrect operation is often mistaken for trouble or malfunction. If you think that there is something wrong with this component, check the points below and the [**FAQ**] for the [**DDJ-SP1**] on the Pioneer DJ support site. http://pioneerdj.com/support/

Sometimes the problem may lie in another component. Inspect the other components and electrical appliances being used. If the problem cannot be rectified, ask your nearest Pioneer authorized service center or your dealer to carry out repair work.

This unit may not operate properly due to static electricity or other external influences. In this case, proper operation may be restored by turning the power off, waiting 1 minute, then turning the power back on.

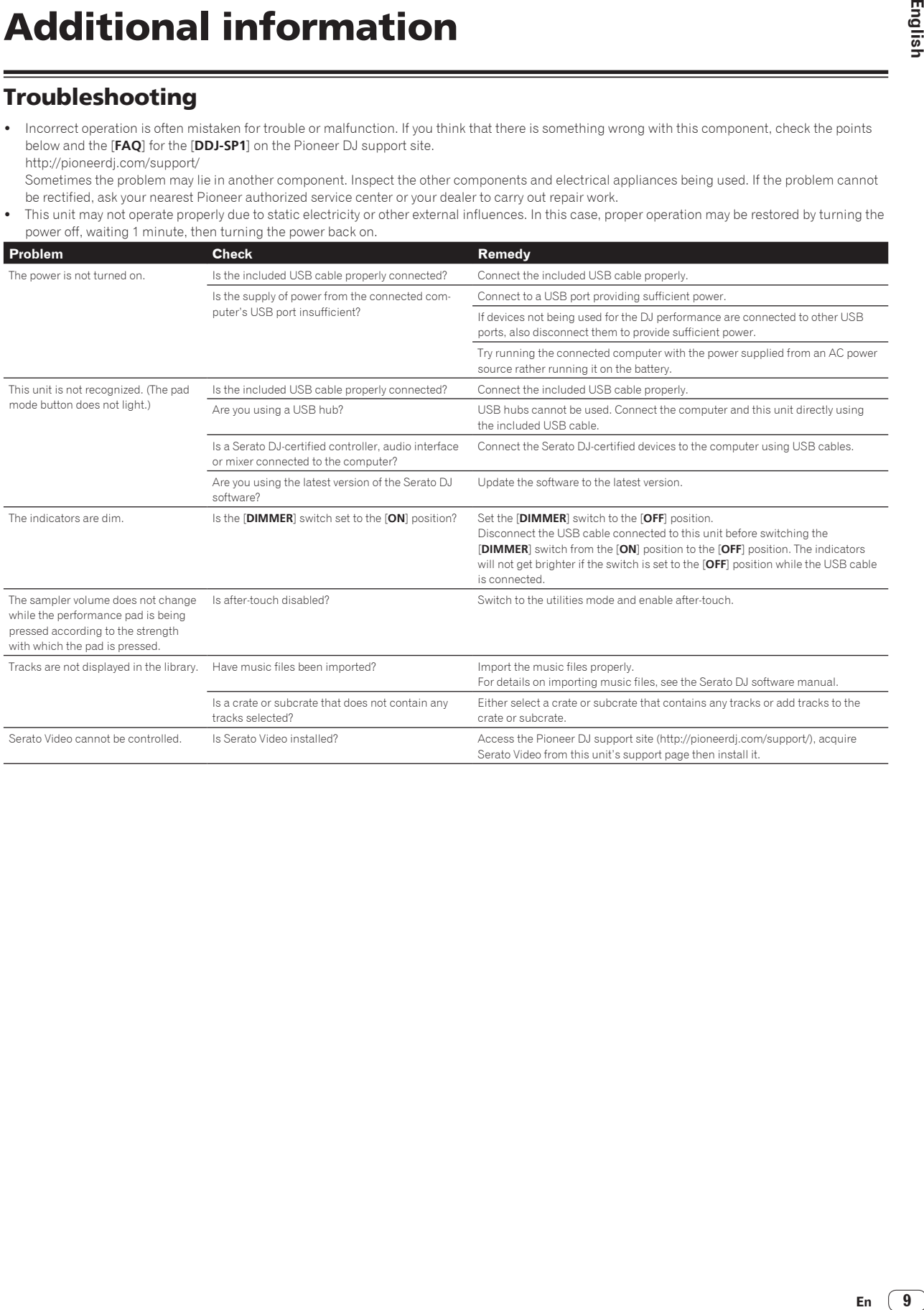

### Using as a controller for other DJ software

The DDJ-SP1 also outputs the operating data for the buttons and controls in MIDI format. If you connect a computer with a built-in MIDIcompatible DJ software via a USB cable, you can operate the DJ software on this unit.

To use as a controller to operate DJ software other than the Serato DJ software, switch to the setting for using software other than the Serato DJ software in the utilities mode. Also, make the DJ software's MIDIrelated settings.

! For details, see your DJ software's operating instructions.

### About MIDI messages

For details on this unit's MIDI messages, see "List of MIDI Messages".

! "List of MIDI Messages" can be acquired from the following URL: http://pioneerdj.com/support/

### About installation locations

- Do not place this unit on objects radiating heat, such as an amplifier, or expose it to a spotlight for an extended period of time, as this may damage this unit.
- Install this unit away from a tuner or a TV. Otherwise, image distortion or noise may result. Also, image distortion or noise can easily occur if an indoor antenna is used. In such cases, use an outdoor antenna or disconnect the USB cable from this unit and turn off the power.

## Cleaning the product

Under normal circumstances, wipe it with a dry cloth. For hard-toremove stains, soak a soft cloth in a neutral detergent diluted with 5 to 6 times of water, wring it thoroughly, wipe off the stains, and wipe the surface with a dry cloth again. Do not use alcohol, thinner, benzene, or insecticide, as these may peel off the printed label or the coated film. Avoid leaving rubber or vinyl products in contact for an extended period of time, as this may also damage the surface of the cabinet. When using chemical-impregnated wipes, etc., read the cautions carefully. Unplug the USB cable from this unit before cleaning.

### About trademarks and registered trademarks

! Pioneer is a registered trademark of PIONEER CORPORATION. The names of companies and products mentioned herein are the trademarks of their respective owners.

### Cautions on copyrights

Recordings you have made are for your personal enjoyment and according to copyright laws may not be used without the consent of the copyright holder.

- Music recorded from CDs, etc., is protected by the copyright laws of individual countries and by international treaties. It is the full responsibility of the person who has recorded the music to ensure that it is used legally.
- When handling music downloaded from the Internet, etc., it is the full responsibility of the person who has downloaded the music to ensure that it is used in accordance with the contract concluded with the download site.

## Specifications

#### **General – Main Unit**

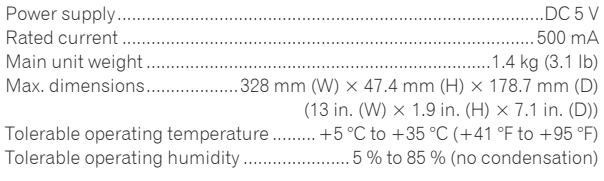

#### **Input / Output terminals**

**USB** terminal

- B type.................................................................................................1 set The specifications and design of this product are subject to change without notice
- $© 2013 PIONEER CORPORTION. All rights reserved.$

**10 En**

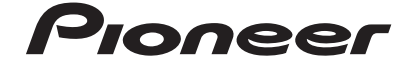

#### PIONEER ELECTRONICS (USA) INC. **LIMITED WARRANTY** WARRANTY VALID ONLY IN THE U.S.A. AND CANADA

#### **WARRANTY**

Pioneer Electronics (USA) Inc. (PUSA) warrants that products distributed by PUSAin the U.S.A. and Canada that fail to function properly under normal use due to a manufacturing defect when installed and operated according to the owner's manual enclosed with the unit will be repaired or replaced with a unit of comparable value, at the option of PUSA,<br>without charge to you for parts or actual repai

**THIS LIMITED WARRANTY APPLIES TOTHE ORIGINAL OR ANY SUBSEQUENT OWNER OF THIS PIONEER PRODUCT DURING THE WARRANTY PERIOD PROVIDED THE**  PRODUCTWAS PURCHASED FROM AN AUTHORIZED PIONEER DISTRIBUTOR/DEALER INTHE U.S.A. OR CANADA. YOU WILL BE REQUIRED TO PROVIDE A SALES<br>RECEIPT OR OTHER VALID PROOF OF PURCHASE SHOWINGTHE DATE OF ORIGINAL PURCHASE OR, IF RENTED AND DATE OF FIRST RENTAL. IN THE EVENT SERVICE IS REQUIRED, THE PRODUCT MUST BE DELIVERED WITHIN THE WARRANTY PERIOD, TRANSPORTATION<br>PREPAID, ONLY FROM WITHIN THE U.S.A. AS EXPLAINED IN THIS DOCUMENT. YOU WILL BE RESPONSIB **PUSA WILL PAY TORETURN THE REPAIRED OR REPLACEMENT PRODUCT TOYOU WITHIN THE U.S.A.**

**PRODUCT WARRANTY PERIOD Parts Labor** DJ Audio and Video and Mean and Mean and Mean and Mean and Mean and Mean and Mean and Mean and Mean and Mean a The warranty period for retail customers who rent the product commences upon the date product is first put into use (a) during the rental period or (b) retail sale, whichever occurs first.

**WHAT IS NOT COVERED**

**IF THIS PRODUCT WAS PURCHASED FROM AN UNAUTHORIZED DISTRIBUTOR,THERE ARE NO WARRANTIES,EXPRESS OR IMPLIED, INCLUDING THE IMPLIED WARRANTY OF MERCHANTABILITY AND THE IMPLIED WARRANTY OF FITNESS FOR A PARTICULAR PURPOSE AND THIS PRODUCT IS SOLD STRICTLY"AS IS" AND "WITH ALL FAULTS". PIONEER SHALL NOT BE LIABLE FOR ANY CONSEQUENTIAL AND/OR INCIDENTAL DAMAGES.**

**THIS WARRANTY DOES NOT APPLY IF THE PRODUCT HAS BEEN SUBJECTED TO POWER IN EXCESS OF ITS PUBLISHED POWER RATING.**

**THIS WARRANTY DOES NOT COVER THE CABINET OR ANY APPEARANCE ITEM,USER ATTACHED ANTENNA, ANY DAMAGE TORECORDS OR RECORDING TAPES OR DISCS,ANY** DAMAGE TO THE PRODUCT RESULTING FROM ALTERATIONS, MODIFICATIONS NOT AUTHORIZED IN WRITING BY PIONEER, ACCIDENT, MISUSE OR ABUSE, DAMAGE DUE TO<br>LIGHTNING ORTO POWER SURGES, SUBSEQUENT DAMAGE FROM LEAKING, DAMAGE FROM INOPER **SPECIFIED IN THE OWNER'S MANUAL.**

**THIS WARRANTY DOES NOT COVER THE COST OF PARTS OR LABOR WHICH WOULD BE OTHERWISE PROVIDED WITHOUT CHARGE UNDER THIS WARRANTY OBTAINED FROM** ANY SOURCE OTHERTHAN A PIONEER AUTHORIZED SERVICE COMPANY OR OTHER DESIGNATED LOCATION. THISWARRANTY DOES NOT COVER DEFECTS OR DAMAGE CAUSED<br>BY THE USE OF UNAUTHORIZED PARTS OR LABOR OR FROM IMPROPER MAINTENANCE.

**ALTERED, DEFACED, OR REMOVED SERIAL NUMBERS VOID THIS ENTIRE WARRANTY**

#### **NO OTHER WARRANTIES**

**PIONEER LIMITS ITS OBLIGATIONS UNDER ANY IMPLIED WARRANTIES INCLUDING, BUT NOT LIMITED TO, THE IMPLIED WARRANTIES OF MERCHANTABILITY AND**  FITNESS FOR A PARTICULAR PURPOSE, TO A PERIOD NOT TO EXCEED THE WARRANTY PERIOD. NO WARRANTIES SHALL APPLY AFTER THE WARRANTY PERIOD.<br>SOME STATES DO NOT ALLOW LIMITATIONS ON HOW LONG AN IMPLIED WARRANTY LASTS AND SOME STAT **RIGHTS AND YOU MAY HAVE OTHER RIGHTS WHICH MAY VARY FROM STATE TO STATE.**

#### **TO OBTAIN SERVICE**

PUSA has appointed a number of Authorized Service Companies throughout the U.S.A. and Canada should your product require service. To receive warranty service you<br>need to present your sales receipt or, if rented morted meth prevent damage in transit. The original container is ideal for this purpose. Include your name, address and telephone number where you can be reached during business hours.

On all complaints and concerns in the U.S.A. and Canada call Customer Support at 1-800-872-4159.

For hook-up and operation of your unit or to locate an Authorized Service Company, please call or write: CUSTOMER SUPPORT PIONEER ELECTRONICS (USA) INC. P.O. BOX 1720 LONG BEACH, CALIFORNIA 90801 1-800-872-4159 http://www.pioneerelectronics.com

#### **DISPUTE RESOLUTION**

Following our response to any initial request to Customer Support, should a dispute arise between you and Pioneer, Pioneer makes available its Complaint Resolution Program to resolve the dispute. The Complaint Resolution Program is available to you without charge. You are required to use the Complaint Resolution Program before you exercise any rights under, or seek any remedies, created by Title I of the Magnuson-Moss Warranty-Federal Trade Commission Improvement Act, 15 U.S.C. 2301 et seq.

To use the Complaint Resolution Program call 1-800-872-4159 and explain to the customer service representative the problem you are experiencing, steps you have taken to have the product repaired during the warranty period and the name of the authorized Distributor/Dealer from whom the Pioneer product was purchased. After the complaint<br>has been explained to the representative, a resolut informing you why it will not take any action.

#### RECORD THE PLACE AND DATE OF PURCHASE FOR FUTURE REFERENCE

Model No. \_\_\_\_\_\_\_\_\_\_\_\_\_\_\_\_\_\_\_\_\_\_\_\_\_\_\_\_\_\_\_\_\_\_\_\_\_\_\_\_\_\_\_\_ Serial No. \_\_\_\_\_\_\_\_\_\_\_\_\_\_\_\_\_\_\_\_\_\_\_\_\_\_\_\_\_\_\_\_\_\_\_\_\_\_\_\_\_ Purchase Date \_\_\_\_\_\_\_\_\_\_\_\_\_\_\_\_\_\_\_\_\_\_

Purchased From \_\_\_\_\_\_\_\_\_\_\_\_\_\_\_\_\_\_\_\_\_\_\_\_\_\_\_\_\_\_\_\_\_\_\_\_\_\_\_\_\_\_\_\_\_\_\_\_\_\_\_\_\_\_\_\_\_\_\_\_\_\_\_\_\_\_\_\_\_\_\_\_\_\_\_\_\_\_\_\_\_\_\_\_\_\_\_\_\_\_\_\_\_\_\_\_\_\_\_\_\_\_\_\_\_\_\_\_\_\_\_\_\_\_\_\_\_\_\_\_\_\_\_\_\_

KEEP THIS INFORMATION AND YOUR SALES RECEIPT IN A SAFE PLACE

*UCP0212*

 $(11)$ En

<span id="page-11-0"></span>Ce produit est destiné à une utilisation domestique générale. Toute panne due à une utilisation autre qu'à des fins privées (comme une utilisation à des fins commerciales dans un restaurant, dans un autocar ou sur un bateau) et qui nécessite une réparation sera aux frais du client, même pendant la période de garantie.

**K041\_A1\_Fr**

### Pour l'Europe

#### **Milieu de fonctionnement**

Température et humidité du milieu de fonctionnement : De +5 °C à +35 °C (de +41 °F à +95 °F) ; Humidité relative inférieure à 85 % (orifices de ventilation non obstrués)

N'installez pas l'appareil dans un endroit mal ventilé ou un lieu soumis à une forte humidité ou en plein soleil (ou à une forte lumière artificielle).

**D3-4-2-1-7c\*\_A1\_Fr**

Si vous souhaitez vous débarrasser de cet appareil, ne le mettez pas à la poubelle avec vos ordures ménagères. Il existe un système de collecte séparé pour les appareils électroniques usagés, qui doivent être récupérés, traités et recyclés conformément à la législation.

Les habitants des états membres de l'UE, de Suisse et de Norvège peuvent retourner gratuitement leurs appareils électroniques usagés aux centres de collecte agréés ou à un détaillant (si vous rachetez un appareil similaire neuf).

Dans les pays qui ne sont pas mentionnés ci-dessus, veuillez contacter les autorités locales pour savoir comment vous pouvez vous débarrasser de vos appareils.

Vous garantirez ainsi que les appareils dont vous vous débarrassez sont correctement récupérés, traités et recyclés et préviendrez de cette façon les impacts néfastes possibles sur l'environnement et la santé humaine.

**K058b\_A1\_Fr**

### Pour les États-Unis et le Canada

#### **REMARQUE IMPORTANTE**

LE NUMÉRO DE MODÈLE ET LE NUMÉRO DE SÉRIE SE TROUVENT À L'ARRIÈRE OU SUR LE FOND DE CET APPAREIL. NOTEZ CES NUMÉROS À LA PAGE 12 POUR VOUS Y RÉFÉRER ULTÉRIEUREMENT.

**D36-AP9-3\*\_A1\_Fr**

**2 Fr**

# Informations préliminaires

#### **Comment lire ce manuel**

- ! Merci pour l'achat de ce produit Pioneer. Veillez à bien lire cette brochure et le "Mode d'emploi (Édition détaillée)" fourni sur le site de support DJ de Pioneer. Ces deux documents contiennent des informations importantes qui doivent être bien assimilées avant d'utiliser ce produit. Cela fait, conservez le mode d'emploi de façon à pouvoir vous y référer en cas de nécessité.
- ! Dans ce manuel, les noms d'écrans et de menus s'affichant sur le produit et sur l'écran de l'ordinateur, de même que les noms de touches et de prises, etc. sont indiqués entre parenthèses. (Ex. : Touche [**CUE**], panneau [**Files**], mode [**VINYL**], prise [**AUX IN**])
- ! Veuillez noter que les écrans et les caractéristiques techniques du logiciel décrit dans ce manuel, ainsi que l'aspect externe et les caractéristiques techniques du matériel sont en cours de développement de sorte que les caractéristiques finales peuvent être différentes.
- ! Veuillez noter que selon la version du système d'exploitation, les réglages du navigateur web, etc., le fonctionnement peut être différent des marches à suivre indiquées dans ce mode d'emploi.

Ce manuel contient essentiellement les descriptions des fonctions de cet appareil. Pour les instructions détaillées sur le fonctionnement du logiciel Serato DJ, reportez-vous au mode d'emploi du logiciel Serato DJ et pour les instructions sur le fonctionnement des appareils certifiés Serato DJ, reportez-vous au mode d'emploi des appareils concernés.

## **Caractéristiques**

Cet appareil est un contrôleur DJ qui présente toute la maniabilité et toute la fiabilité des appareils DJ Pioneer dont la réputation est élevée chez les professionnels DJ et dans les clubs. Il est compatible et est conçu spécialement pour être utilisé avec "Serato DJ", le logiciel DJ de Serato. En ajoutant cet appareil à un système DJ numérique, comme un lecteur ou une platine DJ Pioneer et une table de mixage compatible Serato DJ, ou un contrôleur DJ et Serato DJ, il est possible de tirer le meilleur profit de Serato DJ pour réaliser des performances d'une grande variété de manière intuitive avec une interface d'une grande maniabilité.

## Contenu du carton d'emballage

- Câble USB
- Mode d'emploi (Édition de base)
- Garantie (pour certaines régions) $\Box$
- Serato Video voucher<sup>2</sup>
- 1 La garantie incluse est destinée à la région européenne.
	- Pour la région nord-américaine, les informations correspondantes se trouvent à la dernière page des versions anglaises et françaises du "Mode d'emploi (Édition de base)".
	- Pour la région japonaise, les informations correspondantes se trouvent à la dernière page de la version japonaise du "Mode d'emploi (Édition de base)".
- 2 Le voucher ne sera pas redélivré. Veillez à le ranger en lieu sûr.

### Acquisition du Mode d'emploi (Édition détaillée) de cet appareil

Les différents modes d'emploi sont parfois fournis sous forme de fichiers PDF. Adobe® Reader® doit être installé pour pouvoir consulter les fichiers PDF.

### **1 Lancez votre navigateur web sur l'ordinateur et accédez au site de support DJ Pioneer suivant.**

http://pioneerdj.com/support/

#### **2 Sur le site de support DJ de Pioneer, cliquez sur "Manuals" dans "DDJ-SP1".**

#### **3 Cliquez sur la langue souhaitée sur la page de téléchargement.**

Le téléchargement du mode d'emploi commence.

### Environnement opérationnel

L'équipement et le logiciel suivants sont indispensables au fonctionnement de cet appareil.

#### **Un contrôleur DJ ou une table de mixage DJ**

Une table de mixage certifiée Serato DJ (ex. DJM-900SRT) ou un contrôleur (ex. DDJ-S1) indépendant est nécessaire.

#### **Le logiciel Serato DJ**

Serato DJ est une application logicielle DJ de Serato. En reliant l'ordinateur sur lequel ce logiciel est installé à cet appareil, il est possible d'effectuer des performances DJ.

- Serato DJ n'est pas fourni avec cet appareil. Téléchargez la toute dernière version de Serato DJ du site Serato suivant. http://serato.com/
- Pour plus d'informations sur le logiciel Serato DJ, contactez Serato.

#### **Un ordinateur sur lequel le logiciel Serato DJ opère**

Un port USB 2.0 est indispensable pour raccorder cet ordinateur à cet appareil.

! Deux ports USB 2.0 sont nécessaires sur l'ordinateur : un pour cet appareil, un pour la table de mixage DJ ou le contrôleur DJ certifié Serato DJ.

#### **Un environnement permettant une connexion à l'internet**

Un environnement permettant une connexion à Internet est indispensable pour pouvoir télécharger le Mode d'emploi (Édition détaillée), Serato DJ, Serato Video, etc.

Remarque sur l'utilisation d'une connexion Internet

Il est nécessaire de contracter un abonnement auprès d'un fournisseur de services Internet.

## À propos du logiciel Serato Video

Serato Video est un logiciel plug-in destiné à Serato DJ qui permet des prestations DJ sonores et vidéo.

**Environnement fonctionnel minimal**

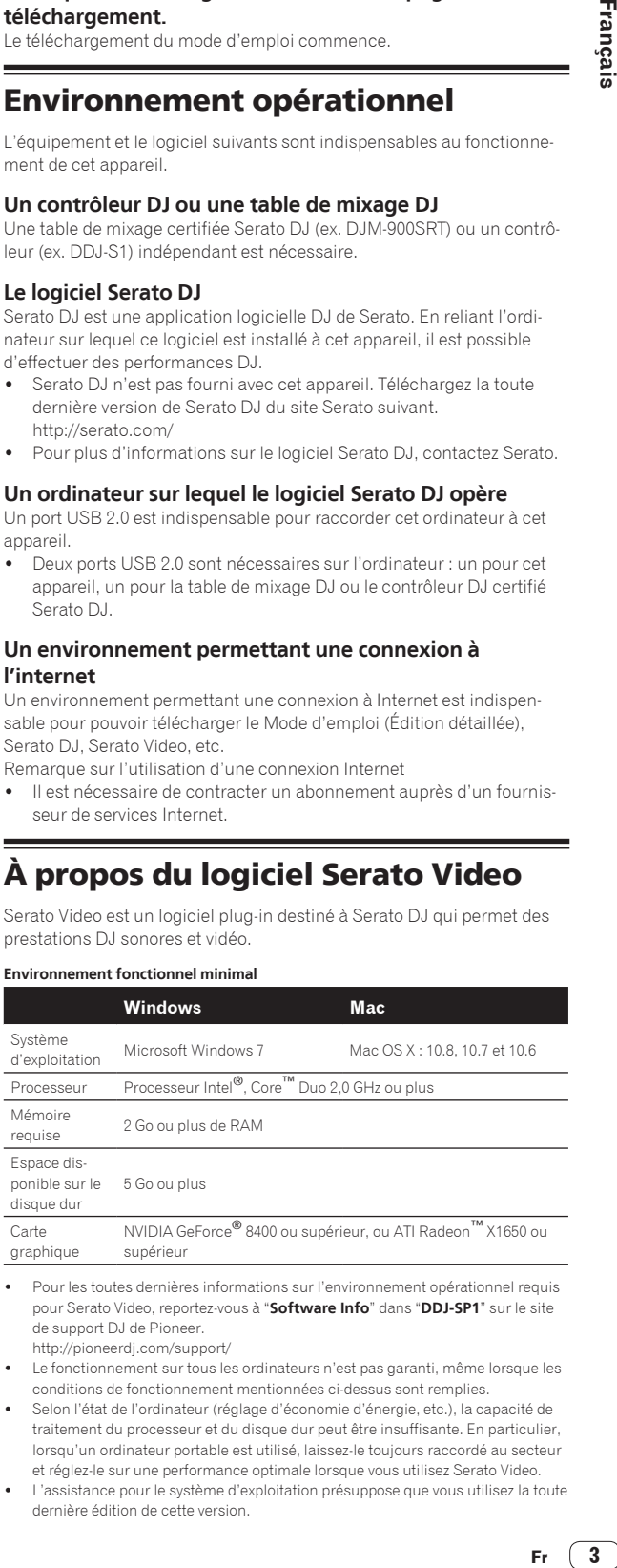

pour Serato Video, reportez-vous à "**Software Info**" dans "**DDJ-SP1**" sur le site de support DJ de Pioneer. http://pioneerdj.com/support/

Le fonctionnement sur tous les ordinateurs n'est pas garanti, même lorsque les conditions de fonctionnement mentionnées ci-dessus sont remplies.

- Selon l'état de l'ordinateur (réglage d'économie d'énergie, etc.), la capacité de traitement du processeur et du disque dur peut être insuffisante. En particulier, lorsqu'un ordinateur portable est utilisé, laissez-le toujours raccordé au secteur et réglez-le sur une performance optimale lorsque vous utilisez Serato Video.
- L'assistance pour le système d'exploitation présuppose que vous utilisez la toute dernière édition de cette version.

### Acquisition Serato Video

Accédez au site de support DJ de Pioneer. http://pioneerdj.com/support/

Les instructions sur l'acquisition de Serato Video se trouvent sur la page de support de cet appareil.

Pour des instructions plus détaillées sur le fonctionnement de Serato Video, une description de ses fonctions et des informations sur les codecs utilisables, reportez-vous au mode d'emploi de Serato Video.

### Noms et fonctions des éléments

Les fonctions des touches et des commandes qui servent le plus souvent quand Serato DJ est utilisé sont les suivantes.

Pour les fonctions et les détails des touches et des commandes qui ne sont pas décrites ici, reportez-vous au Mode d'emploi (Édition détaillée).

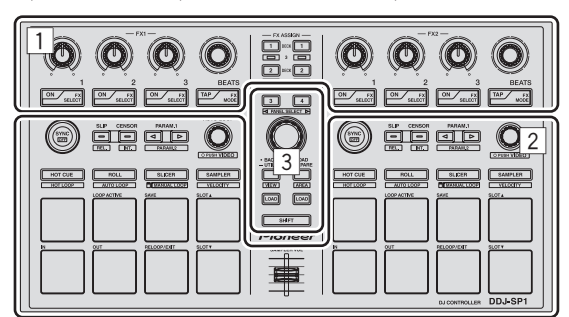

- 1 Section des effets
- 2 Section Platines
- 3 Section d'exploration

### Section des effets

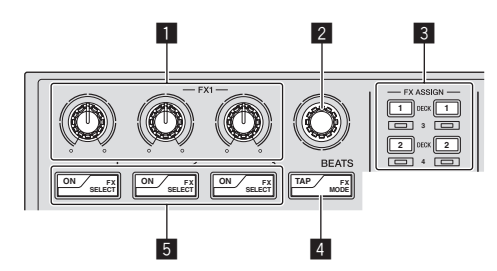

### 1 **Commandes de paramétrage des effets**

Ajustent les paramètres des effets.

### 2 **Commande FX BEATS**

Ajuste la durée de l'effet.

### 3 **Touches FX ASSIGN**

Pression :

Active et désactive le groupe Effets pour la platine 1 ou la platine 2. [**SHIFT**] + pression :

Active et désactive le groupe Effets pour la platine 3 ou la platine 4.

### 4 **Touche TAP**

Pression :

**4 Fr**

Si la touche [**TAP**] est pressée trois fois ou plus en mode de tempo automatique, le mode passe au mode de tempo manuel. Quand le mode de tempo du taper est réglé sur manuel, la valeur du

BPM servant de référence pour l'effet est déterminée par les intervalles auxquels la touche est tapée. Si la touche [**TAP**] est pressée plus d'une seconde en mode de

tempo manuel, le mode passe au mode de tempo automatique. [**SHIFT**] + pression :

Change le mode d'effet.

#### 5 **Touches de paramétrage d'effet**

Pression : Active et désactive les effets ou change les paramètres. [**SHIFT**] + pression : Commute le type d'effet.

### Section Platines

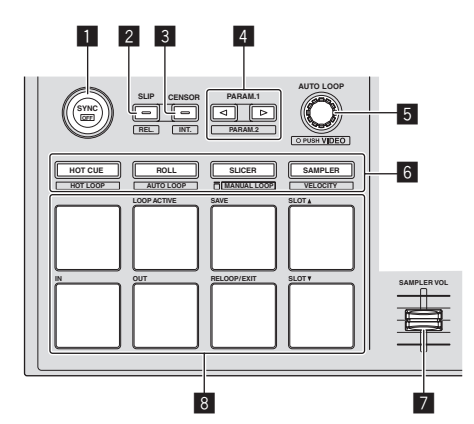

#### **1** Touche SYNC

Pression :

Les tempos (pitches) et les grilles rythmiques entre les morceaux présents sur plusieurs platines peuvent se synchroniser automatiquement.

[**SHIFT**] + pression : Annule le mode sync.

#### 2 **Touche SLIP**

Pression : Active et désactive le mode Slip. [**SHIFT**] + pression : Règle Serato DJ sur le mode relatif.

#### 3 **Touche CENSOR**

Pression :

Le morceau est lu en sens inverse quand que la touche [**CENSOR**] est pressée et la lecture normale se poursuit lorsque la touche est relâchée.

[**SHIFT**] + pression :

Règle Serato DJ sur le mode interne.

#### 4 **Touche PARAM.1/PARAM.2**

Pression :

Définit un paramètre pour les modes loop roll, boucle automatique, slicer, boucle manuelle et échantillonneur.

[**SHIFT**] + pression :

Définit un paramètre différent pour les modes boucle automatique, slicer, boucle manuelle.

### 5 **Commande AUTO LOOP**

Tournez :

Sélectionne le rythme de la boucle automatique. Pression :

Active et désactive la fonction de boucle automatique. [**SHIFT**] + pression :

Change le mode pour utiliser Serato Video.

#### 6 **Touche de mode pads**

#### Pression :

Sélectionne le mode pads parmi les modes repère instantané, loop roll, slicer et échantillonneur (vélocité désactivée).

[**SHIFT**] + pression :

Sélectionne le mode pads parmi les modes boucle instantanée, boucle automatique, boucle manuelle et échantillonneur (vélocité activée).

#### 7 **Fader SAMPLER VOLUME**

Ajuste le niveau général du son de l'échantillonneur.

#### 8 **Pads performance**

Utilisé pour la lecture de repère instantané, boucle instantanée, loop roll, boucle automatique, slicer, boucle manuelle et échantillonneur. 

### Section d'exploration

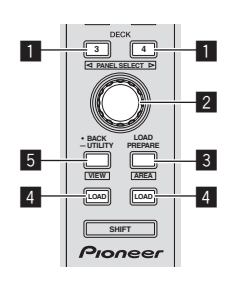

#### **1** Touche DECK

Pression :

Sélectionne la platine devant être utilisée.

La touche [**DECK**] s'éclaire lorsque la platine 3 ou la platine 4 est sélectionnée. Elle ne s'éclaire pas lorsque la platine 1 ou la platine 2 est sélectionnée.

[**SHIFT**] + pression :

Sélectionne et ouvre le panneau [**REC**], le panneau [**DJ-FX**] ou le panneau [**SP-6**].

#### 2 **Sélecteur rotatif**

Tournez :

Le curseur dans la bibliothèque ou sur le panneau [**CRATES**] monte et descend. Pression :

Le curseur se déplace entre le panneau [**CRATES**] et la bibliothèque chaque fois que le sélecteur rotatif est pressé.

### 3 **Touche LOAD PREPARE (AREA)**

Pression :

Charge les morceaux sur le panneau [**Prepare**].

[**SHIFT**] + pression :

Sélectionne et ouvre le panneau [**Files**], le panneau [**Browse**], le panneau [**Prepare**] ou le panneau [**History**].

#### 4 **Touche LOAD**

Charge le morceau sélectionné sur la platine sélectionnée.

#### 5 **Touche BACK**

Pression :

Le curseur se déplace entre le panneau [**CRATES**] et la bibliothèque chaque fois que la touche est pressée.

Appuyez plus de 1 seconde :

\_\_\_\_\_\_\_\_\_\_\_\_\_\_\_\_\_\_\_\_

Bascule sur le mode utilitaires. Pour plus de détails sur le mode utilitaires, reportez-vous à *Changement des réglages de cet appareil* (p.8).

#### [**SHIFT**] + pression :

Change la disposition de Serato DJ.

### Panneau latéral de l'appareil principal

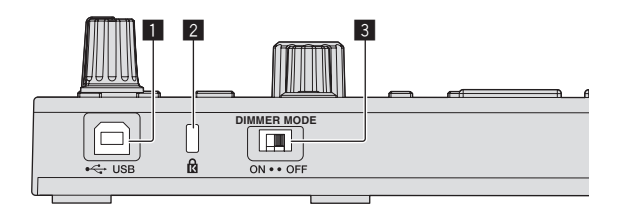

#### **1** Port USB

Pour raccorder un ordinateur.

Les concentrateurs USB ne peuvent pas être utilisés.

#### 2 **Fente de sécurité Kensington**

#### 3 **Commutateur DIMMER**

ON : Règle la luminosité de la LED sur sombre.

- OFF : Règle la luminosité de la LED sur lumineux.
- La consommation d'énergie peut être réduite en réglant la luminosité de la LED sur sombre.

Débranchez le câble USB raccordé à cet appareil avant de changer la position du commutateur [**DIMMER**] de [**ON**] à [**OFF**]. Ces témoins ne seront pas plus lumineux si le commutateur est mis en position [**OFF**] quand le câble USB est raccordé.

### Exemple de configuration du système

#### **Utilisation avec une table de mixage DJ**

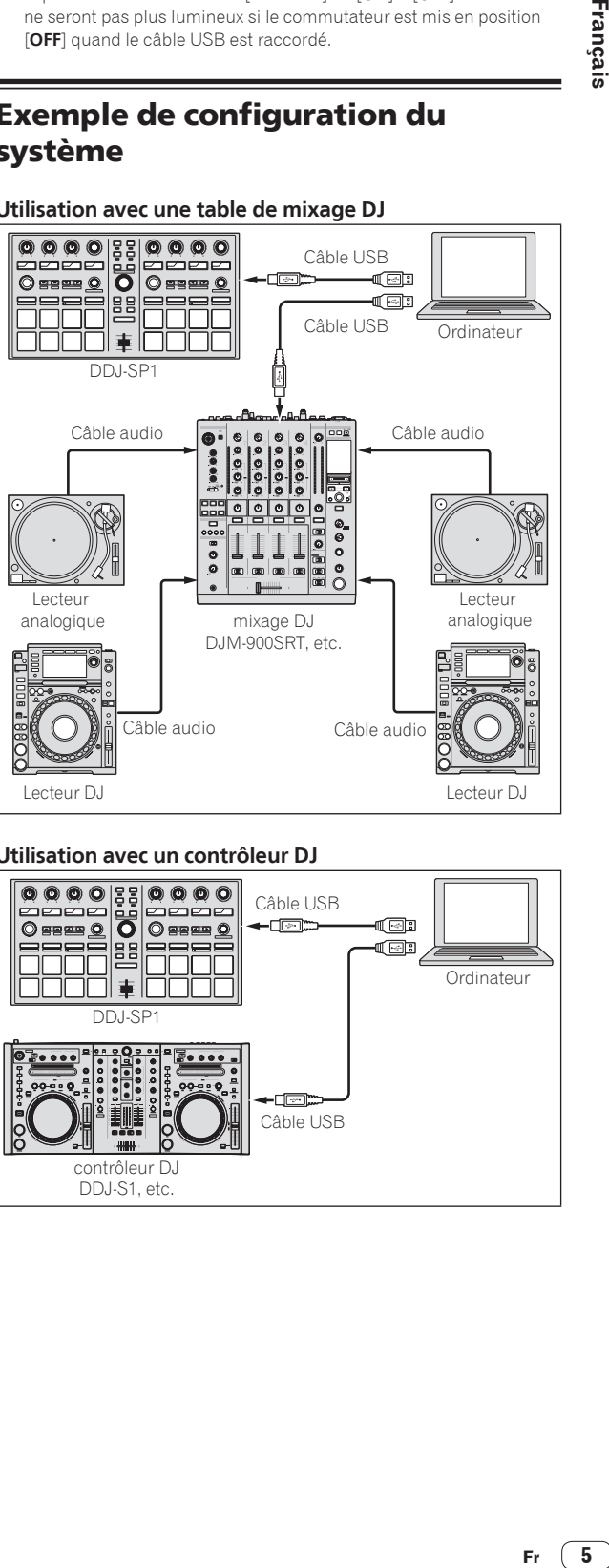

#### **Utilisation avec un contrôleur DJ**

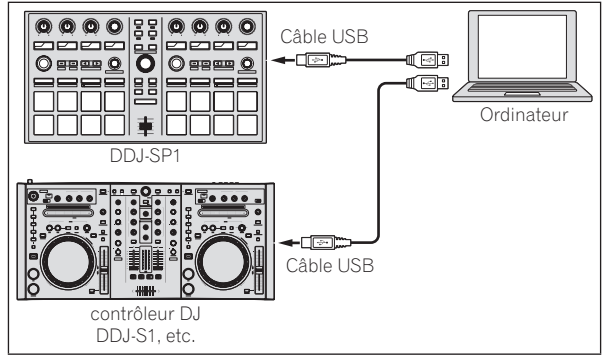

### Fonctionnement

### Ouverture du système

L'ordinateur et le contrôleur DJ ou la table de mixage DJ certifié Serato DJ doivent être raccordés au préalable.

Pour les instructions sur le fonctionnement du logiciel Serato DJ et de la table de mixage DJ ou du contrôleur DJ certifié Serato DJ, reportez-vous à leur mode d'emploi.

#### **1 Raccordez la table de mixage DJ ou le contrôleur DJ certifié Serato DJ à l'ordinateur avec un câble USB.**

#### **2 Allumez l'ordinateur.**

#### **3 Allumez la table de mixage DJ ou le contrôleur DJ certifié Serato DJ.**

#### **4 Lancez Serato DJ.**

- Quand Windows 7 est utilisé Depuis le menu [**Démarrer**] de Windows, cliquez sur l'icône [**Serato DJ**] dans [**Tous les programmes**] > [**Serato**] > [**Serato DJ**]. Pour Mac OS X
- Dans le Finder, ouvrez le dossier [**Applications**], puis cliquez sur l'icône [**Serato DJ**].

#### **5 Raccordez cet appareil à votre ordinateur avec un câble USB.**

Si cet appareil et Serato DJ sont raccordés correctement, la touche de mode pads de cet appareil (par défaut la touche de mode [**HOT CUE**]) s'allume.

! Cet appareil fonctionne avec le pilote standard du système d'exploitation. Il n'est pas nécessaire d'installer un autre pilote pour cet appareil.

### Importation de morceaux

Utilisez le logiciel Serato DJ pour ajouter des morceaux à la bibliothèque.

Pour les instructions sur le fonctionnement du logiciel Serato DJ et de la table de mixage DJ ou du contrôleur DJ certifié Serato DJ, reportez-vous à leur mode d'emploi.

### Chargement des morceaux

**1 Appuyez sur la touche [BACK] de cet appareil ou sur le sélecteur rotatif et amenez le curseur sur le panneau de crates sur l'écran de l'ordinateur.**

**2 Tournez le sélecteur rotatif pour sélectionner le crate, etc.**

**3 Appuyez sur le sélecteur rotatif et amenez le curseur sur la bibliothèque sur l'écran de l'ordinateur.**

**4 Tournez le sélecteur rotatif et sélectionnez le morceau.**

#### **5 Pression sur la touche [LOAD] pour charger le morceau sélectionné sur la platine.**

Pour charger le morceau sur la platine 3 ou la platine 4, appuyez d'abord sur la touche [**DECK**] pour qu'elle s'allume. La platine sur laquelle les morceaux sont chargés est liée à la sélection de platine.

### Lecture de morceaux

Faites fonctionner le lecteur DJ, le lecteur analogique, le contrôleur DJ, etc. pour lire le morceau.

! Pour les instructions sur le fonctionnement du logiciel Serato DJ et de la table de mixage DJ ou du contrôleur DJ certifié Serato DJ, reportez-vous à leur mode d'emploi.

### Utilisation des pads performance

Les pads performance contrôlent les fonctions de repère instantané, boucle instantanée, loop roll, boucle automatique, slicer, boucle manuelle et échantillonneur.

Ces fonctions sont commutées par les touches de mode de pad respectives (la touche de mode [**HOT CUE**], la touche de mode [**ROLL**], la touche de mode [**SLICER**] et la touche de mode [**SAMPLER**]). Pour l'exemple suivant le mode de repère instantané est utilisé.

! Pour les instructions sur les autres modes de pads, reportez-vous au Mode d'emploi (Édition détaillée) de cet appareil.

#### **1 Appuyez sur la touche de mode [HOT CUE].**

La touche de mode [**HOT CUE**] s'allume et le mode de repère instantané est sélectionné.

#### **2 En mode de lecture ou de pause, appuyez sur un pad de performance pour spécifier un point de repère instantané.**

Quand un point de repère instantané est posé, le pad de performance s'éclaire.

#### **3 Appuyez sur le pad de performance où le point de repère instantané a été posé.**

La lecture commence au point de repère instantané.

Utilisation des effets

Serato DJ comprend deux groupes d'effets, FX1 et FX2. Ces effets peuvent être appliqués au son dans son ensemble ou au son de la platine sélectionnée. Ici nous indiquons comment affecter le groupe d'effets 1 (FX1) sur cet appareil quand le mode DJ-FX de Serato DJ est réglé sur multi-FX.

\_\_\_\_\_\_\_\_\_\_\_\_\_\_\_\_\_\_\_\_\_\_\_\_\_\_\_\_\_\_\_\_\_\_\_\_\_

! Pour les instructions dans le cas où le mode DJ-FX serait réglé sur single FX, reportez-vous au Mode d'emploi (Édition détaillée).

#### **Affichage de l'écran du groupe d'effets Serato DJ**

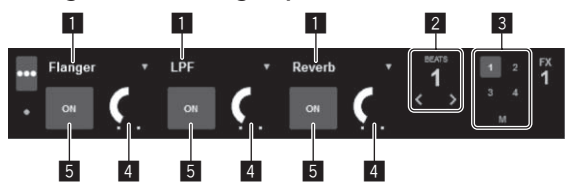

- 1 Indique le type d'effet actuellement sélectionné.
- 2 Indique la durée de l'effet.
- 3 Le numéro de la platine à laquelle les effets sont appliqués est en surbrillance.
- 4 Indique l'état des paramètres des effets.
- 5 Indique si l'effet est activé ou désactivé.

**6 Fr**

**1 Appuyez sur la touche [FX ASSIGN] sur le côté gauche pour sélectionner la platine à laquelle l'effet est affecté.**

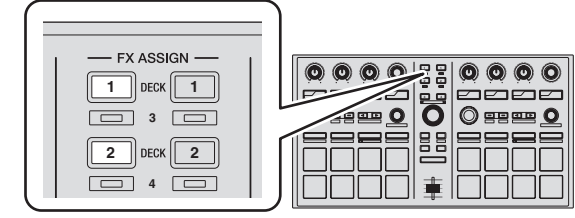

Appuyez sur la touche [**FX ASSIGN**] 1 pour affecter l'effet à la platine 1, sur la touche [**FX ASSIGN**] 2 pour affecter l'effet à la platine 2.

- ! Appuyez sur la touche [**FX ASSIGN**] 1 tout en appuyant sur la touche [**SHIFT**] pour affecter l'effet à la platine 3, appuyez sur la touche [**FX ASSIGN**] 2 tout en appuyant sur la touche [**SHIFT**] pour affecter l'effet à la platine 4.
- Pour appliquer les effets à l'ensemble du son (maître), cliquez sur [**M**] sur l'ordinateur.

#### **2 Appuyez sur la touche 1 de paramétrage d'effet tout en appuyant sur la touche [SHIFT] pour sélectionner le premier type d'effet.**

Pour sélectionner le second type d'effet, appuyez sur la touche 2 de paramétrage d'effet tout en appuyant sur la touche [**SHIFT**]. Pour sélectionner le troisième type d'effet, appuyez sur la touche 3 de paramétrage d'effet tout en appuyant sur la touche [**SHIFT**].

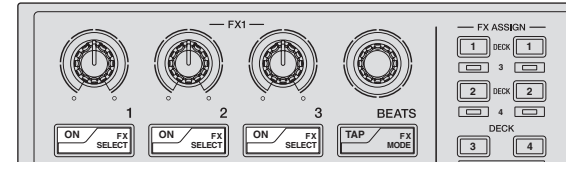

Le type d'effet actuellement sélectionné est indiqué sur l'écran Serato DJ.

#### **3 Appuyez sur la touche 1 de paramétrage d'effet pour activer le premier type d'effet.**

Appuyez sur la touche 2 de paramétrage d'effet pour activer le second type d'effet.

Appuyez sur la touche 3 de paramétrage d'effet pour activer le troisième type d'effet.

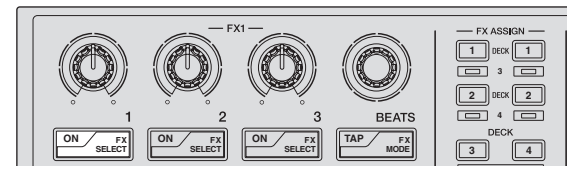

La touche [**ON**] de l'effet correspondant est en surbrillance sur l'écran Serato DJ.

#### **4 Actionnez la commande 1 de paramétrage d'effet pour ajuster le paramètre du premier effet.**

Actionnez la commande 2 de paramétrage d'effet pour ajuster le paramètre du second effet.

Actionnez la commande 3 de paramétrage d'effet pour ajuster le paramètre du troisième effet.

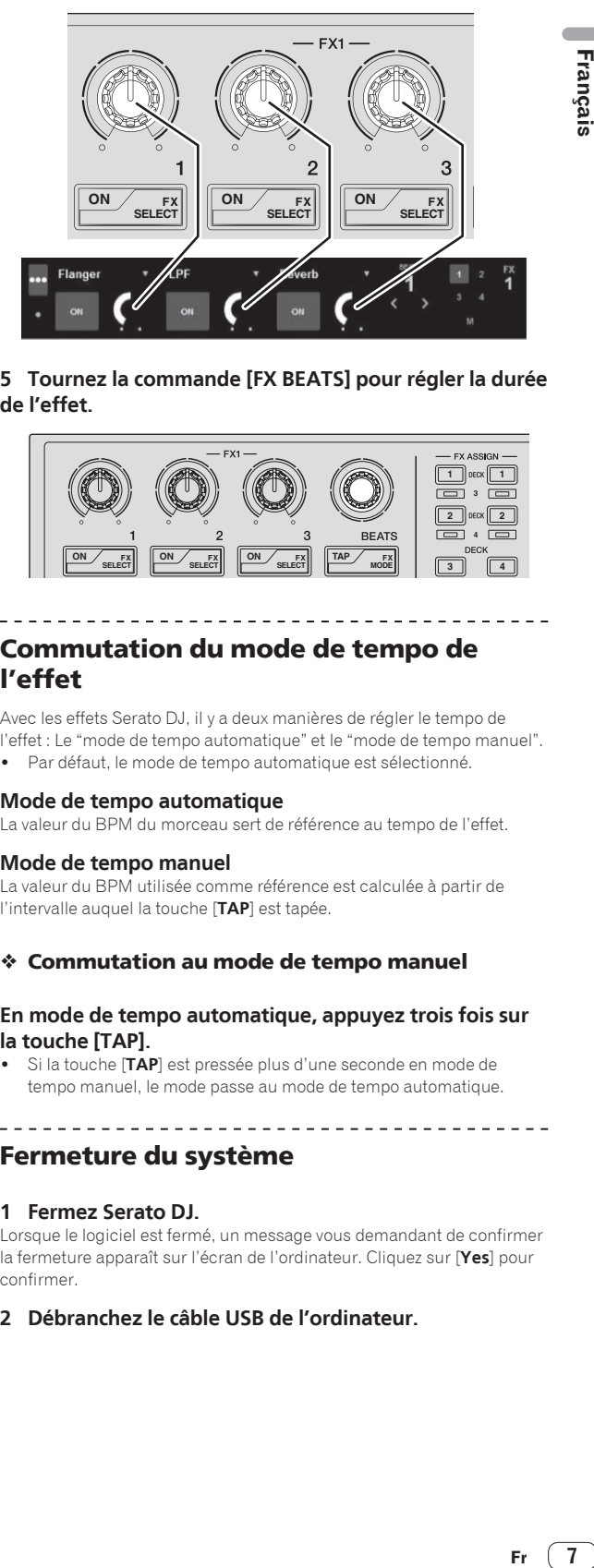

#### **5 Tournez la commande [FX BEATS] pour régler la durée de l'effet.**

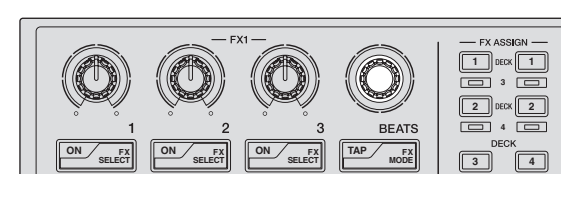

### Commutation du mode de tempo de l'effet

Avec les effets Serato DJ, il y a deux manières de régler le tempo de l'effet : Le "mode de tempo automatique" et le "mode de tempo manuel".

Par défaut, le mode de tempo automatique est sélectionné.

#### **Mode de tempo automatique**

La valeur du BPM du morceau sert de référence au tempo de l'effet.

#### **Mode de tempo manuel**

La valeur du BPM utilisée comme référence est calculée à partir de l'intervalle auquel la touche [**TAP**] est tapée.

#### Commutation au mode de tempo manuel

#### **En mode de tempo automatique, appuyez trois fois sur la touche [TAP].**

! Si la touche [**TAP**] est pressée plus d'une seconde en mode de tempo manuel, le mode passe au mode de tempo automatique.

Fermeture du système

#### **1 Fermez Serato DJ.**

Lorsque le logiciel est fermé, un message vous demandant de confirmer la fermeture apparaît sur l'écran de l'ordinateur. Cliquez sur [**Yes**] pour confirmer.

#### **2 Débranchez le câble USB de l'ordinateur.**

 $\left( 7 \right)$ 

Français

### Changement des réglages de cet appareil

### Changement de mode pour modifier les réglages de cet appareil (mode utilitaires)

#### **Appuyez plus de 1 seconde sur la touche [BACK].**

Cet appareil passe au mode utilitaires et la touche 1 de paramétrage d'effet FX1 ([A] sur le schéma) clignote.

### Sélection d'un paramètre et changement du réglage

#### **1 Tournez le sélecteur rotatif.**

Lorsque le sélecteur rotatif est tourné, le paramètre change.

Les touches de la section des effets clignotent pour indiquer le paramètre actuellement sélectionné.

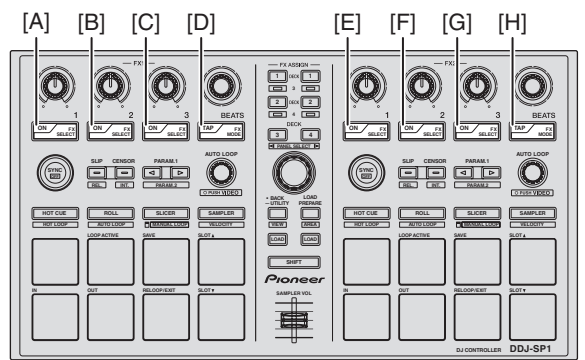

#### **Réglage des préférences**

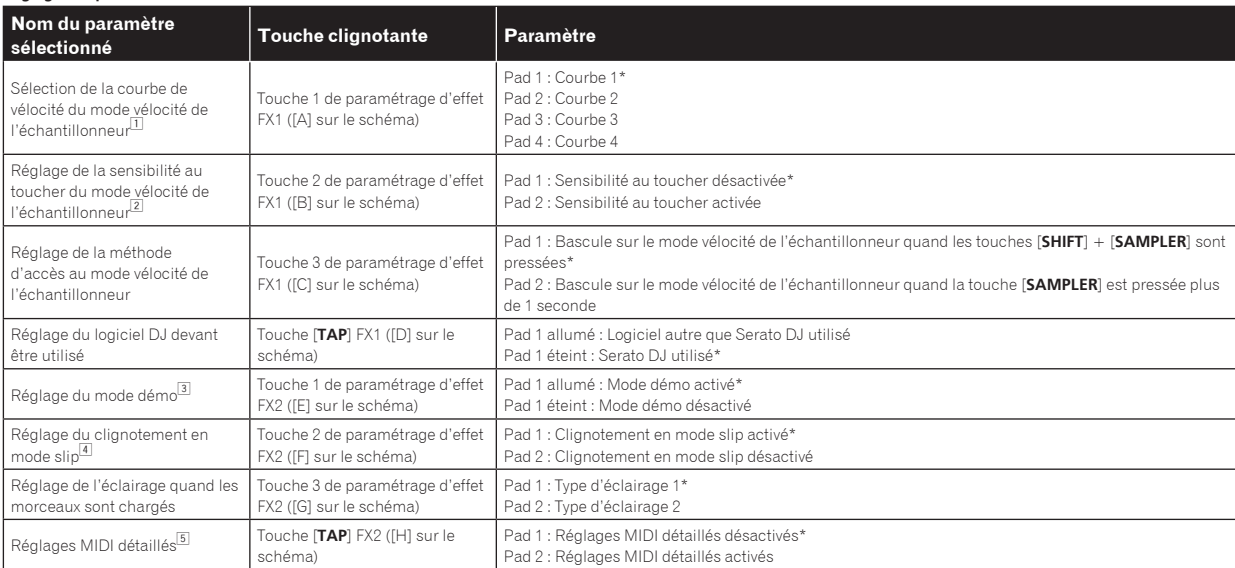

"\*" indique le réglage par défaut.

**8 Fr**

1 Pour plus de détails sur le caractéristiques des courbes de vélocité respectives, reportez-vous au Mode d'emploi (Édition détaillée) de cet appareil.

2 Lorsque la sensibilité au toucher est activée, le volume de l'échantillonneur change en fonction de la pression exercée sur le pad de performance quand il est utilisé. 3 Le mode démo est une fonction qui déclenche une démonstration de l'éclairage si aucune opération n'est effectuée durant 10 minutes dans des conditions normales d'utilisation.

4 Lorsque le clignotement en mode slip est activé, les touches et commandes pouvant être utilisées en mode slip (commande [**AUTO LOOP**], touche de mode [**HOT CUE**], etc.) clignotent quand la touche [**SLIP**] est pressée.

Pour les fonctions slip pouvant être utilisées avec cet appareil, reportez-vous au Mode d'emploi (Édition détaillée) de cet appareil.

5 Pour plus de détails sur les réglages MIDI détaillés, reportez-vous au Mode d'emploi (Édition détaillée) de cet appareil.

— Pour contrôler Serato Video, désactivez les réglages MIDI détaillés.

#### **2 Appuyez sur le pad de performance sur la gauche.**

Le paramètre est sélectionné ou activé et désactivé.

- ! Lorsque le paramètre est activé et désactivé, il s'active et se désactive chaque fois que le pad 1 est pressé. Quand il est activé, le pad 1 est allumé.
- ! Pour sélectionner un des nombreux paramètres, sélectionnez et appuyez sur un des pads allumés. Le pad sur lequel une pression a été exercée clignote.

Exemple : Éléments de réglage pour lesquels 1 paramètre est sélectionné

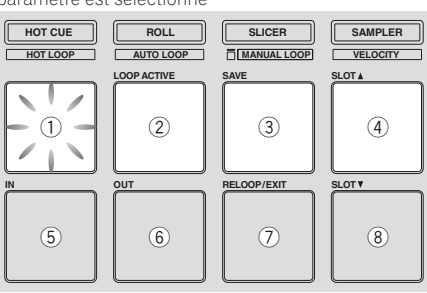

### Sauvegarde des paramètres modifiés sur cet appareil

#### **1 Appuyez sur le sélecteur rotatif.**

Les paramètres réglés sont sauvegardés dans la mémoire de cet appareil.

Pendant que les paramètres sont sauvegardés, les huit touches de la section effets s'éclairent. Ne débranchez pas le câble USB de cet appareil à ce moment.

#### **2 Appuyez sur la touche [BACK].**

Cet appareil revient du mode utilitaires au mode normal.

 $\frac{1}{2}$ 

 $\overline{\phantom{a}}$ 

# Informations supplémentaires

### En cas de panne

! Une erreur de commande est souvent prise pour une anomalie de fonctionnement ou une panne. S'il vous semble que quelque chose est anormal avec cet appareil, vérifiez les points suivants et les [**FAQ**] du [**DDJ-SP1**] sur le site de support DJ de Pioneer. http://pioneerdj.com/support/

Parfois, le problème peut provenir d'un autre composant. Examinez les autres composants et les appareils électriques utilisés. Si le problème ne peut pas être résolu, contactez votre service après-vente agréé Pioneer ou votre revendeur pour une réparation.

! De l'électricité statique ou des influences externes ont peut être déréglé cet appareil. Dans ce cas, il est possible de faire fonctionner à nouveau l'appareil en l'éteignant, puis rallumant 1 minute plus tard.

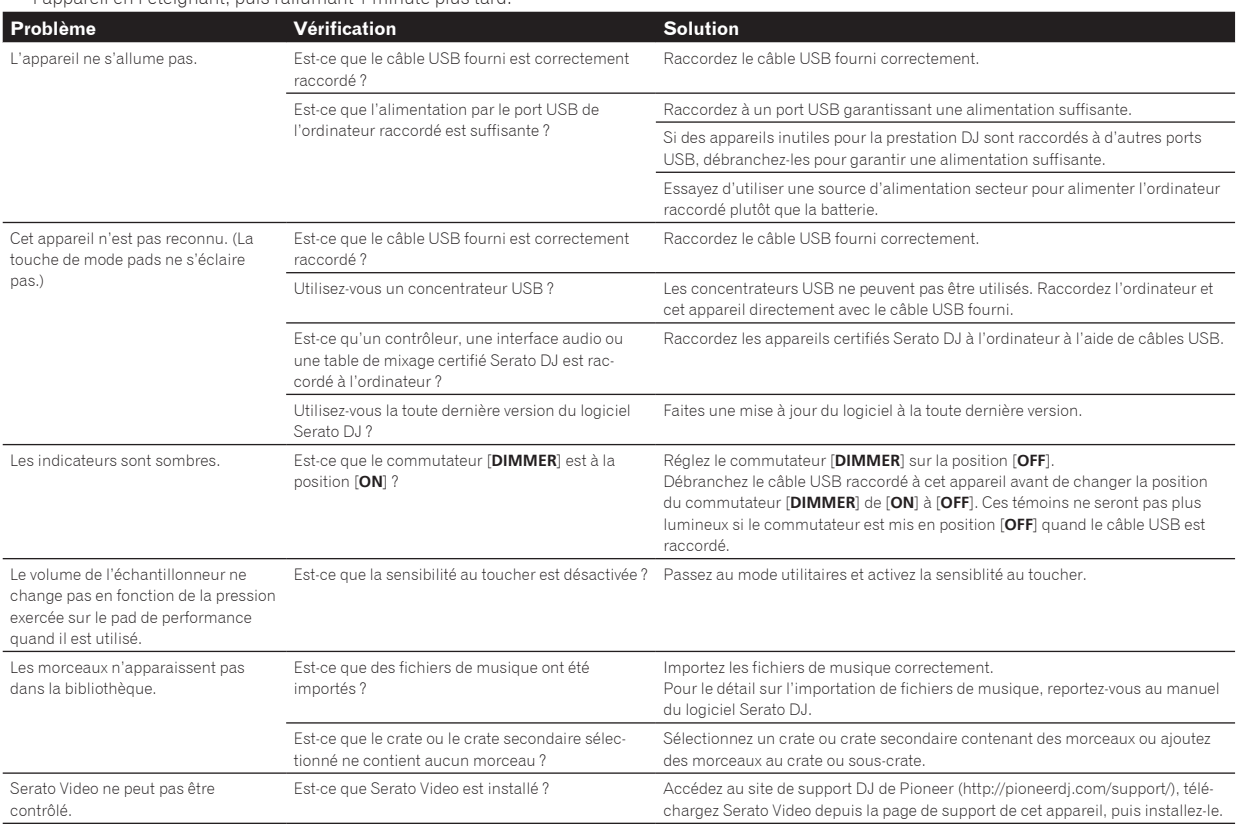

**10 Fr**

### Utilisation comme contrôleur pour un autre logiciel DJ

Le DDJ-SP1 fournit aussi les données de fonctionnement des touches et commandes dans le format MIDI. Si vous raccordez un ordinateur contenant un logiciel DJ compatible MIDI avec un câble USB, vous pourrez utiliser le logiciel DJ depuis cet appareil.

Pour utiliser cet appareil comme contrôleur pour un autre logiciel DJ que le logiciel Serato DJ, changez le réglage pour pouvoir utiliser un autre logiciel que Serato DJ dans le mode utilitaires. Effectuez aussi les réglages MIDI dans le logiciel DJ.

! Pour le détail, reportez-vous au mode d'emploi de votre logiciel DJ.

#### . <u>. . . . . . . . . . . . .</u> . À propos des Messages MIDI

Pour le détail sur les messages MIDI de cet appareil, reportez-vous à "List of MIDI Messages".

La "List of MIDI Messages" peut être obtenue à l'adresse suivante : http://pioneerdj.com/support/

## À propos des lieux d'installation

- Ne pas placer cet appareil sur des objets dégageant de la chaleur, par exemple sur un amplificateur, et ne pas l'exposer trop longtempas à un projecteur, sous peine de l'endommager.
- Installer cet appareil à l'écart d'un tuner ou d'un téléviseur. Sinon, l'image présentera de la distorsion ou des parasites. De la distorsion ou des parasites se produisent facilement lorsqu'une antenne intérieure est utilisée. Le cas échéant, utiliser une antenne extérieure ou débrancher le câble USB de cet appareil et éteindre cet appareil.

## Nettoyage du produit

En règle général, essuyer cet appareil avec un chiffon sec. Mais s'il est très sale, tremper un chiffon doux dans un détergent neutre dilué dans 5 à 6 fois plus d'eau, essorez-le bien, enlevez la saleté et essuyez de nouveau la surface avec un chiffon sec. Ne pas utiliser d'alcool, de diluant, de benzène ni insecticite, qui risquent de détacher l'étiquette imprimée ou la pellicule de protection. Éviter de laisser des produits en caoutchouc ou vinyle très longtemps au contact de cet appareil sous peine d'endommager la surface du coffret. Si des lavettes imprégnées de produit chimique, etc. sont utilisées, lire attentivement les précautions à prendre.

Débranchez le câble USB de cet appareil avant de le nettoyer.

### À propos des marques commerciales et des marques déposées

! Pioneer est une marque déposée de PIONEER CORPORATION. Les noms de sociétés et de produits mentionnés ici sont des marques commerciales de leurs détenteurs respectifs.

### Précautions concernant les droits d'auteur

Les enregistrements effectués sont destinés à votre usage personnel et, conformément aux lois sur les droits d'auteur, il se peut que leur utilisation soit soumise au consentement du détenteur des droits.

- La musique enregistrée à partir de CD, etc. est protégée par les lois sur les droits d'auteur de divers pays et par des traités internationaux. La personne qui effectue des enregistrements de musique est responsable de leur utilisation légale.
- Lorsque de la musique est téléchargée d'Internet, etc., la personne qui a effectué le téléchargement est responsable de l'utilisation de cette musique conformément à l'accord conclus avec le site de téléchargement.

## Spécifications

#### **Caractéristiques générales – Appareil principal**

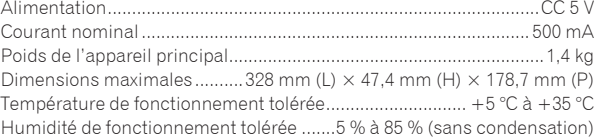

### **Prises d'entrée/sortie**

Prise **USB**

- Type B ...............................................................................................1 jeu Les caractéristiques et la présentation peuvent être modifiées, sans avis préalable, dans un souci d'amélioration.
- ! © 2013 PIONEER CORPORATION. Tous droits de reproduction et de traduction réservés.

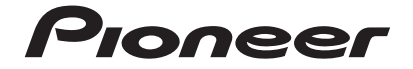

#### PIONEER ELECTRONICS (USA) INC. **GARANTIE LIMITÉE** GARANTIE VALABLE UNIQUEMENT AUX ÉTATS-UNIS ET AU CANADA

#### **GARANTIE**

Pioneer Electronics (USA) Inc. (PUSA) garantie que les produits distribués par PUSA aux Etats-Unis ou au Canada qui, bien qu'étant installés et utilisés conformément au Manuel<br>de l'utilisateur fourni avec le produit, ne fo garantie peuvent être neuves ou remises à neuf, au choix de PUSA.

LA PRÉSENTE GARANTIE LIMITÉE S'APPLIQUE AU PROPRIÉTAIRE ORIGINAL AINSI QU'À TOUT PROPRIÉTAIRE SUCCESSIF DE CE PRODUIT PIONEER PENDANT LA<br>PÉRIODE DE GARANTIE À CONDITION QUE LE PRODUIT AIT ÉTÉ ACHETÉ AUPRÈS D'UN DISTRIBUTEU

#### **PÉRIODE DE GARANTIE DES PRODUITS Pièces Main-d'oeuvre**

**DJ Audio et Vidéo ............................................................................................................................................................................... 1 an 1 an** La période de garantie pour les clients qui louent le produit commence le jour où le produit est utilisé pour la première fois (a) pendant la période de location ou (b) après la vente au détail, selon ce qui se produit en premier.

#### **ÉLÉMENTS NON COUVERTS PAR LA GARANTIE**

UN PRODUIT ACHETE CHEZ UN DISTRIBUTEUR NON AUTORISE N'EST COUVERT PAR AUCUNE GARANTIE EXPRESSE OU IMPLICITE, Y COMPRIS QUELQUE GARANTIE<br>IMPLICITE DE QUALITÉ MARCHANDE OU D'ADAPTATION À UN USAGE PARTICULIER QUE CE SOIT. DE **« AVEC TOUS SES DÉFAUTS ÉVENTUELS ».**

**PIONEER NE PEUT PAS ÊTRE TENU RESPONSABLE DES DOMMAGES INDIRECTS ET/OU ACCESSOIRES ÉVENTUELS.**

**LA PRÉSENTE GARANTIE NE S'APPLIQUE PAS SI LE PRODUIT A ÉTÉ SOUMIS À UNE PUISSANCE NOMINALE EXCÉDANT LA PUISSANCE INDIQUÉE DANS LES SPÉCIFICATIONS FOURNIES.**

**LA PRÉSENTE GARANTIE NE COUVRE PAS LE BOÎTIER OU LES ÉLÉMENTS ESTHÉTIQUES, LES ANTENNES INSTALLÉES PAR L'UTILISATEUR, LES DOMMAGES AUX DISQUES**  OU AUX RUBANS OU DISQUES D'ENREGISTREMENT, LES DOMMAGES AU PRODUIT DECOULANT D'UNE RETOUCHE, D'UNE MODIFICATION NON AUTORISEE PAR ECRIT<br>PAR PIONEER, D'UN ACCIDENT, D'UN USAGE INAPPROPRIÉ OU D'UN USAGE ABUSIF, LES DOMMAGES **SUBSÉQUENTS DÉCOULANT DE FUITES,LES DOMMAGES DÉCOULANT DE PILES DÉFECTUEUSES OU DE L'UTILISATION DE PILES NON CONFORMES À CELLES QUI SONT SPÉCIFIÉES DANS LE MANUEL DE L'UTILISATEUR.**

LA PRESENTE GARANTIE NE COUVRE PAS LE COUT DES PIECES OU DE LA MAIN-D'OEUVRE QUI SERAIENT AUTREMENT OFFERTES SANS FRAIS EN VERTU DE LA<br>PRÉSENTE GARANTIE, SI ELLES SONT OBTENUES AUPRÈS D'UNE SOURCE AUTRE QU'UNE SOCIÉTÉ DE S **LA PRÉSENTE GARANTIE NE COUVRE PAS LES DÉFECTUOSITÉS OU LES DOMMAGES CAUSÉS PAR L'UTILISATION D'UNE MAIN-D'OEUVRE OU DE PIÈCESNON AUTORISÉES, ET/ OU D'UN ENTRETIEN INADÉQUAT.**

**LES NUMÉROS DE SÉRIE MODIFIÉS, OBLITÉRÉS OU ENLEVÉS ANNULENT LA PRÉSENTE GARANTIE DANS SA TOTALITÉ.**

EXCLUSION DE TOUTE AUTRE GARANTIE<br>PIONEER LIMITE SES OBLIGATIONS EN VERTU DE TOUTE GARANTIE IMPLICITE QUE CE SOIT.Y COMPRIS ENTRE AUTRES LES GARANTIES IMPLICITES DE QUALITÉ PIONEER LIMITE SES OBLIGATIONS EN VERTU DE TOUTE GARANTIE IMPLICITE QUE CE SOIT, Y COMPRIS DENTRES LES GARANTIES IMPLICITES DE QUALITE<br>MARCHANDE OU D'ADAPTATION À UN USAGE PARTICULIER, À UNE PÉRIODE N'EXCÉDANT PAS LA PÉRIO

#### **SERVICE APRÈS-VENTE**

PUSA a autorisé un certain nombre de sociétés de service après-vente agréées à travers les États-Unis et le Canada pour le cas où votre produit aurait besoin d'être réparé. Pour profiter d'un tel service en vertu de la garantie, vous devez présenter votre ticket de caisse ou, si vous louez<br>le produit, votre contrat de location indiquant l'endroit et la date de la suivi et une assurance. Emballez le produit au moyen de matériaux de rembourrage appropriés pour éviter tout dommage pendant le transport.<br>L'emballage d'origine est idéal pour cela. Indiquez votre nom, votre adresse et un Pour toute réclamation et/ou question à l'intérieur des États-Unis ou du Canada, appelez le Service Consommateurs au 1-800-872-4159.

Pour toute question concernant la mise en service ou l'utilisation de votre produit, ou pour trouver une société de service autorisée, appelez ou écrivez à : CUSTOMER SUPPORT PIONEER ELECTRONICS (USA) INC. P.O. BOX 1720 LONG BEACH, CALIFORNIA 90801 1-800-872-4159<br>http://www.pioneerelectronics.com

#### **RÉSOLUTION DES LITIGES**

Si un litige se produit entre vous et Pioneer après la réponse à une demande initiale faite au Service Consommateurs, vous pouvez avoir recours au Programme de résolution des plaintes de Pioneer pour résoudre le litige. Le Programme de résolution des plaintes vous est offert gratuitement. Vous devez avoir recours au Programme de résolution des plaintes avantde vous prévaloir de vos droits ou de chercher réparation en vertu du Titre I de la bi Magnuson-Moss Warranty-Federal Trade Commission Improvement Act, 15 U.S.C. 2301 et seq.<br>Pour utiliser le Programme de résolution d le problème que vous rencontrez ainsi que les démarches que vous avez effectuées pour faire réparer le produit pendant la période<br>de garantie, puis communiquez-lui le nom du distributeur /détaillant autorisé auprès duquel Une fois que votre plainte a été expliquée au représentant, un numéro de résolution vous sera communiqué. Pioneer étudiera votre plainte et, dans un délai de quarante (40) jours<br>après la réception de votre plainte, (1) rép temps ces démarches prendront ; ou (2) répondra à votre plainte par écrit pour vous indiquer les raisons pour lesquelles aucune démarche ne sera entreprise.

#### NOTEZ ET CONSERVER LE LIEU ET LA DATE D'ACHAT POUR RÉFÉRENCE ULTÉRIEURE

N° de modèle : \_\_\_\_\_\_\_\_\_\_\_\_\_\_\_\_\_\_\_\_\_\_\_\_\_\_\_\_\_\_\_\_\_\_\_\_\_\_\_ N° de Série : \_\_\_\_\_\_\_\_\_\_\_\_\_\_\_\_\_\_\_\_\_\_\_\_\_\_\_\_\_\_\_\_\_\_\_\_\_\_\_\_\_\_\_\_\_\_\_\_\_\_\_\_\_\_\_\_\_\_\_\_\_\_\_\_\_\_\_\_\_\_\_\_

Date d'achat : <br>
Date d'achat : <br>
Date d'achat :

PRENEZ SOIN DE CONSERVER CES INFORMATIONS ET VOTRE REÇU D'ACHAT EN LIEU SÛR POUR RÉFÉRENCE ULTÉRIEURE

*UCP0212*

**12 Fr**

<span id="page-23-0"></span>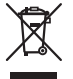

Mischen Sie dieses Produkt, wenn Sie es entsorgen wollen, nicht mit gewöhnlichen Haushaltsabfällen. Es gibt ein getrenntes Sammelsystem für gebrauchte elektronische Produkte, über das die richtige Behandlung, Rückgewinnung und Wiederverwertung gemäß der bestehenden Gesetzgebung gewährleistet wird.

Privathaushalte in den Mitgliedsstaaten der EU, in der Schweiz und in Norwegen können ihre gebrauchten elektronischen Produkte an vorgesehenen Sammeleinrichtungen kostenfrei zurückgeben oder aber an einen Händler zurückgeben (wenn sie ein ähnliches neues Produkt kaufen).

Bitte wenden Sie sich in den Ländern, die oben nicht aufgeführt sind, hinsichtlich der korrekten Verfahrensweise der Entsorgung an die örtliche Kommunalverwaltung.

Auf diese Weise stellen Sie sicher, dass das zu entsorgende Produkt der notwendigen Behandlung, Rückgewinnung und Wiederverwertung unterzogen wird, und so mögliche negative Einflüsse auf die Umwelt und die menschliche Gesundheit vermieden werden.

**K058b\_A1\_De**

### **Betriebsumgebung**

Betriebstemperatur und Betriebsluftfeuchtigkeit: +5 °C bis +35 °C, 85 % rel. Feuchte max. (Ventilationsschlitze nicht blockiert) Eine Aufstellung dieses Gerät an einem unzureichend belüfteten, sehr feuchten oder heißen Ort ist zu vermeiden, und das Gerät darf weder direkter Sonneneinstrahlung noch starken Kunstlichtquellen ausgesetzt werden.

**D3-4-2-1-7c\*\_A1\_De**

Dieses Gerät ist für den Heimgebrauch vorgesehen. Falls bei Einsatz zu einem anderem Zweck (z.B. Langzeitgebrauch zu gewerblichen Zwecken in einem Restaurant oder Betrieb in einem Fahrzeug bzw. Schiff) eine Funktionsstörung auftritt, die eine Reparatur des Gerätes erforderlich macht, werden die Reparaturkosten dem Kunden selbst dann in Rechnung gestellt, wenn die Garantiefrist noch nicht abgelaufen ist.

**K041\_A1\_De**

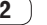

# Vor der Inbetriebnahme

#### **Zum Lesen dieser Anleitung**

! Vielen Dank, dass Sie sich für dieses Pioneer-Produkt entschieden haben.

Lesen Sie bitte diese Broschüre und die "Bedienungsanleitung (Weiterführende Edition)", die auf der Pioneer Support-Website zur Verfügung stehen. Beide enthalten wichtige Informationen, mit denen Sie sich vor dem Gebrauch dieses Produktes vertraut machen sollten.

Nachdem Sie die Bedienungsanleitung gelesen haben, legen Sie sie griffbereit zum Nachschlagen ab.

- In dieser Anleitung werden die Namen von auf dem Produkt und auf dem Computerbildschirm angezeigten Bildschirmen und Menüs, ebenso wie die Namen von Tasten und Buchsen usw. in Klammern angegeben. (Beispiel: [**CUE**]-Taste, [**Files**]-Feld, [**VINYL**]-Modus, [**AUX IN**]-Buchse)
- ! Bitte beachten Sie, dass die Bildschirme und Spezifikationen der in dieser Anleitung beschriebenen Software ebenso wie die äußere Erscheinung und die Spezifikationen der Hardware aktuell in der Entwicklung sind und sich von den endgültigen Spezifikationen unterscheiden können.
- ! Bitte beachten Sie, dass je nach der Version des Betriebssystems, den Webbrowser-Einstellungen usw. die Bedienung sich von den in dieser Anleitung beschriebenen Verfahren leicht unterscheiden kann.

Diese Anleitung besteht im Wesentlichen aus Beschreibungen der Funktionen dieser Einheit als Hardware. Einzelheiten über die Bedienung der Serato DJ-Software finden Sie in der Anleitung der Serato DJ-Software, und Anweisungen zur Bedienung von Serato DJ-zertifizierten Geräten finden Sie in den Bedienungsanleitungen der betreffenden Geräte.

## Merkmale

Diese Einheit ist ein DJ-Controller, der die Handhabung und Zuverlässigkeit von Pioneer DJ-Ausrüstungen fortsetzt, die hohes Ansehen unter Profi-DJs und Clubs erzielt haben. Sie unterstützt und ist spezifisch zur Verwendung mit "Serato DJ" ausgelegt, der DJ-Software von Serato. Durch Hinzufügen dieser Einheit zu einem digitalen DJ-System, das aus einem Pioneer DJ-Player oder Plattenspieler und einem Serato DJ unterstützenden Mixer oder einem DJ-Controller und Serato DJ besteht, wird es möglich, das Beste an von Serato DJ gebotenen Leistungsfunktionen zu erzielen, um einer langen Reihe verschiedener Auftrittssituationen intuitiv gerecht zu werden und dabei eine leicht bedienbare Benutzeroberfläche zu haben.

## Lieferumfang

- USB-Kabel
- ! Bedienungsanleitung (Grundlegende Edition)
- Garantie (für bestimmte Regionen)<sup>1</sup>
- Serato Video-Gutschein<sup>[2]</sup>
- 1 Die mitgelieferte Garantie gilt für die Region Europa.
	- Für die Region Nordamerika sind die entsprechenden Informationen auf der letzten Seite sowohl der englischen als auch der französischen Versionen der "Bedienungsanleitung (Grundlegende Edition)" enthalten.
	- Für die Region Japan sind die entsprechenden Informationen auf der letzten Seite der japanischen Version der "Bedienungsanleitung (Grundlegende Edition)" enthalten.
- 2 Der Gutschein wird nicht erneut ausgestellt. Bewahren Sie ihn an einem sicheren Ort auf.

### Erhalten der Bedienungsanleitung dieser Einheit (Weiterführende Edition)

Die verschiedenen Anweisungen werden manchmal in Form von PDF-Dateien angeboten. Adobe® Reader® muss installiert sein, um Dateien im PDF-Format zu betrachten.

#### **1 Starten Sie einen Webbrowser auf dem Computer und gehen Sie zu der unten angegebenen Pioneer DJ-Support-Website.**

http://pioneerdj.com/support/

#### **2 Auf der Pioneer DJ-Support-Website klicken Sie auf**  "Manuals" unter "DDJ-SP1".

#### **3 Klicken Sie auf die erforderliche Sprache auf der Download-Seite.**

Der Download der Bedienungsanleitung beginnt.

## Betriebsumgebung

Die unten aufgeführten Ausrüstungen und Software sind zum Betrieb dieser Einheit erforderlich.

#### **DJ Controller oder DJ-Mixer**

Ein separater, nach Serato DJ zertifizierter Mixer (z.B. DJM-900SRT) oder Controller (z.B. DDJ-S1) ist erforderlich.

#### **Serato DJ-Software**

Serato DJ ist eine DJ-Software-Anwendung von Serato. DJ-Auftritte sind möglich, indem ein Computer an dieses Gerät angeschlossen wird, auf dem diese Software installiert ist.

- ! Serato DJ ist nicht mit dieser Einheit mitgeliefert. Laden Sie die neueste Version von Serato DJ von der Serato-Site herunter. http://serato.com/
- ! Für Informationen über die Serato DJ-Software wenden Sie sich an Serato.

#### **Computer, auf denen die Serato DJ-Software läuft**

Ein USB 2.0-Anschluss ist zum Anschluss des Computers an dieses Gerät erforderlich.

! Insgesamt zwei USB 2.0-Anschlüsse am Computer sind erforderlich: einer für diese Einheit und einer für den nach Serato DJ zertifizierbaren DJ-Mixer oder DJ Controller.

#### **Umgebung, die Verbindung mit dem Internet ermöglicht**

Eine Umgebung, die Verbindung mit dem Internet ermöglicht, ist zum Herunterladen der Bedienungsanleitung (Weiterführende Edition), Serato DJ, Serato Video usw. erforderlich.

Hinweis zur Verwendung einer Internetverbindung

! Ein separater Vertrag mit und Bezahlung an einen Internet-Provider ist erforderlich.

### Über die Serato Video-Software

#### Serato Video ist ein Software Plug-In für Serato DJ, der DJ-Auftritte mit Sound und Video erlaubt.

#### **Minimale Betriebsumgebung**

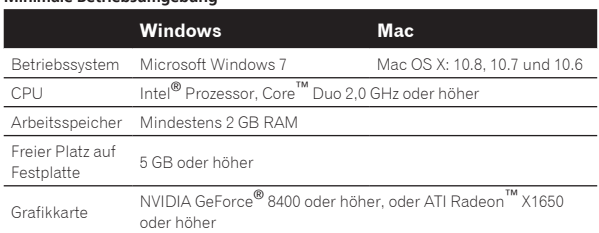

- ! Für die neuesten Informationen über die erforderliche Betriebsumgebung für Serato Video siehe "**Software Info**" unter "**DDJ-SP1**" auf der Pioneer DJ-Support-Website.
	- http://pioneerdj.com/support/
- ! Die richtige Funktion kann nicht auf allen Computern garantiert werden, auch wenn diese mit den hier beschriebenen Betriebsbedingungen übereinstimmen.
- ! Je nach dem Status des Computers (Stromspar-Einstellung usw.) kann die Rechenkapazität der CPU oder der Festplatte unzureichend sein. Insbesondere bei Verwendung eines Notebook-Computers verwenden Sie immer Serato Video, während der Computer an eine Wechselstromquelle angeschlossen und auf hohen Leistungsmodus eingestellt ist.
- ! Der Betriebssystem-Support nimmt an, dass Sie die neueste Unterversion der betreffenden Version verwenden.

### Übernahme von Serato Video

Gehen Sie zu der unten angegebenen Pioneer DJ-Support-Website. http://pioneerdj.com/support/

Anweisungen zum Erhalten von Serato Video sind auf der Support-Seite . . .<br>für diese Einheit gegeben.

Einzelheiten Anweisungen zur Bedienung von Serato Video finden Sie eine Beschreibung seiner Funktionen und Informationen über geeignete Codecs in der Bedienungsanleitung von Serato Video.

### Bezeichnungen und Funktionen der Komponenten

Die Funktionen der typischen Tasten und Regler bei Verwendung von Serato DJ sind unten beschrieben.

Bezüglich der Funktionen und Einzelheiten von Tasten und Reglern, die hier nicht beschrieben sind, siehe Bedienungsanleitung (Weiterführende Edition).

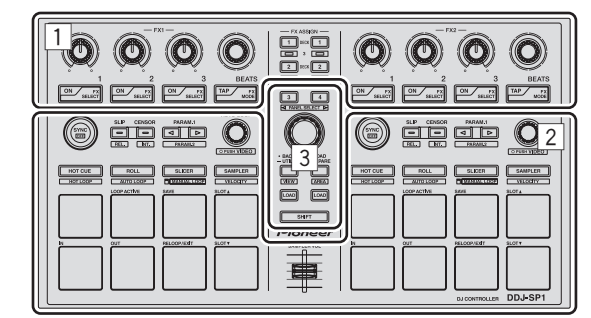

- 1 Effekt-Sektion
- 2 Deck-Sektion
- 3 Browser-Sektion

### Effekt-Sektion

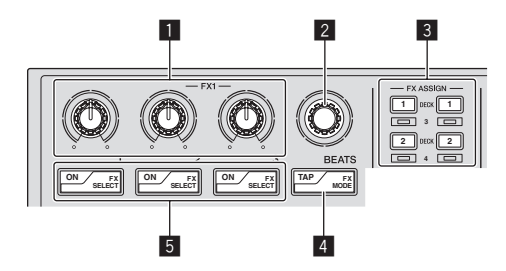

#### 1 **Effektparameter-Regler**

Diese justieren die Effekt-Parameter.

#### 2 **FX BEATS Regler**

Passt die Effekt-Zeit ein.

#### 3 **FX ASSIGN-Tasten**

Drücken Sie:

Schaltet die Effekteinheit für Deck 1 oder Deck 2 ein und aus. [**SHIFT**] + drücken:

Schaltet die Effekteinheit für Deck 3 oder Deck 4 ein und aus.

#### 4 **TAP-Taste**

Drücken Sie:

Wenn die [**TAP**]-Taste dreimal oder mehr im Auto-Tempo-Modus gedrückt wird, schaltet der Modus auf den Manuell-Tempo-Modus um.

Wenn der Antipptempo-Modus auf manuell gestellt ist, dient der BPM-Wert als Referenz für die Berechnung des Effekts aus den Intervallen, mit denen die Taste angetippt wird.

Wenn die [**TAP**]-Taste länger als 1 Sekunde lang im Manuell-Tempo-Modus gedrückt wird, schaltet der Modus auf den Auto-Tempo-Modus um.

[**SHIFT**] + drücken: Schaltet den Effektmodus um.

#### 5 **Effektparameter-Tasten**

Drücken Sie:

Diese schalten die Effekte ein und aus oder schalten die Parameter um.

[**SHIFT**] + drücken: Schaltet den Effekttyp um.

### Deck-Sektion

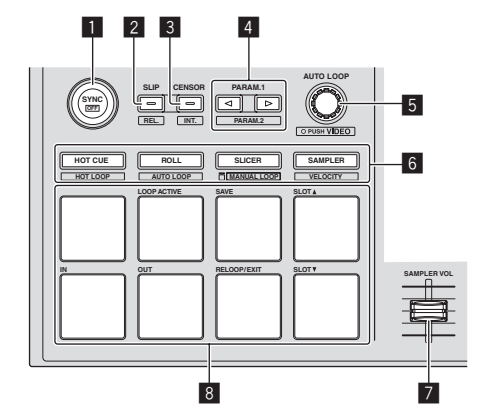

#### 1 **SYNC-Taste**

Drücken Sie:

Die Tempos (Pitches) und Beatgrids zwischen Tracks auf mehrfachen Decks können automatisch synchronisiert werden. [**SHIFT**] + drücken: Bricht den Sync-Modus ab.

**4 De**

### 2 **SLIP-Taste**

Drücken Sie: Schaltet den Slip-Modus ein und aus. [**SHIFT**] + drücken: Stellt Serato DJ auf den Relativ-Modus ein.

#### 3 **CENSOR-Taste**

Drücken Sie:

Wenn der Track in Reverse-Richtung abgespielt wird, während die [**CENSOR**]-Taste gedrückt wird, und normale Wiedergabe wird fortgesetzt, wenn die Taste losgelassen wird. [**SHIFT**] + drücken:

Stellt Serato DJ auf den Intern-Modus ein.

#### 4 **PARAM.1/PARAM.2-Taste**

#### Drücken Sie:

Stellt einen Parameter für die Modi Loop Roll, Auto Loop, Slicer, Manual Loop und Sampler ein.

[**SHIFT**] + drücken:

Stellt einen anderen Parameter für die Modi Auto Loop, Slicer und Manual Loop ein.

#### 5 **AUTO LOOP-Regler**

#### Drehen:

Wählt den Auto Loop Beat. Drücken Sie: Schaltet die Auto-Loop-Funktion ein und aus. [**SHIFT**] + drücken: Schaltet auf den Modus zur Verwendung von Serato Video um.

#### 6 **Pad-Modus-Taste**

Drücken Sie:

Wählt den Pad-Modus unter den Modi Hot Cue, Loop Roll, Slicer und Sampler (Velocity deaktiviert).

### [**SHIFT**] + drücken:

Wählt den Pad-Modus unter den Modi Hot Loop, Auto Loop, Manual Loop und Sampler (Velocity aktiviert).

#### 7 **SAMPLER VOLUME-Fader**

\_ \_ \_ \_ \_ \_ \_ \_ \_ \_ \_ \_ \_ \_ \_ \_

Passt den gesamten Ausgangspegel des Samplers an.

#### 8 **Auftritt-Pads**

Dient zur Wiedergabe mit Hot Cue, Hot Loop, Loop Roll, Auto Loop, Slicer, Manual Loop und Sampler.

### Browser-Sektion

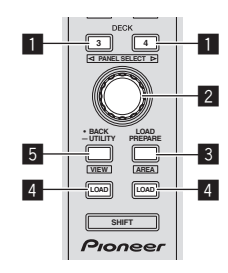

#### 1 **DECK -Taste**

Drücken Sie:

Wählt das zu verwendende Deck.

Die [**DECK**]-Taste leuchtet auf, wenn Deck 3 oder Deck 4 gewählt ist. Sie leuchtet nicht auf, wenn Deck 1 oder Deck 2 gewählt ist. [**SHIFT**] + drücken:

Wählt und öffnet das [**REC**]-Feld, das [**DJ-FX**]-Feld oder das [**SP-6**]-Feld.

#### 2 **Drehregler**

Drehen:

Der Cursor in der Bibliothek oder im [**CRATES**]-Feld bewegt sich nach oben und unten.

Drücken Sie:

Der Cursor bewegt sich jedes Mal zwischen dem [**CRATES**]-Feld und der Bibliothek, wenn der Drehregler gedrückt wird.

#### 3 **LOAD PREPARE (AREA)-Taste**

Drücken Sie: Lädt die Tracks in das [**Prepare**]-Feld. [**SHIFT**] + drücken: Wählt und öffnet das [**Files**]-Feld, das [**Browse**]-Feld, das [**Prepare**]- Feld oder das [**History**]-Feld.

#### 4 **LOAD-Taste**

Lädt den gewählten Track in das aktuell gewählte Deck.

#### 5 **BACK-Taste**

#### Drücken Sie:

Der Cursor bewegt sich bei jedem Tastendruck zwischen dem [**CRATES**]-Feld und der Bibliothek. Drücken Sie länger als 1 Sekunde: Schaltet auf den Utilities-Modus um. Einzelheiten zum Utilities-Modus siehe *Ändern der Einstellungen dieses Geräts* (S.8). [**SHIFT**] + drücken: Schaltet das Serato DJ Layout um.

### . . . . . . . . . . . . . . . . . . Hauptgerät-Seitenplatte

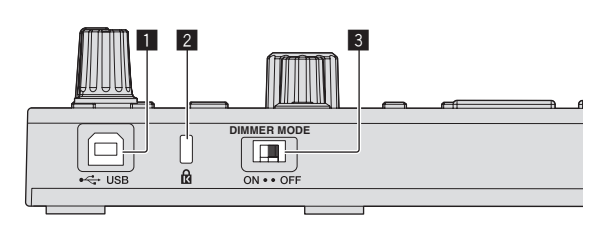

#### **1** Buchse USB

Schließen Sie einen Computer an.

! USB-Hubs können nicht verwendet werden.

#### 2 **Kensington-Diebstahlsicherung**

#### 3 **DIMMER-Schalter**

ON: Stellt die LED-Helligkeit auf schwach ein. OFF: Stellt die LED-Helligkeit auf hell ein.

! Die Leistungsaufnahme kann durch Einstellen der LED-Helligkeit auf schwach verringert werden.

Trennen Sie das USB-Kabel von dieser Einheit ab, um bevor Sie den [**DIMMER**]-Schalter von [**ON**]-Stellung auf [**OFF**]-Stellung umschalten. Die Anzeigen werden nicht heller, wenn der Schalter auf [**OFF**]- Stellung gestellt ist, während das USB-Kabel angeschlossen ist.

**Deutsch**

Deutscl

### Beispiel für System-Setup

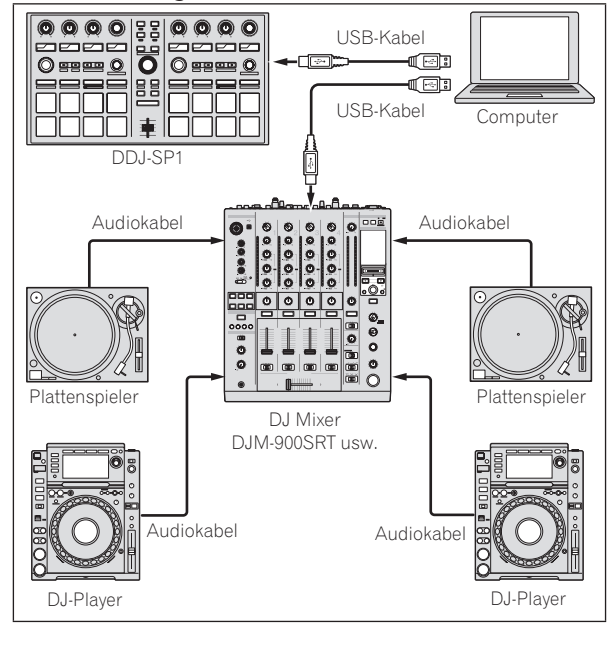

#### **Bei Verwendung in Kombination mit einem DJ-Mixer**

#### **Bei Verwendung in Kombination mit einem DJ Controller**

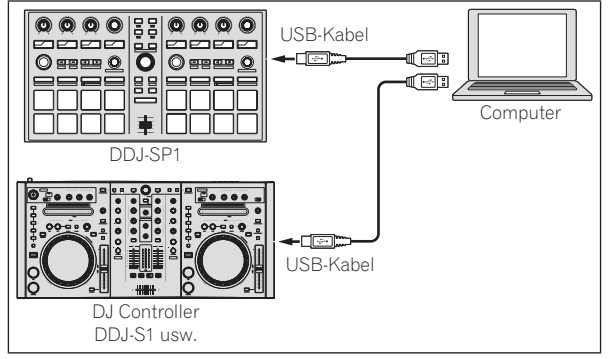

### Bedienung

### Starten des Systems

Der Computer und für Serato DJ zertifizierbare DJ Controller oder DJ-Mixer müssen vorher angeschlossen werden.

Anweisungen zur Bedienung der Serato DJ-Software und des nach Serato DJ zertifizierbaren DJ-Mixers oder DJ Controllers finden Sie in den Bedienungsanleitungen der betreffenden Geräte.

#### **1 Schließen Sie den nach Serato DJ zertifizierbaren DJ-Mixer oder DJ Controller mit USB-Kabel am Computer an.**

**2 Schalten Sie den Computer ein.**

**3 Schalten Sie den nach Serato DJ zertifizierbaren DJ-Mixers oder DJ Controllers ein.**

#### **4 Starten Sie Serato DJ.**

- Bei Verwendung von Windows 7 Klicken Sie aus dem Windows [**Start**]-Menü auf das Icon [**Serato DJ**] unter [**Alle Programme**] > [**Serato**] > [**Serato DJ**].
- Für Mac OS X Im Finder öffnen Sie den Ordner [**Applications**], und klicken Sie dann auf das Icon [**Serato DJ**].

#### **5 Schließen Sie dieses Gerät über ein USB-Kabel an Ihren Computer an.**

Wenn diese Einheit und Serato DJ richtig verbunden sind, leuchtet die Pad-Modus-Taste (als Standard die [**HOT CUE**]-Modus-Taste) auf.

! Diese Einheit arbeitet mit dem Standardtreiber des Betriebssystems. Es ist nicht erforderlich, separate Treibersoftware für diese Einheit zu installieren.

### Importieren von Tracks

Bedienen Sie die Serato DJ-Software, um Tracks zu der Bibliothek hinzuzufügen.

Anweisungen zur Bedienung der Serato DJ-Software und des nach Serato DJ zertifizierbaren DJ-Mixers oder DJ Controllers finden Sie in den Bedienungsanleitungen der betreffenden Geräte.

### Laden der Tracks

**1 Betätigen Sie die [BACK]-Taste oder den Drehregler an der Einheit und bewegen Sie den Cursor zum Crates-Feld auf dem Computerbildschirm.**

**2 Drehen Sie den Drehregler, um den Crate zu wählen.**

**3 Drücken Sie den Drehregler, und bewegen Sie den Cursor zur Bibliothek auf dem Computerbildschirm.**

**4 Drehen Sie den Drehregler, und wählen Sie den Track.**

#### **5 Drücken Sie die Taste [LOAD] zum Laden des gewählten Tracks in das Deck.**

Zum Laden des Tracks in Deck 3 oder Deck 4 drücken Sie zuerst die [**DECK**]-Taste, so dass sie aufleuchtet. Das Deck, in das die Tracks geladen werden, ist auf die Deck-Auswahl bezogen.

### Abspielen von Tracks

Bedienen Sie den DJ-Player, Plattenspieler, DJ Controller usw. zur Wiedergabe des Tracks.

Anweisungen zur Bedienung der Serato DJ-Software und des nach Serato DJ zertifizierbaren DJ-Mixers oder DJ Controllers finden Sie in den Bedienungsanleitungen der betreffenden Geräte.

### Verwendung der Auftritt-Pads

Das Auftritt-Pad steuert die Funktionen Hot Cue, Hot Loop, Loop Roll, Auto Loop, Slicer, Manual Loop und Sampler.

Diese Funktionen werden mit den betreffenden Pad-Modus-Tasten umgeschaltet (die [**HOT CUE**]-Modus-Taste, [**ROLL**]-Modus-Taste, [**SLICER**]-Modus-Taste und [**SAMPLER**]-Modus-Taste).

Dieses Beispiel beschreibt die Verwendung des Hot-Cue-Modus.

- ! Anweisungen zur Verwendung anderer Pad-Modi finden Sie in der Bedienungsanleitung (Weiterführende Edition).
- **1 Drücken Sie die [HOT CUE]-Modus-Taste.**

Die [**HOT CUE**]-Modus-Taste leuchtet auf, und der Modus schaltet auf den Hot-Cue-Modus um.

### **2 Im Wiedergabe- oder Pause-Modus drücken Sie ein Aufritt-Pad, um den Hot-Cue-Punkt zu setzen.**

Wenn ein Hot-Cue-Punkt gesetzt ist, leuchtet das Auftritt-Pad.

#### **3 Drücken Sie das Auftritt-Pad, bei dem der Hot-Cue-Punkt gesetzt wurde.**

Die Wiedergabe startet ab dem Hot-Cue-Punkt.

### Verwenden von Effekten

Serato DJ enthält zwei Effekteinheiten, FX1 und FX2. Diese Effekte können auf den Gesamtsound oder den Sound des gewählten Decks angelegt werden. Hier beschreiben wir das Verfahren zum Bedienen dieser Einheit zum Zuweisen von Effekteinheit 1 (FX1), wenn der DJ-FX-Modus des Serato DJ auf Multi-FX-Modus gestellt ist.

! Anweisungen zur Bedienung, wenn der DJ-FX-Modus auf Einzel-FX-Modus gestellt ist, finden Sie in der Bedienungsanleitung (Weiterführende Edition).

#### **Serato DJ-Effekteinheit Bildschirmanzeige**

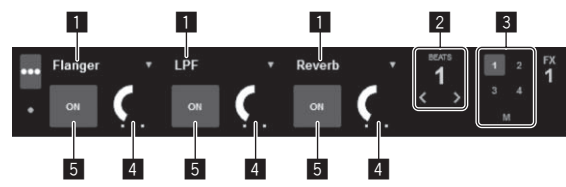

- Dies zeigt den aktuell gewählten Effekttyp an.
- 2 Dies zeigt die Effekt-Zeit an.
- 3 Die Nummer des Decks, zu dem die Effekteinheit zugewiesen ist, wird hervorgehoben.
- 4 Dies zeigt den Effektparameter an.
- 5 Dies zeigt an, ob der Effekt aktiviert ist oder nicht.

#### **1 Drücken Sie die [FX ASSIGN]-Taste an der linken Seite, um das Deck zu wählen, auf das der Effekt angelegt werden soll.**

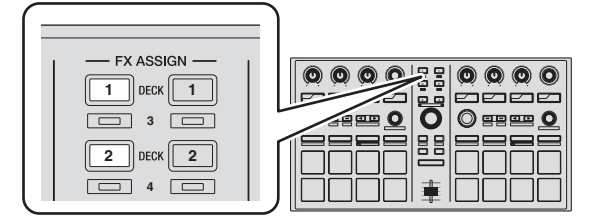

Drücken Sie die [**FX ASSIGN**] 1-Taste, um den Effekt zu Deck 1 zuzuweisen, und die [**FX ASSIGN**] 2-Taste, um den Effekt zu Deck 2 zuzuweisen.

- ! Drücken Sie die [**FX ASSIGN**] 1-Taste, während Sie die [**SHIFT**]- Taste gedrückt halten, um den Effekt zu Deck 3 zuzuweisen, und drücken Sie die [**FX ASSIGN**] 2-Taste, während Sie die [**SHIFT**]- Taste gedrückt halten, um den Effekt zu Deck 4 zuzuweisen.
- ! Zum Zuweisen der der Effekte zum Gesamt-Sound (Master) klicken Sie auf [**M**] am Computer.

#### **2 Drücken Sie die Effektparameter-Taste 1, während Sie die [SHIFT]-Taste gedrückt halten, um den ersten Effekttyp zu wählen.**

Drücken Sie die Effektparameter-Taste 2, während Sie die [**SHIFT**]-Taste gedrückt halten, um den zweiten Effekttyp zu wählen.

Drücken Sie die Effektparameter-Taste 3, während Sie die [**SHIFT**]-Taste gedrückt halten, um den dritten Effekttyp zu wählen.

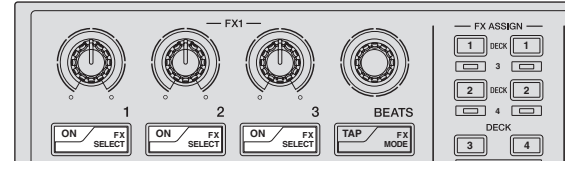

Der aktuell gewählte Effekttyp wird auf dem Serato DJ-Bildschirm angezeigt.

#### **3 Drücken Sie die Effektparameter-Taste 1, um den ersten Effekt einzuschalten.**

Drücken Sie die Effektparameter-Taste 2, um den zweiten Effekt einzuschalten.

Drücken Sie die Effektparameter-Taste 3, um den dritten Effekt einzuschalten.

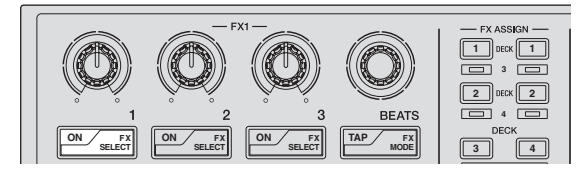

Die [**ON**]-Taste des entsprechenden Effekts wird auf dem Serato DJ-Bildschirm hervorgehoben.

#### **4 Bedienen Sie die Effektparameter-Steuerung 1, um den Parameter des ersten Effekts zu justieren.**

Bedienen Sie die Effektparameter-Steuerung 2, um den Parameter des zweiten Effekts zu justieren.

Bedienen Sie die Effektparameter-Steuerung 3, um den Parameter des dritten Effekts zu justieren.

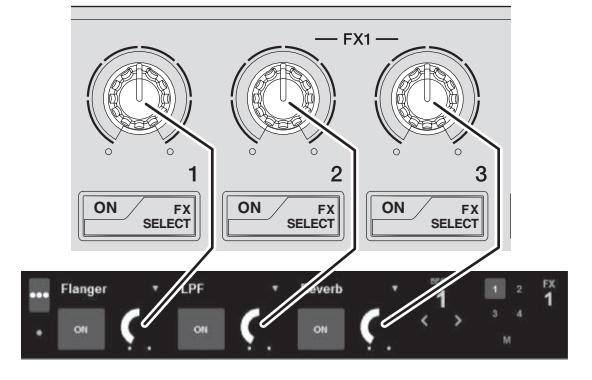

#### **5 Drehen Sie den [FX BEATS]-Regler zum Justieren der Effektzeit.**

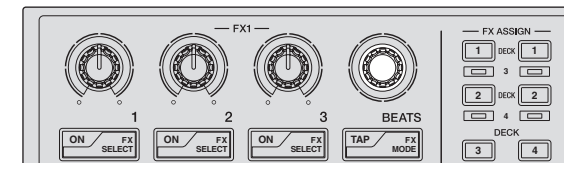

### Umschalten des Effekt-Tempo-Modus

Bei Serato DJ-Effekten kann das Effekt-Tempo auf zwei Weisen eingestellt werden: mit dem "Auto-Tempo-Modus" und dem "Manuell-Tempo-Modus".

! Als Standard ist der Auto-Tempo-Modus eingestellt.

#### **Auto-Tempo-Modus**

Der BPM-Wert des Tracks wird als Basiswert das Tempo des Effekts verwendet.

#### **Manuell-Tempo-Modus**

Der als Basiswert für den Effekt verwendete BPM-Wert wird aus dem Intervall berechnet, mit dem die [**TAP**]-Taste angetippt wird.

#### Umschalten auf Manuell-Tempo-Modus

#### **Im Auto-Tempo-Modus drücken Sie die [TAP]-Taste dreimal.**

! Wenn die [**TAP**]-Taste länger als 1 Sekunde lang im Manuell-Tempo-Modus gedrückt wird, schaltet der Modus auf den Auto-Tempo-Modus um.

\_\_\_\_\_\_\_\_\_\_\_\_\_\_\_\_\_\_\_\_\_\_\_\_\_\_\_\_\_\_\_\_\_\_\_\_\_

### Beenden des Systems

#### **1 Beenden Sie Serato DJ.**

Wenn die Software beendet wird, erscheint eine Meldung auf dem Computerbildschirm und fordert zur Bestätigung auf, ob die Software wirklich beendet werden soll. Klicken Sie auf [**Yes**] zum Beenden.

#### **2 Trennen Sie das USB-Kabel von Ihrem Computer ab.**

\_\_\_\_\_\_\_\_\_\_\_\_\_\_\_\_\_\_\_\_\_\_\_\_

### Ändern der Einstellungen dieses Geräts

### Umschalten auf den Modus zum Ändern der Einstellungen dieser Einheit (Utilities-Modus)

#### **Drücken Sie die Taste [BACK] länger als 1 Sekunde.**

Diese Einheit schaltet auf den Utilities-Modus um, und die FX1-Effektparameter-Taste 1 ([A] auf dem Diagramm) blinkt.

### Wählen des Einstellpunkts und ändern des Parameters

#### **1 Drehen Sie den Drehregler.**

Wenn der Drehregler gedreht wird, schaltet der Einstellpunkt um. Die Tasten an der Effekt-Sektion blinken, um anzuzeigen, ob der Einstellpunkt aktuell gewählt ist.

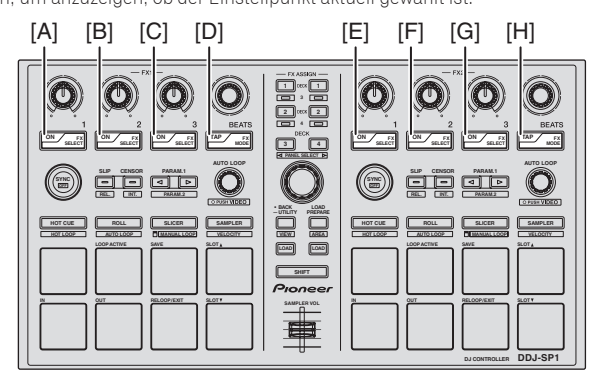

**8 De**

#### **Bevorzugte Einstellungen**

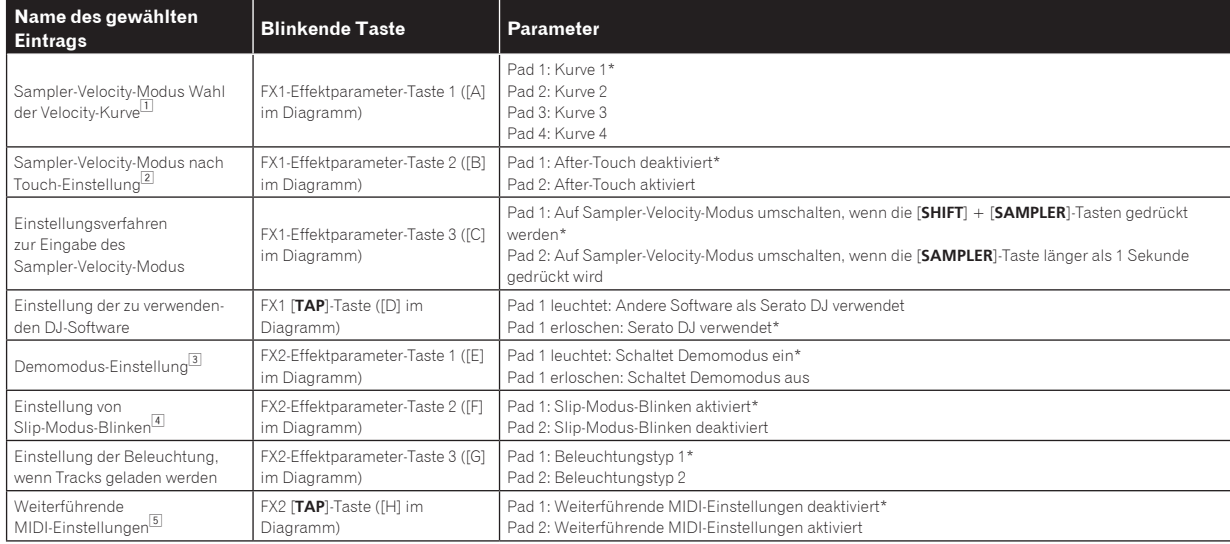

\*" zeigt die Standardeinstellung an.

1 Einzelheiten über die Eigenschaften der betreffenden Velocity-Kurven finden Sie in der Bedienungsanleitung (Weiterführende Edition) dieser Einheit.

2 Wenn After-Touch aktiviert ist, wechselt die Sampler-Lautstärke, während das Auftritt-Pad gedrückt wird, entsprechend Stärke, mit der das Pad gedrückt wird.

3 Der Demo-Modus ist eine Funktion, mit der eine Demonstration mit der Beleuchtung dieser Einheit ausgeführt wird, wenn 10 Minuten lang bei normalen

Betriebsbedingungen keine Bedienung geschieht. 4 Wenn Slip-Modus-Blinken aktiviert ist, blinken die Tasten und Regler, die im Slip-Modus bedient werden können (der [**AUTO LOOP**]-Regler, die [**HOT CUE**]-Modus-Taste usw.), wenn die [**SLIP**]-Taste gedrückt wird.

Informationen über die Slip-Funktionen, die mit dieser Einheit bedient werden können, finden Sie in der Bedienungsanleitung (Weiterführende Edition) dieser Einheit. 5 Einzelheiten über die weiterführenden MIDI-Einstellungen finden Sie in der Bedienungsanleitung (Weiterführende Edition) dieser Einheit.

— Zum Steuern von Serato Video deaktivieren Sie die weiterführenden MIDI-Einstellungen.

#### **2 Drücken Sie das Auftritt-Pad an der linken Seite.**

Diese wählt den Parameter oder schaltet den Parameter ein und aus.

- ! Wenn dies den Parameter ein und aus schaltet, schaltet der Parameter bei jedem Drücken von Pad 1 ein und aus. Wenn eingeschaltet, leuchtet Pad 1.
- ! Zum Wählen eines Parameters unter mehrfachen Parametern wählen und drücken Sie eines der leuchtenden Pads. Das Pad, das gedrückt wurde, blinkt.

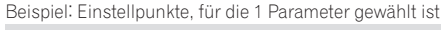

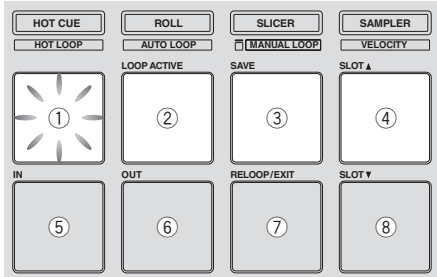

---------

#### Speichern der geänderten Parameter in dieser Einheit

--------------------

#### **1 Drücken Sie den Drehregler.**

Dies speichert die eingestellten Parameter im Speicher der Einheit.

Während die Parameter gespeichert werden, blinken die acht Tasten in der Effekt-Sektion. Trennen Sie nicht das USB-Kabel während dieser Zeit von der Einheit ab.

#### **2 Drücken Sie die [BACK]-Taste.**

Diese Einheit schaltet vom Utilities-Modus auf normalen Betrieb zurück.

**Deutsch**

Deutsch

# Zusätzliche Informationen

### Störungssuche

! Bedienungsfehler werden oft irrtümlich für Störungen oder Ausfälle gehalten. Wenn Sie den Eindruck haben, dass diese Komponente nicht ordnungsgemäß funktioniert, überprüfen Sie bitte die Punkte unten und [**FAQ**] für [**DDJ-SP1**] auf der Pioneer DJ-Support-Website. http://pioneerdj.com/support/

Manchmal wird das Problem auch durch ein externes Gerät verursacht. Überprüfen Sie die anderen verwendeten Komponenten und elektrischen Geräte. Wenn Sie das Problem nicht beheben können, wenden Sie sich an die nächste Pioneer-Kundendienststelle oder an Ihren Händler zum Ausführen der Reparaturarbeit.

Dieses Gerät kann möglicherweise aufgrund von statischer Elektrizität oder anderen externen Faktoren nicht richtig arbeiten. In diesem Fall kann richtiger Betrieb durch Ausschalten, mindestens 1 Minute Warten und dann erneutes Einschalten wieder hergestellt werden.

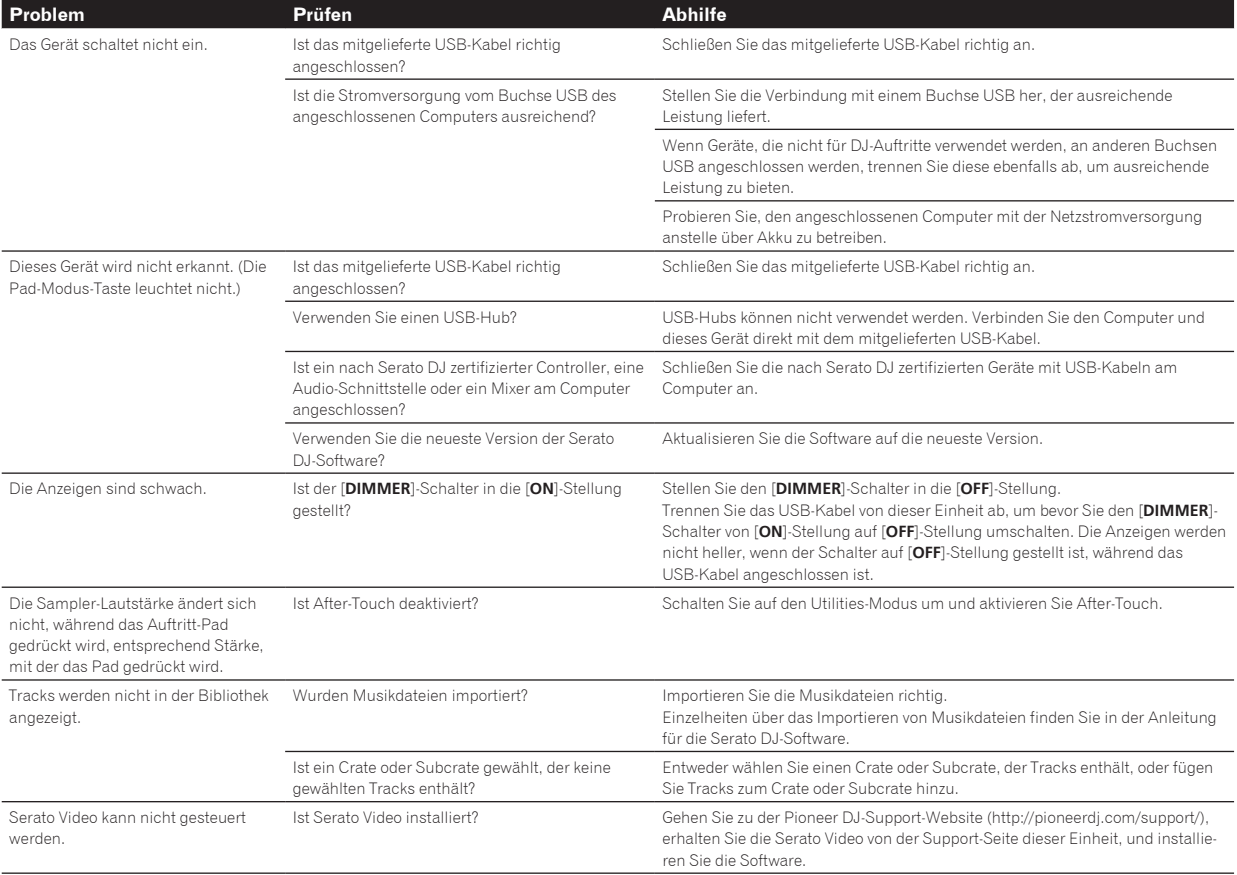

### Verwendung als Controller für andere DJ-Software

Der DDJ-SP1 gibt auch die Betriebsdaten für die Tasten und Regler im MIDI-Format aus. Wenn Sie einen Computer mit einer eingebauten MIDI-kompatiblen DJ-Software über ein USB-Kabel anschließen, können Sie die DJ-Software auf dieser Einheit bedienen.

Zum Verwenden als Controller zum Bedienen anderer DJ-Software als der Serato DJ-Software schalten Sie auf die Einstellung zur Verwendung anderer Software als der Serato DJ-Software im Utility-Modus um. Nehmen Sie auch die MIDI-bezogenen Einstellungen in der DJ-Software vor.

! Einzelheiten siehe Bedienungsanleitung für Ihre DJ-Software.

### Über MIDI-Meldungen

Einzelheiten über MIDI-Meldungen in dieser Einheit siehe "List of MIDI Messages".

"List of MIDI Messages" kann beim folgenden URL erhalten werden: http://pioneerdj.com/support/

## Über Aufstellungsorte

- ! Stellen Sie dieses Gerät nicht auf Gegenständen auf, die Hitze erzeugen, wie etwa Verstärkern, und setzen Sie es nicht längere Zeit einem Spotlight aus, da es dadurch beschädigt werden kann.
- ! Stellen Sie dieses Gerät von einem Tuner oder Fernseher entfernt auf. Andernfalls können Bild- oder Tonverzerrungen auftreten. Außerdem können Bildverzerrungen oder Rauschen leicht auftreten, wenn eine Innenantenne verwendet wird. In solchen Fällen verwenden Sie eine Außenantenne oder trennen Sie das USB-Kabel von dieser Einheit ab und schalten Sie die Stromversorgung aus.

### Reinigen des Produkts

Unter normalen Umständen mit einem trockenen Lappen abwischen. Tragen Sie bei hartnäckigen Verschmutzungen ein wenig in 5 bis 6 Teilen Wasser verdünnten Neutralreiniger auf ein weiches Tuch auf. Wringen Sie das Tuch sorgfältig aus, wischen Sie den Schmutz ab, und wischen Sie mit einem trockenen Tuch nach. Verwenden Sie nicht Alkohol, Verdünner, Benzin oder Insektizide, da dies dazu führen kann, dass sich Beschriftungen und Beschichtungen ablösen. Vermeiden Sie, dass Gummi- oder Vinylprodukte längere Zeit in Kontakt mit dem Gerät geraten, da dies das Gehäuse beschädigen könnte. Wenn Sie chemisch imprägnierte Wischtücher usw. verwenden, lesen Sie sich die Vorsichtshinweise zu den Produkten sorgfältig durch. Ziehen Sie das USB-Kabel vor der Reinigung von diesem Gerät ab.

### Über Markenzeichen und eingetragene Markenzeichen

! Pioneer ist ein eingetragenes Markenzeichen der PIONEER CORPORATION.

Die hier erwähnten Produkt- oder Firmennamen sind Markenzeichen der jeweiligen Eigentümer.

## Hinweise zum Urheberrechte

Aufnahmen, die Sie vornehmen, sind für persönlichen Genuss gedacht und dürfen nach dem Urheberrecht nicht ohne Zustimmung des Urheberrechtsinhabers anderweitig verwendet werden.

- ! Musik, die von CDs, usw. aufgenommen wurde, ist durch die Urheberrechtsgesetze der einzelnen Länder sowie durch internationale Abkommen geschützt. Es liegt in der vollen Verantwortung der Person, die die Musik aufgenommen hat, sicherzustellen, dass die Aufnehmen nicht gesetzwidrig verwendet werden.
- ! Beim Umgang mit Musik, die aus dem Internet heruntergeladen wurde usw., liegt es in der vollen Verantwortung der Person, die den Musik-Download ausgeführt hat, sicherzustellen, dass die aufgenommenen Inhalte entsprechend den Vorschriften auf der Download-Site verwendet werden.

## Technische Daten

### **Allgemein – Haupteinheit**

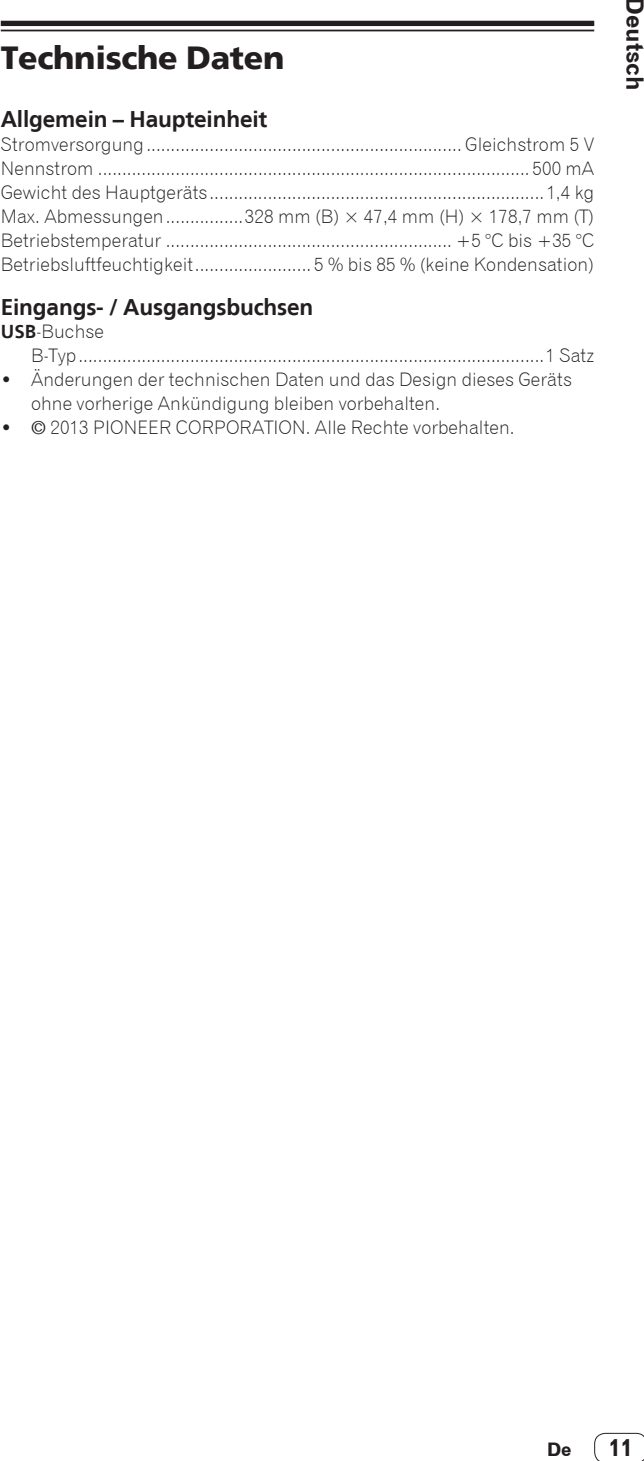

### **Eingangs- / Ausgangsbuchsen**

#### **USB**-Buchse

- B-Typ................................................................................................1 Satz Änderungen der technischen Daten und das Design dieses Geräts
- ohne vorherige Ankündigung bleiben vorbehalten.
- $\odot$  2013 PIONEER CORPORATION. Alle Rechte vorbehalten.

<span id="page-33-0"></span>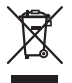

Se si vuole eliminare questo prodotto, non gettarlo insieme ai rifiuti domestici. Esiste un sistema di raccolta differenziata in conformità alle leggi che richiedono appositi trattamenti, recupero e riciclo.

I privati cittadini dei paesi membri dell'UE, di Svizzera e Norvegia, possono restituire senza alcun costo i loro prodotti elettronici usati ad appositi servizi di raccolta o a un rivenditore (se si desidera acquistarne uno simile).

Per i paesi non citati qui sopra, si prega di prendere contatto con le autorità locali per il corretto metodo di smaltimento.

In questo modo, si è sicuri che il proprio prodotto eliminato subirà il trattamento, il recupero e il riciclo necessari per prevenire gli effetti potenzialmente negativi sull'ambiente e sulla vita dell'uomo.

#### **K058b\_A1\_It**

#### **Condizioni ambientali di funzionamento**

Gamma ideale della temperatura ed umidità

dell'ambiente di funzionamento:

da +5 °C a +35 °C, umidità relativa inferiore all'85 % (fessure di ventilazione non bloccate)

Non installare l'apparecchio in luoghi poco ventilati, o in luoghi esposti ad alte umidità o alla diretta luce del sole (o a sorgenti di luce artificiale molto forti).

**D3-4-2-1-7c\*\_A1\_It**

Questo prodotto è destinato esclusivamente all'uso domestico. Eventuali disfunzioni dovute ad usi diversi (quali uso prolungato a scopi commerciali, in ristoranti, o uso in auto o su navi) e che richiedano particolari riparazioni, saranno a carico dell'utente, anche se nel corso del periodo di garanzia.

**K041\_A1\_It**

# Prima di cominciare

#### **Come leggere questo manuale**

- Vi ringraziamo per avere acquistato questo prodotto Pioneer. Non mancare di leggere questo opuscolo e le "Istruzioni per l'uso (edizione avanzats)" disponibili presso il sito di supporto DJ di Pioneer. I due documenti includono informazioni importanti che devono venire comprese prima di usare questo prodotto. Dopo aver letto queste istruzioni, riporle in un luogo sicuro per poterle consultare di nuovo al momento del bisogno.
- ! In questo manuale, il nome delle schermate e dei menu visualizzati dal prodotto e da un computer, oltre ai nomi dei pulsanti e terminali e così via, sono fra parentesi. (Ad es.: Pulsante [**CUE**], pannello [**Files**], modalità [**VINYL**], terminale [**AUX IN**])
- Tenere presente che le schermate e la caratteristiche del software descritto in questo manuale, oltre all'aspetto esterno e alle caratteristiche del software, sono in fase di sviluppo e possono differire da quelle finali.
- Tenere presente che le procedure di uso possono differire da quanto descritto in questo manuale a seconda del sistema operativo, delle impostazioni del browser, ecc.

Questo manuale consiste principalmente della descrizione delle funzioni dell'hardware di questa unità. Per dettagli sull'uso di Serato DJ consultarne il manuale e, per istruzioni sull'uso di dispositivi con certifica Serato DJ, consultare le rispettive istruzioni per l'uso.

## Caratteristiche

Questa unità possiede un DJ controller che garantisce la convenienza e l'affidabilità delle attrezzature per DJ di Pioneer che si sono guadagnate una grande reputazione presso i DJ professionisti ed i club. Supporta ed è progettata specificamente per l'uso con "Serato DJ", il programma per DJ di Serato. Aggiungendo questa unità ad un sistema digitale per DJ consistente di un lettore o giradischi per DJ Pioneer e di un mixer che supporti Serato DJ, oppure di un DJ controller e Serato DJ è possibile ottenere il meglio dalle funzioni di performance offerte da Serato DJ ed avere a disposizione una vasta gamma di possibilità per la performance, intuitivamente e attraverso un interfaccia altamente funzionale.

## Contenuto della confezione

- Cavo USB
- Istruzioni per l'uso (edizione base)
- Garanzia (per alcune regioni)<sup>11</sup>
- . Buono Serato Video<sup>2</sup>
- 1 La garanzia acclusa vale per l'Europa.
	- Le informazioni corrispondenti per l'America Settentrionale sono fornite nell'ultima pagina delle versioni inglese e francese delle "Istruzioni per l'uso (edizione base)".
	- Le informazioni corrispondenti per il Giappone sono fornite nell'ultima pagina della versione giapponese delle "Istruzioni per l'uso (edizione base)".
- 2 Un buono perso non verrà riemesso. Conservarlo in un luogo sicuro.

### Come procurarsi le "Istruzioni per l'uso (edizione avanzats)" di questa unità

Le varie istruzioni per l'uso sono a volte messe a disposizione in file di formato PDF. La visione di file PDF richiede Adobe® Reader®.

**1 Lanciare il web browser del proprio computer e raggiungere il sito di supporto DJ di Pioneer che segue.** http://pioneerdj.com/support/

#### **2 Nel sito di supporto DJ Pioneer, fare clic su "Manuals" in "DDJ-SP1".**

#### **3 Nella pagina di download, fare clic sulla lingua desiderata.**

Il download delle istruzioni per l'uso inizia.

## Ambiente operativo

L'uso di questa unità richiede i dispositivi ed il software seguenti.

#### **DJ controller o DJ mixer**

Sarà necessario un mixer (ad es. DJM-900SRT) o controller (ad es. DDJ-S1) con certifica Serato DJ.

#### **Serato DJ**

Serato DJ è un software DJ di Serato. Le prestazioni DJ sono possibili collegando il computer che contiene questo software a questa unità.

- Serato DJ non è accluso a questa unità. Scaricare l'ultima versione di Serato DJ dal sito Serato che segue. http://serato.com/
- ! Per informazioni su Serato DJ, entrare in contatto con Serato.

#### **Computer su cui gira Serato DJ**

Il collegamento del computer a questa unità richiede una porta USB 2.0.

! Il computer deve possedere almeno due porte USB 2.0: una per questa unità ed una per il DJ mixer o DJ controller con certifica Serato DJ.

#### **Ambiente che consente la connessione ad Internet**

Il download delle "Istruzioni per l'uso (edizione avanzats)", di Serato DJ, Serato Video, ecc. richiede una connessione ad Internet. Note sull'uso di connessioni Internet

Si richiede un contratto separato a proprie spese con un Internet service provider.

## Il software Serato Video

Serato Video è un plug-in per Serato DJ che consente performance DJ con audio e video.

#### **Ambiente operativo minimo richiesto**

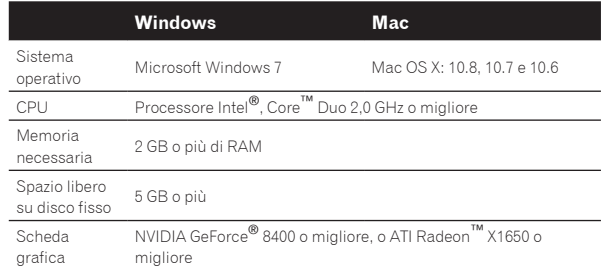

! Per ottenere informazioni recenti sull'ambiente operativo richiesto per Serato Video, vedere "**Software Info**" in "**DDJ-SP1**" nel sito di supporto DJ Pioneer. http://pioneerdj.com/support/

- Non si garantisce il funzionamento su tutti i computer, anche se soddisfano le condizioni di ambiente operativo minime qui indicate.
- Con certe regolazioni del computer (di risparmio energetico, ecc.), le capacità di processamento del processore o il disco fisso possono essere insufficienti. In particolare, se si usa un computer notebook, usare sempre Serato Video col computer collegato ad una presa di corrente ed impostare la modalità di alta resa.
- ! Il sistema operativo supportato assume che stiate usando l'ultima point release di tale versione.

### Acquisizione di Serato Video

Andare al sito di supporto DJ di Pioneer. http://pioneerdj.com/support/

Le istruzioni per acquisire Serato Video sono date nella pagina di supporto di questa unità.

Per dettagli sull'uso di Serato Video, una descrizione delle sue funzioni ed informazioni sui codec utilizzabili, vedere le istruzioni per l'uso di Serato Video.

### Nome delle varie parti e funzioni

Di seguito descriviamo le funzioni dei pulsanti e comandi usati comunemente durante l'uso di Serato DJ.

Per quanto riguarda le funzioni ed i dettagli dei pulsanti e controlli non descritti qui, vedere le "Istruzioni per l'uso (edizione avanzats)".

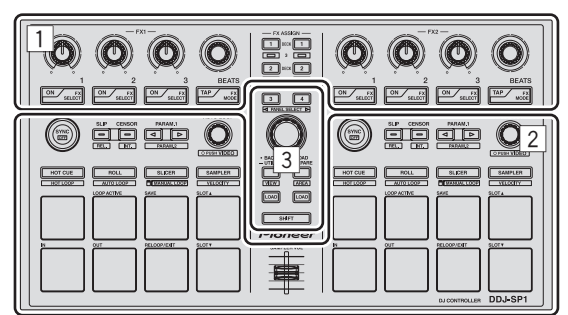

- 1 Sezione effetti
- 2 Sezione deck
- **3** Sezione browser

### Sezione effetti

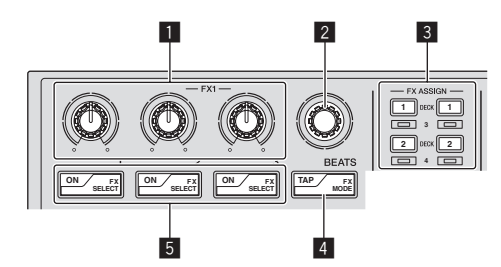

#### 1 **Comandi dei parametri degli effetti**

Regolano i parametri deglii effetti.

#### 2 **Controllo FX BEATS**

Regola la durata dell'effetto.

#### 3 **Pulsanti FX ASSIGN**

Premere:

Attiva e disattiva le unità effetto del deck 1 e del deck 2. [**SHIFT**] + premere:

Attiva e disattiva le unità effetto del deck 3 e del deck 4.

#### 4 **Pulsante TAP**

Premere:

Se il pulsante [**TAP**] viene premuto tre o più volte nella modalità di tempo automatico, si passa alla modalità di tempo manuale. Se la modalità tap tempo è regolata su manuale, il valore BPM serve come riferimento perché l'effetto viene calcolato dagli intervalli ai quali il pulsante viene premuto.

Se il pulsante [**TAP**] viene premuto per più di 1 secondo nella modalità di tempo manuale, si passa alla modalità di tempo automatico. [**SHIFT**] + premere:

Cambia la modalità di effetto.

#### 5 **Pulsanti dei parametri di effetto**

Premere: Attivano o disattivano un effetto o cambiano parametro. [**SHIFT**] + premere: Cambia il tipo di effetto.

### Sezione deck

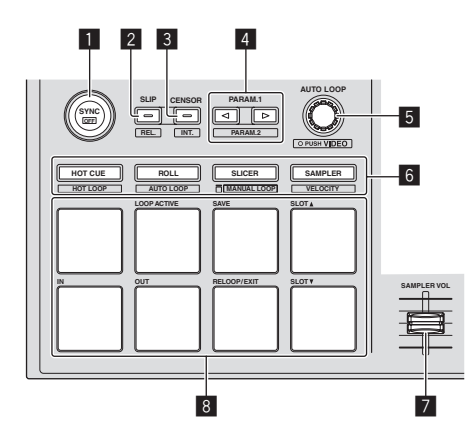

#### 1 **Pulsante SYNC**

Premere:

I tempi (altezze) e la griglia delle battute di brani di deck differenti possono essere sincronizzati automaticamente. [**SHIFT**] + premere:

Cancella la modalità di sincronizzazione.

#### 2 **Pulsante SLIP**

Premere:

Attiva e disattiva la modalità slip. [**SHIFT**] + premere: Porta Serato DJ nella modalità corrispondente.

#### 3 **Pulsante CENSOR** Premere:

A pulsante [**CENSOR**] premuto, il brano viene riprodotto in direzione inversa, e la riproduzione normale riprende lasciandolo andare. [**SHIFT**] + premere: Porta Serato DJ nella modalità interna.

#### 4 **Pulsante PARAM.1/PARAM.2**

Premere: Fissa un parametro per le modalità loop roll, auto loop, slicer, manual loop e sampler. [**SHIFT**] + premere:

Imposta un parametro diverso per le funzioni auto loop, slicer e manual loop.

#### 5 **Comando AUTO LOOP**

Ruotare: Scegliere la battuta di loop automatico. Premere: Attiva e disattiva la funzione di auto loop. [**SHIFT**] + premere: Imposta la modalità di uso di Serato Video.

#### 6 **Pulsante della modalità pad**

Premere: Sceglie una modalità pad fra quelle hot cue, loop roll, slicer e sampler (velocità disattivata).

[**SHIFT**] + premere:

Sceglie una modalità pad fra quelle hot loop, auto loop, manual loop e sampler (velocità attivata).

#### 7 **Cursore SAMPLER VOLUME**

Regola il livello audio complessivo del campionatore.

**4 It**

#### 8 **Performance pad**

Usato per la riproduzione hot cue, hot loop, loop roll, auto loop, slicer, manual loop e sampler.

### Sezione browser

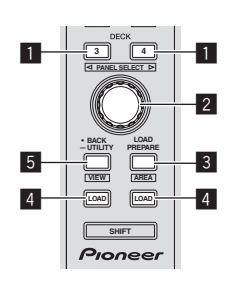

#### 1 **Pulsante DECK**

Premere:

Sceglie il deck da usare.

Il pulsante [**DECK**] si illumina quando viene scelto il deck 3 o deck 4. Non si accende se si sceglie il deck 1 o deck 2. [**SHIFT**] + premere:

Sceglie ed apre il pannello [**REC**], [**DJ-FX**] o [**SP-6**].

#### 2 **Manopola selettrice**

Ruotare:

Il cursore nella libreria o nel pannello [**CRATES**] si muove in su o giù. Premere:

Il cursore passa dal pannello [**CRATES**] alla libreria o l'opposto ad ogni pressione della manopola selettrice.

#### 3 **Pulsante LOAD PREPARE (AREA)**

Premere: Carica brani nel pannello [**Prepare**]. [**SHIFT**] + premere: Sceglie ed apre il pannello [**Files**], [**Browse**], [**Prepare**] o [**History**].

#### 4 **Pulsante LOAD**

Carica il brano scelto nel deck al momento scelto.

#### 5 **Pulsante BACK**

Premere:

Il cursore passa dal pannello [**CRATES**] alla libreria o l'opposto ad ogni pressione del pulsante.

Premere per più di 1 secondo:

Passa alla modalità delle utility. Per dettagli sulla modalità delle utility, consultare *Cambiamento delle impostazioni di questa unità* (pag.8).

[**SHIFT**] + premere:

Cambia la disposizione di Serato DJ.

### Pannello laterale dell'unità principale

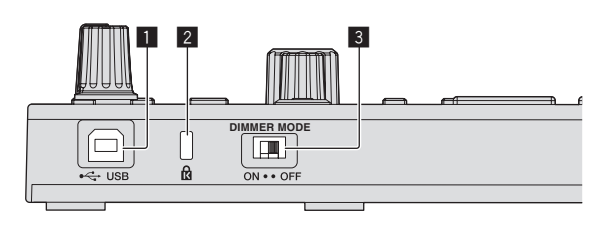

#### **1** Porta USB

Collegare ad un computer.

! Gli hub USB non possono essere utilizzati.

### 2 **Slot di sicurezza Kensington**

#### 3 **Interruttore DIMMER**

ON: Diminuisce la luminosità del LED.

OFF: Aumenta la luminosità del LED. ! Diminuendo la luminosità del LED si diminuisce il consumo energetico.

Prima di portare l'interruttore [**DIMMER**] dalla posizione [**ON**] a quella [**OFF**], scollegare il cavo USB da questa unità. Gli indicatori non diventano più luminosi se l'interruttore si trova sulla posizione [**OFF**] a cavo USB collegato.

## Esempio di impostazione del sistema

#### **Operazioni in combinazione con un mixer DJ**

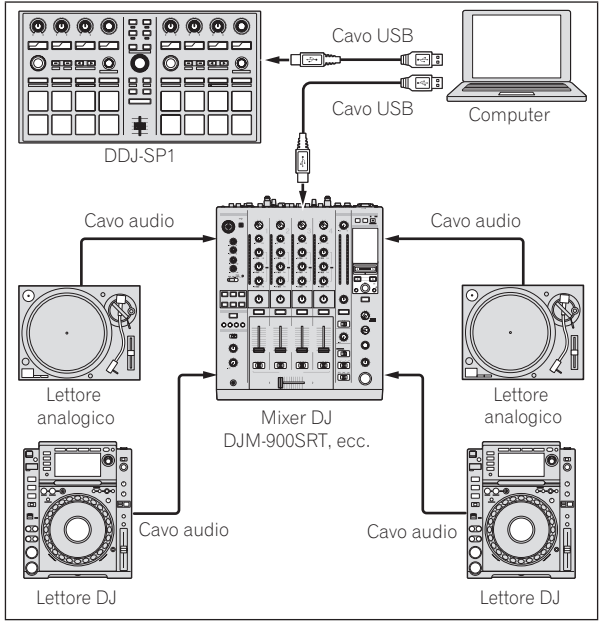

#### **Operazioni in combinazione con un DJ controller**

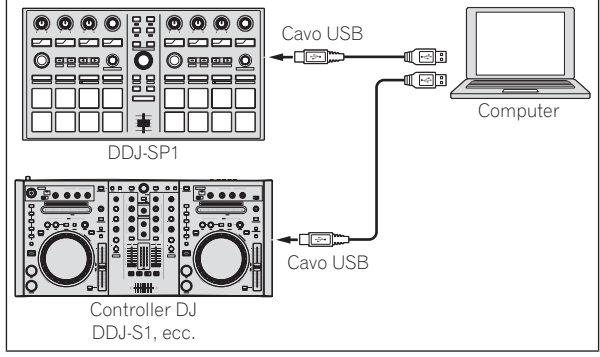

### Impiego

### Avvio del sistema

Il computer ed il DJ controller o DJ mixer con certifica Serato DJ devono essere già collegati.

Per istruzioni sull'uso di Serato DJ e del DJ mixer o DJ controller con certifica Serato DJ, vederne le istruzioni per l'uso.

#### **1 Collegare il DJ mixer o DJ controller con certifica Serato DJ al computer via cavo USB.**

#### **2 Accendere il computer.**

#### **3 Accendere il DJ mixer o DJ controller con certifica Serato DJ.**

#### **4 Lanciare Serato DJ.**

- ! Se si usa Windows 7 Dal menu [**Start**] di Windows, fare clic sull'icona [**Serato DJ**] in [**Tutti i programmi**] > [**Serato**] > [**Serato DJ**].
- In Mac OS X

Nel Finder, aprire la cartella [**Applications**], poi fare clic sull'icona [**Serato DJ**].

#### **5 Collegare questa unità al computer via cavi USB.**

Quando questa unità e Serato DJ sono collegati correttamente, il pulsante della modalità pad di questa unità (quello predefinito è il pulsante della modalità [**HOT CUE**]) si accende.

! Questa unità funziona col driver standard del sistema operativo. Non è necessario installare driver particolari per questa unità.

### Importazione dei brani

Usare Serato DJ per aggiungere brani alla libreria.

\_\_\_\_\_\_\_\_\_\_\_\_\_\_\_\_\_\_\_\_\_\_\_\_\_\_\_\_\_

Per istruzioni sull'uso di Serato DJ e del DJ mixer o DJ controller con certifica Serato DJ, vederne le istruzioni per l'uso.

### Caricamento di brani

<u>. . . . . . . . . . .</u>

**1 Premere il pulsante [BACK] o la manopola selettrice di questa unità e portare il cursore il pannello del crate della schermata del computer.**

**2 Girare la manopola selettrice per scegliere il crate, ecc.**

**3 Premere la manopola selettrice e portare il cursore nella libreria della schermata del computer.**

**4 Girare la manopola selettrice per scegliere i brani.**

#### **5 Premere il pulsante [LOAD] per caricare il brano scelto nel deck.**

Per caricare il brano nel deck 3 o 4, premere prima il pulsante [**DECK**] facendolo accendere. Il deck su cui sono caricati i brani è associato al deck scelto.

### Riproduzione di brani

Azionare il lettore DJ, lettore analogico, DJ controller, ecc. e riprodurre il brano.

! Per istruzioni sull'uso di Serato DJ e del DJ mixer o DJ controller con certifica Serato DJ, vederne le istruzioni per l'uso.

### Uso dei performance pad

I performance pad controllano le funzioni hot cue, hot loop, loop roll, auto loop, slicer, manual loop e sampler.

Queste funzioni vengono controllate con i relativi pulsanti di modalità dei pad (il pulsante della modalità [**HOT CUE**], quello della modalità [**ROLL**], quello della modalità [**SLICER**] e quello della modalità [**SAMPLER**]). Questo esempio descrive la modalità hot cue.

Per dettagli sull'uso delle altre modalità dei pad, vedere le "Istruzioni per l'uso (edizione avanzats)".

#### **1 Premere il pulsante della modalità [HOT CUE].**

Il pulsante della modalità [**HOT CUE**] si accende e la modalità hot cue si attiva.

#### **2 In modalità di riproduzione o pausa, premere un performance pad per impostare un hot cue point.**

Quando un hot cue point è fissato, il performance pad relativo si illumina.

#### **3 Premere il performance pad dove si è impostato l'hot cue point.**

La riproduzione inizia dal hot cue point.

### Uso degli effetti

Serato DJ include due unità di effetto, FX1 e FX2. Questi effetti possono essere applicati al suono generale o solo a quello del deck scelto. Qui viene descritta la procedura per assegnare con quest'unità per assegnare l'unità effetti 1 (FX1) quando la modalità DJ-FX di Serato DJ impostata è quella multi-FX.

! Per dettagli su quando la modalità DJ-FX è impostata su single FX, vedere le Istruzioni per l'uso (edizione avanzats).

### **Display della schermata dell'unità effetti di Serato DJ**

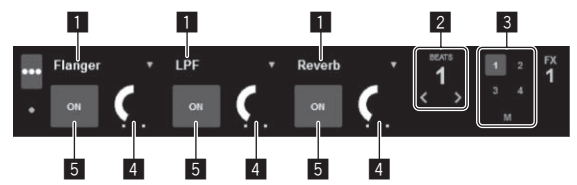

- 1 Visualizza il tipo di effetti al momento scelto.
- 2 Visualizza la durata dell'effetto.
- 3 Il numero del deck cui è assegnata l'unità effetti viene evidenziato.
- 4 Visualizza lo stato dei parametri di effetto.
- 5 Indica se gli effetti sono attivati o meno.

#### **1 Premere il pulsante [FX ASSIGN] sul lato sinistro per scegliere il deck cui deve venire assegnato l'effetto.**

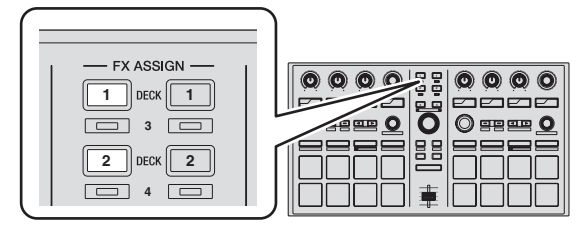

Premere il pulsante [**FX ASSIGN**] 1 per assegnare l'effetto al deck 1, o quello [**FX ASSIGN**] 2 per assegnarlo al deck 2.

- ! Premere il pulsante [**FX ASSIGN**] 1 mentre si tiene premuto quello [**SHIFT**] per assegnare l'effetto al deck 3, premere il pulsante [**FX ASSIGN**] 2 mentre si tiene premuto quello [**SHIFT**] per assegnare l'effetto al deck 4.
- Per applicare gli effetti all'audio complessivo (principale), fare clic su [**M**] del computer.

**6 It**

#### **2 Premere il pulsante del parametro di effetto 1 mentre si preme il pulsante [SHIFT] per scegliere il primo tipo di effetto.**

Per scegliere il secondo tipo di effetto, premere il pulsante del parametro di effetto 2 mentre si preme quello [**SHIFT**].

Per scegliere il terzo tipo di effetto, premere il pulsante del parametro di effetto 3 mentre si preme quello [**SHIFT**].

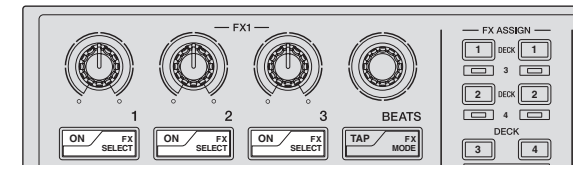

Il tipo di effetto al momento scelto viene visualizzato sulla schermata Serato DJ.

#### **3 Premere il pulsante del parametro di effetto 1 per attivare il primo effetto.**

Premere il pulsante del parametro di effetto 2 per attivare il secondo effetto.

Premere il pulsante del parametro di effetto 3 per attivare il terzo effetto.

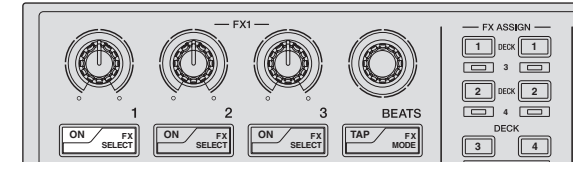

Il pulsante [**ON**] dell'effetto corrispondente viene evidenziato sulla schermata Serato DJ.

#### **4 Usare il controllo del parametro di effetto 1 per regolare il parametro del primo effetto.**

Usare il controllo del parametro di effetto 2 per regolare il parametro del secondo effetto.

Usare il controllo del parametro di effetto 3 per regolare il parametro del terzo effetto.

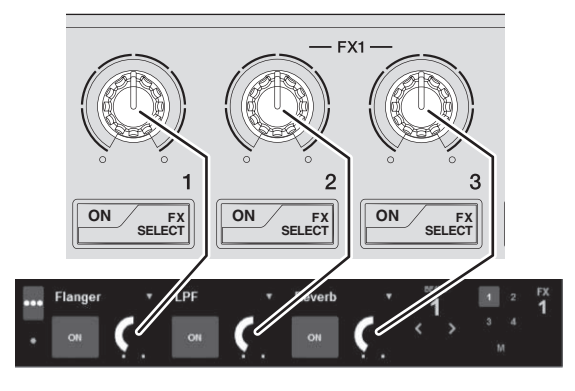

#### **5 Girare il controllo [FX BEATS] per regolare la durata dell'effetto.**

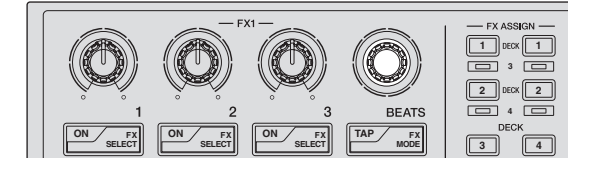

### Cambiamento della modalità di tempo di un effetto

Esistono due metodi di regolare il tempo di un effetto di Serato DJ: la "modalità auto tempo" e la "modalità manual tempo".

La modalità auto tempo è quella predefinita.

#### **Modalità auto tempo**

Il valore BPM del brano viene usato come base del tempo dell'effetto.

#### **Modalità manual tempo**

Il valore BPM usato come base dell'effetto viene calcolato dall'intervallo fra un tocco del pulsante [**TAP**] e l'altro.

#### Passaggio alla modalità manual tempo

#### **Premere il pulsante [TAP] tre volte in modalità auto tempo.**

Se il pulsante [TAP] viene premuto per più di 1 secondo nella modalità di tempo manuale, si passa alla modalità di tempo automatico.

### Spegnimento del sistema

#### **1 Chiudere Serato DJ.**

Chiuso l'applicativo, sullo schermo del computer appare una richiesta di conferma di tale operazione. Fare clic su [**Yes**] per procedere.

**2 Scollegare il cavo USB dal computer.**

### Cambiamento delle impostazioni di questa unità

### Impostazione della modalità di modifica delle impostazioni di questa unità (modalità utility)

---------------------

#### **Premere il pulsante [BACK] per più di 1 secondi.**

------------------------------------

Questa unità passa alla modalità utility ed il pulsante del parametro 1 di effetto FX1 ([A] nel diagramma) lampeggia.

---------

### Scelta della voce da impostare e modifica del parametro

#### **1 Ruotare la manopola selettrice.**

Girando la manopola selettrice, la voce da impostare cambia.

I pulsanti della sezione effetti lampeggiano ad indicare quale voce da impostare è ora scelta.

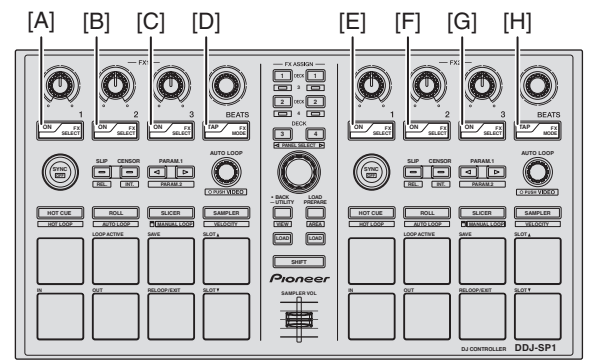

#### **Impostazione delle preferenze**

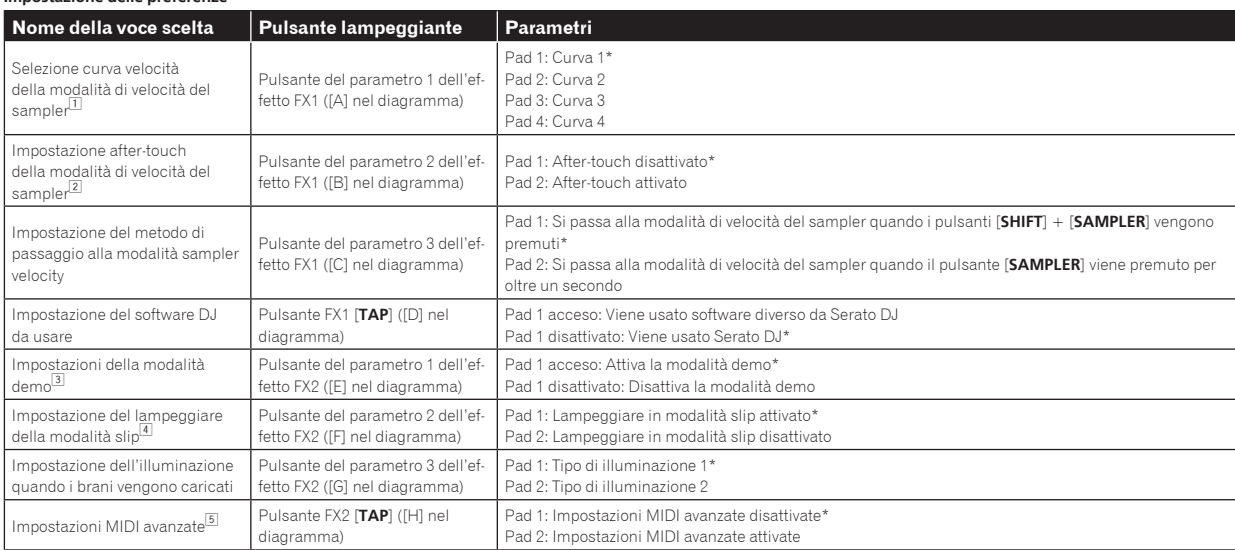

"\*" indica l'impostazione predefinita.

1 Per dettagli sulle caratteristiche delle rispettive curve di velocità, vedere le Istruzioni per l'uso (edizione avanzats) di questa unità.

2 Ad after-touch attivato, il volume del sampler cambia a seconda della forza con cui il performance pad viene premuto.

3 La modalità demo consiste in una dimostrazione che si serve dell'illuminazione di questa unità se nessuna operazione viene fatta per 10 minuti in condizioni normali.

4 A modalità slip attivata, i pulsanti e comandi utilizzabili in modalità slip (controllo [**AUTO LOOP**], pulsante della modalità [**HOT CUE**], ecc.) lampeggiano se il pulsante [**SLIP**] viene premuto. Per le funzioni slip utilizzabili con questa unità, vederne le Istruzioni per l'uso (edizione avanzats).

5 Per dettagli sull'uso delle avanzate impostazioni MIDI, vedere le Istruzioni per l'uso (edizione avanzats).

— Per controllare Serato Video, disattivare le impostazioni MIDI avanzate.

**8 It**

#### **2 Premere il performance pad sul lato sinistro.**

Sceglie un parametro o lo accende o spegne.

- . Quando questo comando attiva e disattiva il parametro, questo si attiva o disattivia ad ogni pressione del pad 1. Se è attivato, il pad 1 si accende.
- ! Per scegliere uno fra vari parametri, scegliere e premere uno dei pad accesi. Il pad premuto lampeggia.

Esempio: Impostazione di voci per cui il parametro 1

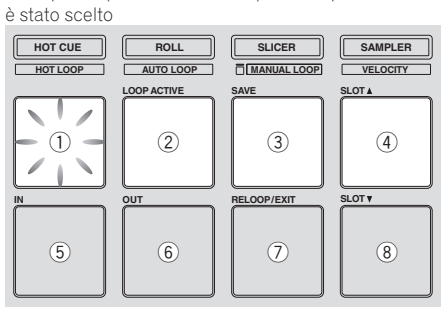

### Salvataggio di parametri modificati con questa unità

#### **1 Premere la manopola selettrice.**

Salva i parametri impostati nella memoria di questa unità. Mentre i parametri vengono salvati, gli otto pulsanti della sezione effetti lampeggiano. Durante questo periodo, non scollegare il cavo USB.

#### **2 Premere il pulsante [BACK].**

Questa unità torna dalla modalità utility al funzionamento normale.

<u>. . . . . . . .</u>

# Informazioni aggiuntive

## **Diagnostica**

! L'uso scorretto dell'apparecchio viene spesso scambiato per un guasto. Se si ritiene che questa unità abbia qualche guasto, controllare i punti seguenti e le [**FAQ**] del [**DDJ-SP1**] sul sito di supporto DJ di Pioneer. http://pioneerdj.com/support/

A volte il problema risiede in un altro componente. Controllare tutti i componenti ed apparecchi elettronici usati. Se il problema non può venire eliminato, chiedere assistenza tecnica al più vicino centro assistenza o rivenditore autorizzato Pioneer.

! Questa unità può non funzionare a causa di elettricità statica o altre influenze esterne. In questo caso, il funzionamento corretto dovrebbe tornare spegnendo questa unità, attendendo un minuto e riaccende.

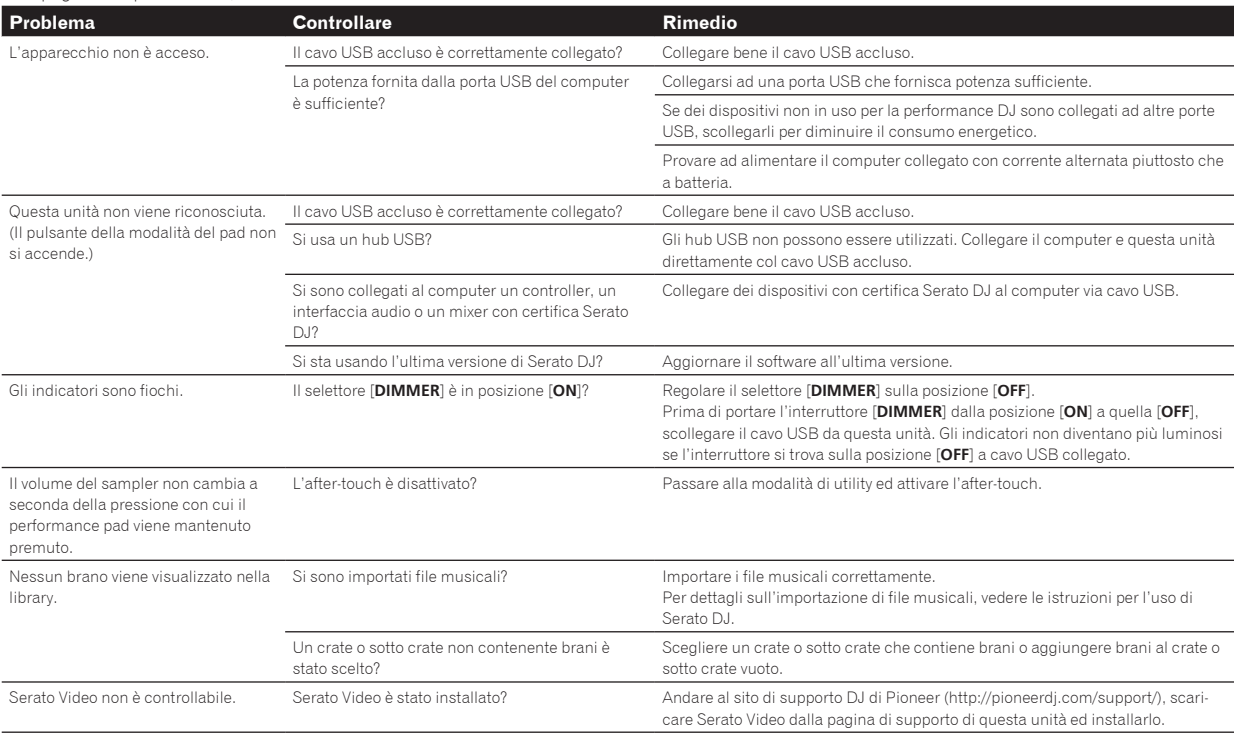

### Uso come controller per altro software DJ

Il modello DDJ-SP1 emette anche dati operativi dei pulsanti e manopole in formato MIDI. Collegandosi ad un computer dotato di software DJ MIDI compatibile attraverso un cavo USB è possibile usare il software per DJ per controllare questa unità.

Per farne uso come controller per software DJ diverso da Serato DJ, passare alla impostazione di uso di software DJ diverso da Serato DJ in modalità utility. Fare anche le impostazioni legate al MIDI del software DJ.

! Per ulteriori dettagli, vedere il manuale di istruzioni del software DJ.

### I messaggi MIDI

Per dettagli sui programmi MIDI di questa unità, vedere "List of MIDI Messages".

! "List of MIDI Messages" è ottenibile presso il seguente URL: http://pioneerdj.com/support/

## Le posizioni di installazione

- ! Non installare questa unità su oggetti che irradiano calore, ad esempio amplificatori, e non esporla a luci artificiali intense per molto tempo, dato che questo potrebbe danneggiare quest'unità.
- ! Installare quest'unità lontano da un sintonizzatore o televisore. Si potrebbero altrimenti avere distorsioni dell'immagine e altri disturbi. Le distorsioni dell'immagine ed il rumore si possono verificare anche nel caso si usi un'antenna interna. In tal caso, usare un'antenna esterna o scollegare il cavo USB da questa unità o spegnere questa unità.

## Pulizia del prodotto

In circostanze normali, passare con un panno pulito e asciutto. Per sporco tenace, inumidire un panno morbido in detergente neutro diluito di 5 o 6 volte in acqua, strizzarlo bene, togliere lo sporco e ripassare con un panno pulito. Non usare alcool, diluente, benzene o insetticida, dato che possono far staccare le etichette o le finiture. Evitare di lasciare prodotti in gomma o vinile in contatto per periodi prolungati con il prodotto, dato che danneggiano la superficie del cabinet. Se si usano panni trattati chimicamente o altri prodotti simili, leggerne attentamente le istruzioni.

Prima della pulizia, scollegare il cavo USB da questa unità.

### A proposito del marchi di fabbrica o marchi di fabbrica depositati

! Pioneer è un marchio di fabbrica depositato della PIONEER CORPORATION.

I nomi delle aziende e dei prodotti menzionati sono marchi di fabbrica dei rispettivi proprietari.

## Precauzioni sui copyright

Le registrazioni eseguite sono per il godimento personale e secondo le leggi sul copyright non possono essere utilizzate senza il consenso di chi detiene il copyright.

- La musica registrata da CD, ecc., è protetta da leggi sul copyright di paesi individuali e da trattati internazionali. La piena responsabilità per un utilizzo legale ricade sula persona che ha registrato la musica.
- Quando si tratta con musica scaricata da Internet, ecc., la piena responsabilità che essa venga utilizzata secondo le modalità del contratto col sito di scaricamento ricade sulla persona che ha scaricato tale musica.

## Dati tecnici

#### **Dati generali – Unità principale**

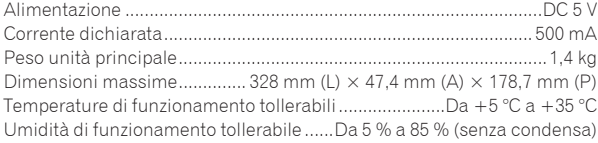

### **Terminali di ingresso/uscita**

Terminale **USB**

- Tipo B.................................................................................................1 set ! I dati tecnici ed il design di questo prodotto sono soggetti a modifiche senza preavviso.
- ! © 2013 PIONEER CORPORATION. Tutti i diritti riservati.

<span id="page-43-0"></span>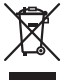

Deponeer dit product niet bij het gewone huishoudelijk afval wanneer u het wilt verwijderen. Er bestaat een speciaal wettelijk voorgeschreven verzamelsysteem voor de juiste behandeling, het opnieuw bruikbaar maken en de recycling van gebruikte elektronische producten.

In de lidstaten van de EU, Zwitserland en Noorwegen kunnen particulieren hun gebruikte elektronische producten gratis bij de daarvoor bestemde verzamelplaatsen of een verkooppunt (indien u aldaar een gelijkwaardig nieuw product koopt) inleveren.

Indien u zich in een ander dan bovengenoemd land bevindt kunt u contact opnemen met de plaatselijke overheid voor informatie over de juiste verwijdering van het product.

Zodoende zorgt u ervoor dat het verwijderde product op de juiste wijze wordt behandeld, opnieuw bruikbaar wordt gemaakt, t gerecycleerd en het niet schadelijk is voor de gezondheid en het milieu.

#### **K058b\_A1\_Nl**

### **Gebruiksomgeving**

Temperatuur en vochtigheidsgraad op de plaats van gebruik:

+5 °C tot +35 °C, minder dan 85 % RH

(ventilatieopeningen niet afgedekt)

Zet het apparaat niet op een slecht geventileerde plaats en stel het apparaat ook niet bloot aan hoge

vochtigheid of direct zonlicht (of sterke kunstmatige verlichting).

**D3-4-2-1-7c\*\_A1\_Nl**

Dit apparaat is bestemd voor normaal huishoudelijk gebruik. Indien het apparaat voor andere doeleinden of op andere plaatsen wordt gebruikt (bijvoorbeeld langdurig gebruik in een restaurant voor zakelijke doeleinden, of gebruik in een auto of boot) en als gevolg hiervan defect zou raken, zullen de reparaties in rekening gebracht worden, ook als het apparaat nog in de garantieperiode is.

**K041\_A1\_Nl**

# Alvorens te beginnen

#### **Opmerkingen over deze handleiding**

! Hartelijk dank voor uw aankoop van dit Pioneer product. Lees dit boekwerkje en de "Handleiding (geavanceerde editie)" die beschikbaar is op de Pioneer DJ-ondersteuningssite goed door. Beide bevatten belangrijke informatie die u volledig moet begrijpen voor u dit product gaat gebruiken.

Na het doorlezen van de gebruiksaanwijzing dient u deze te bewaren op een veilige plaats, voor latere naslag.

- In deze handleiding worden de namen van schermen en menu's op het product zelf en op het computerscherm, en de namen van toetsen en aansluitingen enz. aangegeven tussen haakjes. (Bijv.: [**CUE**] toets, [**Files**]-paneel, [**VINYL**]-stand, [**AUX IN**]-aansluiting)
- ! Wij wijzen u erop dat de schermen en de specificaties van de in deze handleiding beschreven software en het uiterlijk en de specificaties van de hardware op moment van schrijven nog onder ontwikkeling zijn en derhalve kunnen afwijken van de uiteindelijke specificaties.
- Let op, want afhankelijk van de versie van uw besturingssysteem, instellingen van uw webbrowser enz. kan de bediening afwijken van de procedures zoals beschreven in deze handleiding.

Deze handleiding bestaat hoofdzakelijk uit beschrijvingen van de functies met betrekking tot de hardware van dit toestel. Zie voor details over het bedienen van de Serato DJ software de handleiding van de Serato DJ software en zie voor instructies over het bedienen van Serato DJ-gecertificeerde apparatuur de handleidingen van de apparatuur in kwestie.

## Kenmerken

Dit toestel is een DJ-controller met de bruikbaarheid en betrouwbaarheid van de Pioneer DJ-apparatuur die zo'n goede reputatie heeft verdiend onder professionele DJ's en clubs. Het toestel biedt ondersteuning voor en is ontworpen voor gebruik met "Serato DJ", de DJ-software van Serato. Door dit toestel toe te voegen aan een digitaal DJ-systeem dat bestaat uit een Pioneer DJ-speler of draaitafel en een mengtafel die Serato DJ ondersteunt, of een DJ-controller en Serato DJ, kunt u het beste halen uit de uitvoeringsgerichte functies van Serato DJ zodat u op een intuïtieve manier en via een gemakkelijk bruikbare interface een breed scala aan uitvoeringsmogelijkheden ter beschikking krijgt.

### Inhoud van de doos

- ! USB-kabel
- ! Handleiding (basiseditie)
- Garantie (voor bepaalde regio's)<sup>11</sup>
- Serato Video bon<sup>2</sup>
- 1 De meegeleverde garantie is geldig voor de Europese regio.
	- Voor de Noord-Amerikaanse regio wordt de corresponderende informatie geleverd op de laatste bladzijde van zowel de Engelse als de Franse versie van de "Handleiding (basiseditie)".
	- Voor de Japanse regio wordt de corresponderende informatie geleverd op de laatste bladzijde van de Japanse versie van de "Handleiding (basiseditie)".
- 2 De bon zal niet opnieuw worden verstrekt. Bewaar hem daarom op een veilige plek.

### Verkrijgen van de Handleiding (geavanceerde editie) van dit toestel

De diverse instructies worden soms geleverd als bestanden in PDFformaat. Adobe® Reader® moet zijn geïnstalleerd om bestanden in PDF-formaat te kunnen lezen.

**1 Start op de computer een webbrowser op en open de Pioneer DJ-ondersteuningssite hieronder.**

http://pioneerdj.com/support/

#### **2 Klik op de Pioneer DJ-ondersteuningssite op "Manuals" onder "DDJ-SP1".**

**3 Klik op de downloadpagina op de gewenste taal.**

Het downloaden van de handleiding zal nu beginnen.

### Bedrijfsomgeving

De hieronder vermelde apparatuur en software zijn vereist om dit toestel te kunnen bedienen.

#### **DJ-controller of DJ-mengpaneel**

Er is een aparte Serato DJ-gecertificeerd mengpaneel (bijv. DJM-900SRT) of controller (bijv. DDJ-S1) vereist.

#### **Serato DJ-software**

Serato DJ is een DJ-applicatie van Serato. DJ-optredens zijn mogelijk door de computer waarop deze software is geïnstalleerd te verbinden met dit toestel.

- ! Serato DJ wordt niet meegeleverd met dit toestel. Download de nieuwste versie van Serato DJ van de site van Serato hieronder. http://serato.com/
- ! Voor informatie over de Serato DJ-software, dient u contact op te nemen met Serato.

#### **Computer waarop de Serato DJ-software draait**

Er is een USB 2.0 aansluiting vereist om dit toestel aan te kunnen sluiten op de computer.

! Er zijn in totaal twee USB 2.0 aansluitingen vereist op de computer: één voor dit toestel, één voor het Serato DJ-gecertificeerde DJ-mengpaneel of de DJ-controller.

#### **Omgeving met verbinding met het internet**

Een omgeving met verbinding met het internet is vereist om de Handleiding (geavanceerde editie), Serato DJ, Serato Video enz. te downloaden.

Opmerking over het gebruiken van een internetverbinding

! Er is een apart contract met, en aparte betaling aan, een provider die Internetdiensten levert vereist.

## Over de Serato Video-software

Serato Video is een software plug-in voor Serato DJ die DJ-uitvoeringen met geluid en video mogelijk maakt.

**Minimum eisen gebruiksomgeving**

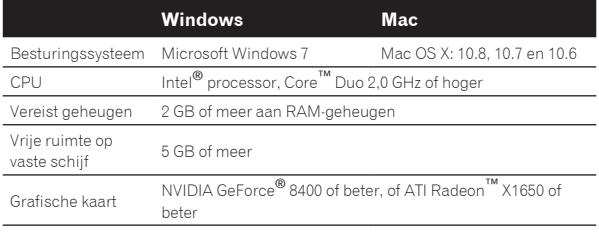

Zie voor de nieuwste informatie over de vereiste gebruiksomgeving voor Serato Video "**Software Info**" onder "**DDJ-SP1**" op de Pioneer DJ-ondersteuningssite. http://pioneerdj.com/support/

- ! De werking kan niet worden gegarandeerd op alle computers, ook niet als aan alle hier aangegeven eisen wat betreft de gebruiksomgeving wordt voldaan.
- Afhankelijk van de toestand waarin de computer zich bevindt (stroominstellingen enz.) bestaat de kans dat de verwerkingscapaciteiten van de CPU en de vaste schijf niet volledig toereikend zijn. Vooral wanneer er een laptop wordt gebruikt, moet u Serato Video gebruiken terwijl de computer is aangesloten op netstroom en is ingesteld op de hoogste prestaties.
- ! De ondersteuning van besturingssystemen gaat ervan uit dat u de nieuwste point-release (tussentijdse bijwerking) gebruikt voor de genoemde versie.

**Nederlands**

**Nederlands** 

### Verkrijgen van Serato Video

Open de Pioneer DJ-ondersteuningssite hieronder. http://pioneerdj.com/support/

Instructies over het verkrijgen van Serato Video worden gegeven op de ondersteuningspagina voor dit toestel.

Zie voor gedetailleerde instructies over het bedienen van Serato Video en een omschrijving van de functies en informatie over bruikbare codecs de handleiding van Serato Video.

### Overzicht van de bedieningstoetsen

De typische functies van de toetsen en bedieningsorganen bij gebruik van Serato DJ worden hieronder beschreven.

Zie voor details en functies van toetsen en bedieningsorganen die hier niet worden beschreven, de Handleiding (geavanceerde editie).

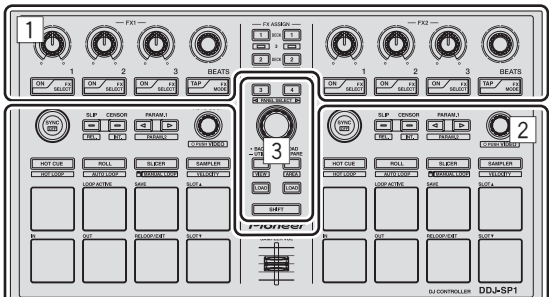

- 1 Effect-gedeelte
- 2 Deckgedeelte
- 3 Bladergedeelte

### Effect-gedeelte

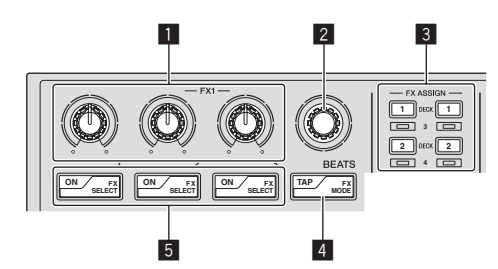

#### 1 **Instellingen effectparameters**

Deze regelen de effectparameters.

#### 2 **FX BEATS-instelling**

Regelt de effecttijd.

#### 3 **FX ASSIGN toetsen**

Druk op:

Schakelt de effectgenerator voor deck 1 of deck 2 in en uit. [**SHIFT**] + indrukken:

Schakelt de effectgenerator voor deck 3 of deck 4 in en uit.

#### 4 **TAP-toets**

Druk op:

Wanneer er drie keer of meer op de [**TAP**]-toets wordt gedrukt in de automatische tempostand, zal er worden overgeschakeld naar de handmatige tempostand.

Wanneer de tiktempostand op handmatig wordt ingesteld, wordt de BPM-waarde die als referentie voor het effect wordt gebruikt, berekend uit de tussenpozen waarmee er op de toets wordt getikt. Wanneer de [**TAP**]-toets langer dan 1 seconde ingedrukt wordt gehouden in de handmatige tempostand, zal er worden overgeschakeld naar de automatische tempostand.

[**SHIFT**] + indrukken:

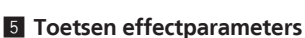

Druk op:

Deze schakelen de effecten in en uit of schakelen over naar andere parameters.

\_\_\_\_\_\_\_\_\_\_\_\_\_\_\_\_\_\_\_\_\_\_\_\_\_\_\_\_\_\_\_\_\_\_\_\_

[**SHIFT**] + indrukken: Schakelt het effecttype om.

Deckgedeelte

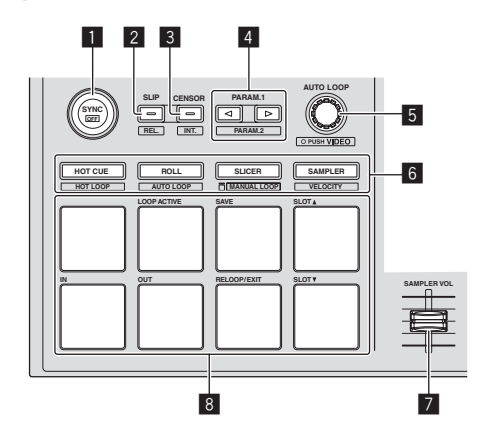

#### **1** SYNC knop

Druk op:

De tempo's (toonhoogtes) en de beatpatronen tussen muziekstukken op verschillende decks kunnen automatisch worden gesynchroniseerd.

[**SHIFT**] + indrukken: Annuleert de synchronisatiestand.

#### 2 **SLIP-toets**

Druk op: Zet de slip-stand aan en uit. [**SHIFT**] + indrukken: Stelt Serato DJ in op de Relative-stand.

#### 3 **CENSOR-toets**

Druk op: Het muziekstuk wordt achteruit afgespeeld terwijl de [**CENSOR**]-toets ingedrukt wordt en wanneer de toets weer wordt losgelaten wordt het normale afspelen hervat. [**SHIFT**] + indrukken: Stelt Serato DJ in op de interne stand.

#### 4 **PARAM.1/PARAM.2-toets**

Druk op: Stelt een parameter in voor de lus-rol, automatische lus, slicer, handmatige lus en samplerstanden. [**SHIFT**] + indrukken: Stelt een andere parameter in voor de automatische lus, slicer en handmatige lusstanden.

### 5 **AUTO LOOP-instelling**

Draaien: Selecteert de lusbeat voor de automatische lus-weergave. Druk op: Zet de automatische lusfunctie aan en uit. [**SHIFT**] + indrukken: Schakelt over naar de stand voor het gebruiken van Serato Video.

#### 6 **Aanraakvlak-standtoets**

Druk op: Selecteert de stand voor het aanraakvlak uit de standen voor de hotcue, lus-rol, slicer en sampler (snelheid uitgeschakeld). [**SHIFT**] + indrukken:

Selecteert de stand voor het aanraakvlak uit de standen voor de hot-lus, automatische lus, handmatige lus en sampler (snelheid ingeschakeld).

Past het type van het effect aan.

#### 7 **SAMPLER VOLUME-fader**

Past het algehele geluidsniveau van de sampler aan.

<u>\_\_\_\_\_\_\_\_\_\_\_\_\_\_\_\_\_\_\_\_\_\_\_\_\_\_\_\_\_\_</u>

#### 8 **Uitvoeringsvlakken**

Gebruikt voor de hot-cue, hot-lus, lus-roll, automatische lus, slicer, handmatige lus en sampler weergave.

### Bladergedeelte

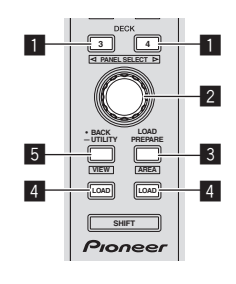

#### 1 **DECK-toets**

Druk op:

Schakelt het te gebruiken deck om.

De [**DECK**]-toets licht op wanneer deck 3 of deck 4 wordt geselecteerd. Deze toets licht niet op wanneer deck 1 of deck 2 wordt geselecteerd.

[**SHIFT**] + indrukken:

Selecteert en opent het [**REC**]-paneel, [**DJ-FX**]-paneel of [**SP-6**]-paneel.

#### 2 **Draaiknop**

Draaien:

De cursor in de bibliotheek of op het [**CRATES**]-paneel gaat omhoog en omlaag.

Druk op:

De cursor gaat heen en weer tussen het [**CRATES**]-paneel en de bibliotheek met elke druk op de draaiknop.

### 3 **LOAD PREPARE (AREA)-toets**

Druk op:

Hiermee laadt u muziekstukken in het [**Prepare**]-paneel. [**SHIFT**] + indrukken:

Selecteert en opent het [**Files**]-paneel, [**Browse**]-paneel, [**Prepare**] paneel of [**History**]-paneel.

#### 4 **LOAD knop**

Laadt het geselecteerde muziekstuk op het op dit moment geselecteerde deck.

### 5 **BACK-toets**

#### Druk op:

De cursor gaat heen en weer tussen het [**CRATES**]-paneel en de bibliotheek met elke druk op deze toets.

Langer dan 1 seconde ingedrukt houden:

Schakelt over naar de stand voor de hulpprogrammatuur. Zie voor details over de stand voor de hulpprogrammatuur *Veranderen van de instellingen van dit toestel* (blz.8).

[**SHIFT**] + indrukken:

Schakelt de Serato DJ-layout. <u> - - - - - - - - - - - - - - -</u>

### Zijpaneel hoofdtoestel

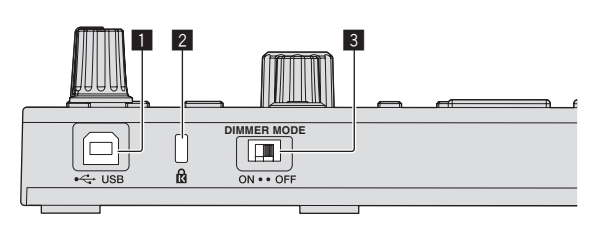

#### 1 **USB-poort**

Voor aansluiten van een computer. ! USB-verdeelhubs zijn niet bruikbaar.

#### 2 **Kensington-beveiligingsgleuf**

#### 3 **DIMMER-schakelaar**

ON (aan): Stelt de helderheid van de LED in op gedimd.

- OFF (uit): Stelt de helderheid van de LED in op helder.
- ! Het stroomverbruik kan worden verminderd door de LED in te stellen op gedimd.

Koppel de USB-kabel die aangesloten is op dit toestel los voor u de [**DIMMER**]-schakelaar van de [**ON**]-positie naar de [**OFF**]-positie zet. De indicators zullen niet helderder worden als de schakelaar op de [**OFF**]-positie staat terwijl de USB-kabel is aangesloten.

## Voorbeeld systeemconfiguratie

#### **Bij gebruik in combinatie met een DJ-mengpaneel**

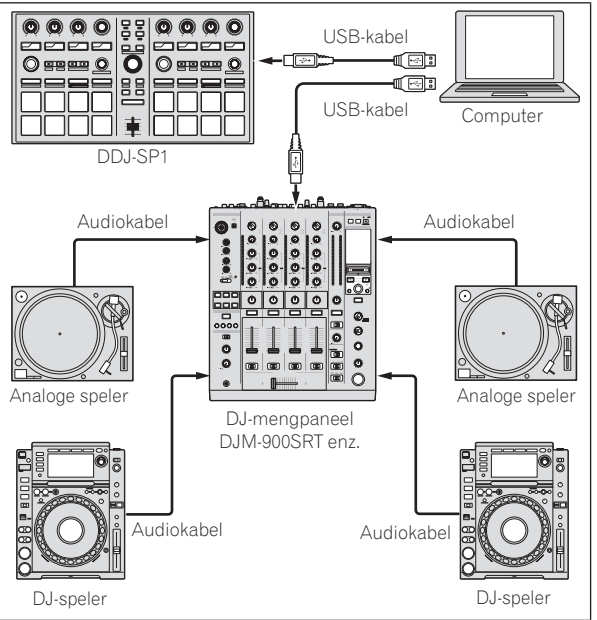

### **Bij gebruik in combinatie met een DJ-controller**

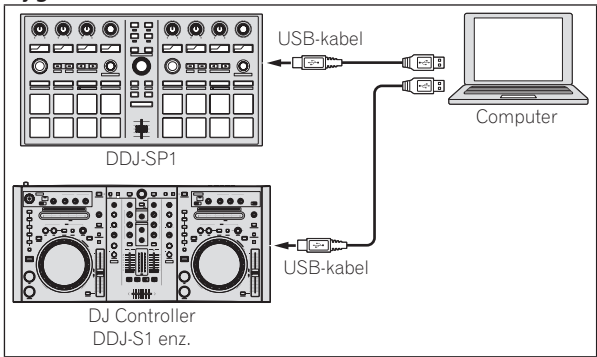

### Bediening

### Opstarten van het systeem

De computer en de Serato DJ-gecertificeerde DJ-controller of het DJ-mengpaneel moeten van tevoren op elkaar worden aangesloten.

Zie voor instructies over het bedienen van de Serato DJ-software en het Serato DJ-gecertificeerde DJ-mengpaneel of DJ-controller de bijbehorende handleidingen.

#### **1 Sluit het Serato DJ-gecertificeerde DJ-mengpaneel of de DJ-controller aan op de computer via USB-kabel.**

#### **2 Zet de computer aan.**

#### **3 Schakel het Serato DJ-gecertificeerde DJ-mengpaneel of de DJ-controller in.**

#### **4 Start Serato DJ.**

- Bij gebruik van Windows 7 Klik op het Windows [**Starten**]-menu op het [**Serato DJ**]-pictogram onder [**Alle programma's**] > [**Serato**] > [**Serato DJ**].
- Voor Mac OS X Ga naar het bestandsbeheer, open eerst the [**Applications**] map en klik dan op [**Serato DJ**].

#### **5 Sluit dit apparaat aan op uw computer via een USB-kabel.**

Wanneer dit toestel en Serato DJ correct zijn aangesloten, zal de standtoets voor de aanraakvlakstand van dit toestel (de [**HOT CUE**]-standtoets in de standaardinstelling) oplichten.

! Dit toestel werkt met de standaard stuurprogrammatuur van het besturingssysteem. Het is niet nodig om voor dit toestel aparte stuurprogrammatuur te installeren.

### Muziekstukken importeren

Gebruik de Serato DJ-software om muziekstukken toe te voegen aan de bibliotheek.

! Zie voor instructies over het bedienen van de Serato DJ-software en het Serato DJ-gecertificeerde DJ-mengpaneel of DJ-controller de bijbehorende handleidingen.

### Muziekstukken laden

**1 Druk op de [BACK]-toets van dit toestel of op de draaiknop en verplaats de cursor naar het crates-paneel op het computerscherm.**

**2 Draai aan de draaiknop om de crate enz. te selecteren.**

**3 Druk de draaiknop in en verplaats de cursor naar de bibliotheek op het computerscherm.**

**4 Draai aan de draaiknop om het muziekstuk te selecteren.**

#### **5 Druk op de [LOAD]-toets om het geselecteerde muziekstuk in het deck te laden.**

Om het muziekstuk in deck 3 of deck 4 te laden, moet u eerst op de [**DECK**]-toets drukken zodat deze oplicht. Het deck waarin muziekstukken worden geladen wordt geassocieerd met de deckselectie.

### Muziekstukken afspelen

Bedien de DJ-speler, analoge speler, DJ-controller enz. om het muziekstuk af te spelen.

Zie voor instructies over het bedienen van de Serato DJ-software en het Serato DJ-gecertificeerde DJ-mengpaneel of DJ-controller de bijbehorende handleidingen.

### De performance-pads gebruiken

De performance-pads bedienen de hot-cue, hot-lus, lus-rol, automatische lus, slicer, handmatige lus en samplerfuncties.

Deze functies worden omgeschakeld met de betreffende toetsen voor de pad-stand (de [**HOT CUE**]-standtoets, [**ROLL**]-standtoets, [**SLICER**] standtoets en de [**SAMPLER**]-standtoets).

- Dit voorbeeld beschrijft het gebruik van de hot-cuestand.
- Zie voor instructies over het gebruiken van andere pad-standen de Handleiding (geavanceerde editie) van dit toestel.

#### **1 Druk op de [HOT CUE]-standtoets.**

De [**HOT CUE**]-standtoets licht op en de Hot Cue-stand wordt ingeschakeld.

#### **2 Je kunt in de afspeel- of de pauzestand het hotcuepunt instellen door op een performance-pad te drukken.**

Wanneer er een hot-cuepunt wordt ingesteld, zal het bijbehorende performance-pad oplichten.

#### **3 Druk op de performance-pad waarop het hot-cuepunt is ingesteld.**

Het afspelen begint vanaf het hot-cuepunt.

Gebruiken van effecten

Serato DJ beschikt over twee effectgeneratoren, FX1 en FX2. Deze effecten kunnen worden toegepast op het algehele geluid of op het geluid van het geselecteerde deck. Hier beschrijven we de procedure voor het bedienen van dit toestel om effectgenerator 1 (FX1) toe te wijzen wanneer de DJ-FX stand van Serato DJ is ingesteld op multi-FX.

Zie voor instructies over wanneer de DJ-FX-stand is ingesteld op single FX de Handleiding (geavanceerde editie).

#### **Serato DJ-effectgeneratorscherm**

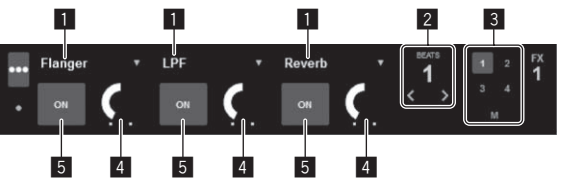

- 1 Dit geeft het op dit moment geselecteerde type effect aan.
- 2 Dit geeft de effecttijd aan.
- 3 Het nummer van het deck waaraan de effectgenerator is toegewezen wordt gemarkeerd.
- 4 Dit geeft de effectparameterstatus aan.
- 5 Dit geeft aan of het effect aan of uit is.

**1 Druk op de [FX ASSIGN]-toets aan de linkerkant om het deck te selecteren waaraan het effect toegewezen moet worden.**

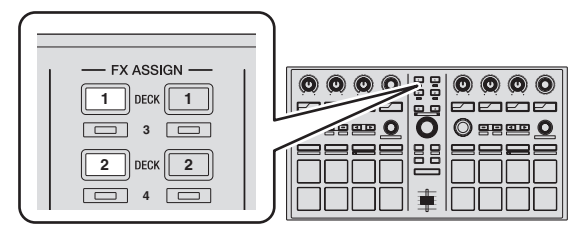

Druk op [**FX ASSIGN**] 1 om het effect toe te wijzen aan deck 1, of op [**FX ASSIGN**] 2 om het effect toe te wijzen aan deck 2.

- ! Druk op [**FX ASSIGN**] 1 terwijl u de [**SHIFT**]-toets ingedrukt houdt om het effect toe te wijzen aan deck 3, of op [**FX ASSIGN**] 2 terwijl u de [**SHIFT**]-toets ingedrukt houdt om het effect toe te wijzen aan deck 4.
- ! Om de effecten toe te passen op het algehele (master) geluid, moet u op de computer op [**M**] klikken.

#### **2 Druk op effect-parametertoets 1 terwijl u de [SHIFT] toets ingedrukt houdt om het eerste effecttype te selecteren.**

Om het tweede effecttype te selecteren, moet u op effectparametertoets 2 drukken terwijl u de [**SHIFT**]-toets ingedrukt houdt.

Om het derde effecttype te selecteren, moet u op effectparametertoets 3 drukken terwijl u de [**SHIFT**]-toets ingedrukt houdt.

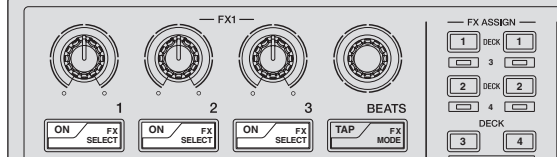

Het op dit moment geselecteerde effecttype wordt getoond op het Serato DJ-scherm.

#### **3 Druk op effectparametertoets 1 om het eerste effect in te schakelen.**

Druk op effectparametertoets 2 om het tweede effect in te schakelen. Druk op effectparametertoets 3 om het derde effect in te schakelen.

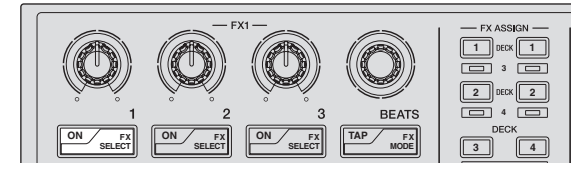

De [**ON**]-toets van het corresponderende effect wordt gemarkeerd op het Serato DJ-scherm.

### **4 Gebruik de effect-parameterinstelling 1 om de parameter van het eerste effect in te stellen.**

Gebruik de effect-parameterinstelling 2 om de parameter van het tweede effect in te stellen.

Gebruik de effect-parameterinstelling 3 om de parameter van het derde effect in te stellen.

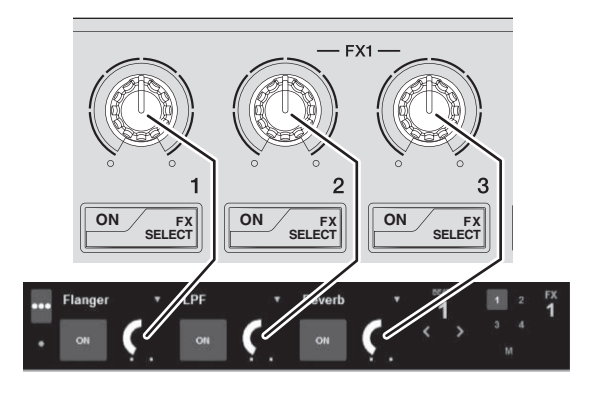

### **5 Draai aan de [FX BEATS]-instelling om de effecttijd in te stellen.**

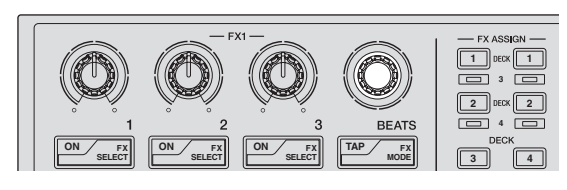

### Omschakelen van de tempostand van het effect

Bij Serato DJ-effecten zijn er twee manieren om het tempo van het effect in te stellen: de "automatische tempostand" en de "handmatige tempostand".

! Volgens de standaardinstelling is de automatische tempostand ingesteld.

#### **Automatische tempostand**

De BPM-waarde van het muziekstuk wordt gebruikt als de basis voor het tempo van het effect.

#### **Handmatige tempostand**

De BPM-waarde die wordt gebruikt als basis voor het effect wordt berekend aan de hand van de snelheid waarmee er op de [**TAP**]-toets wordt getikt.

#### Overschakelen naar de handmatige tempostand

#### **Druk in de automatische tempostand drie keer op de [TAP]-toets.**

! Wanneer de [**TAP**]-toets langer dan 1 seconde ingedrukt wordt gehouden in de handmatige tempostand, zal er worden overgeschakeld naar de automatische tempostand.

. \_ \_ \_ \_ \_ \_ \_ \_ \_ \_ \_ \_ \_ \_ \_ \_

### Afsluiten van het systeem

#### **1 Sluit Serato DJ af.**

Wanneer de software wordt afgesloten, zal er een melding op het computerscherm verschijnen om te bevestigen dat u inderdaad wilt stoppen. Klik op [**Yes**] om af te sluiten.

#### **2 Koppel de USB-kabel los van uw computer.**

### Veranderen van de instellingen van dit toestel

### Overschakelen naar de stand voor het veranderen van de instellingen van dit toestel (hulpprogrammastand)

#### **Houd de [BACK] toets tenminste 1 seconden ingedrukt.**

Dit toestel schakelt over naar de hulpprogrammastand en de effectparametertoets 1 FX1 ([A] op de afbeelding) gaat knipperen.

### Selecteren van het in te stellen item en veranderen van de parameter

#### **1 Draai aan de draaiknop.**

Wanneer de draaiknop wordt verdraaid, wordt er overgeschakeld naar een ander instelitem. De toetsen op het effect-gedeelte knipperen om aan te geven welk instelitem op dit moment wordt geselecteerd.

<u>\_\_\_\_\_\_\_\_\_\_\_\_\_\_\_\_\_\_\_\_\_\_\_</u>

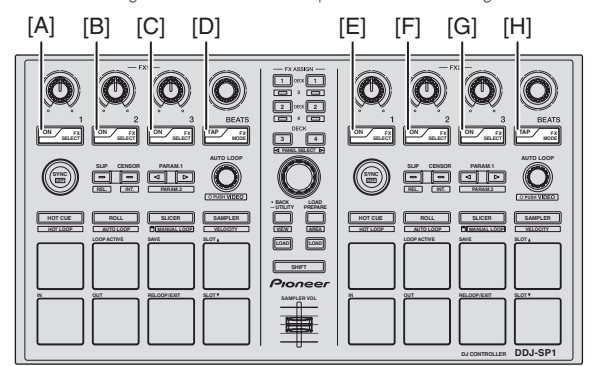

#### **Voorkeurinstellingen maken**

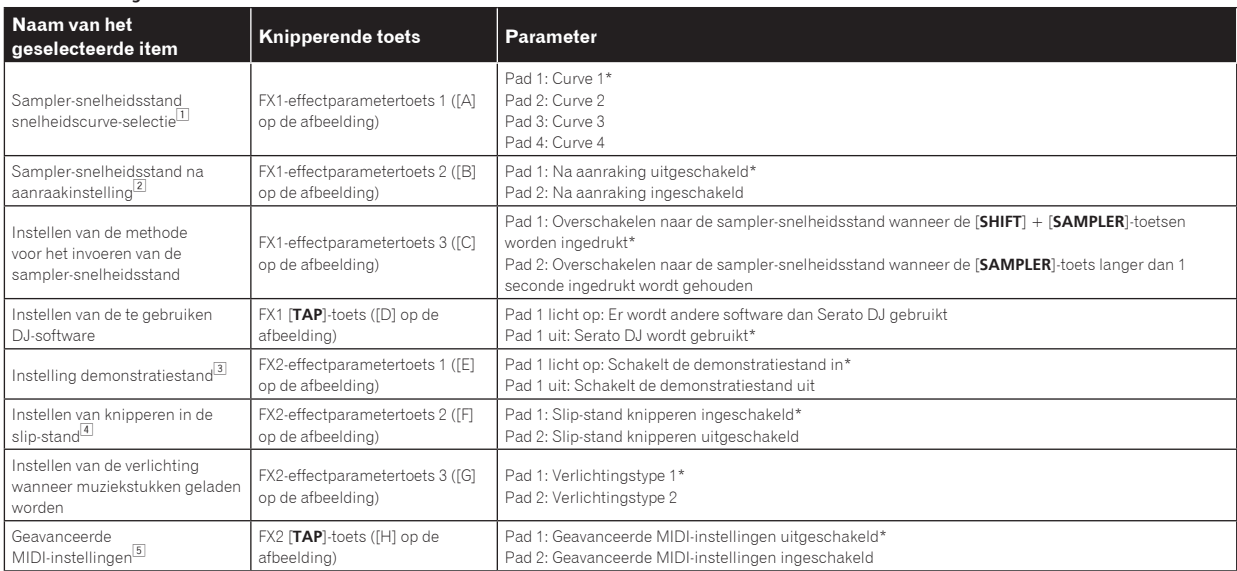

"\*" geeft de standaardinstellingen aan.

1 Zie voor details van de karakteristieken van de snelheidscurves in kwestie de Handleiding (geavanceerde editie) van dit toestel.

2 Wanneer Na aanraking is ingeschakeld, verandert het samplervolume terwijl de performance-pad ingedrukt wordt gehouden aan de hand van de kracht waarmee er op de pad wordt gedrukt.

3 De demonstratiestand is een functie waarmee een demonstratie van de verlichting van dit toestel wordt gegeven wanneer er onder normale gebruiksomstandigheden 10 minuten lang geen bediening wordt uitgevoerd.

4 Wanneer knipperen in de Slip-stand is ingeschakeld, zullen de toetsen en bedieningsorganen die kunnen worden gebruikt in de Slip-stand (de [**AUTO LOOP**]-instelling, [**HOT CUE**]-standtoets enz.) gaan knipperen wanneer er op de [**SLIP**]-toets wordt gedrukt.

Zie voor de slip-functies die kunnen worden gebruikt met dit toestel de Handleiding (geavanceerde editie) van dit toestel. 5 Zie voor details over de geavanceerde MIDI-instellingen de Handleiding (geavanceerde editie) van dit toestel.

— Om Serato Video te kunnen bedienen, moet u de geavanceerde MIDI-instellingen uitschakelen.

#### **2 Druk op de performance-pad aan de linkerkant.**

Hiermee selecteert u de parameter of zet u de parameter aan of uit.

- ! Wanneer hiermee de parameter aan of uit wordt gezet, gaat de paramater aan of uit met elke druk op tijd-pad 1. Indien ingeschakeld, zal pad 1 oplichten.
- ! Om een parameter te selecteren uit meerdere parameters, moet u één van de oplichtende pads selecteren en indrukken. De ingedrukte pad gaat knipperen.

Bijvoorbeeld: Instelitems waarvoor 1 parameter is

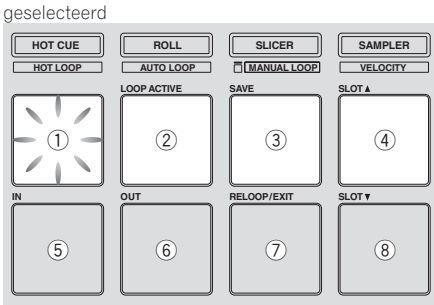

### De gewijzigde parameters opslaan op dit toestel

#### **1 Druk de draaiknop in.**

Hiermee worden de parameters opgeslagen die in het geheugen van dit toestel zijn ingesteld.

Terwijl de parameters worden opgeslagen, knipperen de acht toetsen in het effect-gedeelte. Koppel de USB-kabel gedurende deze tijd niet los van dit toestel.

#### **2 Druk op de [BACK]-toets.**

Dit toestel schakelt van de stand voor het hulpprogramma terug naar de normale bediening.

 $\sim$ 

 $- - - - - -$ 

# Aanvullende informatie

### Verhelpen van storingen

! Verkeerde bediening kan vaak de oorzaak zijn van een schijnbare storing of foutieve werking. Als u denkt dat er iets mis is met deze apparatuur, moet u de punten hieronder controleren en de [**FAQ**] voor de [**DDJ-SP1**] op de Pioneer DJ-ondersteuningssite. http://pioneerdj.com/support/

Soms ligt de oorzaak van het probleem bij een ander apparaat. Controleer daarom ook de andere componenten en elektrische apparatuur die gebruikt wordt. Als u het probleem niet kunt verhelpen, verzoekt u dan uw dichtstbijzijnde officiële Pioneer onderhoudsdienst of uw vakhandelaar om het apparaat te laten repareren.

Dit apparaat kan soms niet goed werken vanwege statische elektriciteit of andere externe invloeden. In dat geval kunt u de juiste werking herstellen door de stroom uit te schakelen, 1 minuut te wachten en dan de stroom weer in te schakelen.

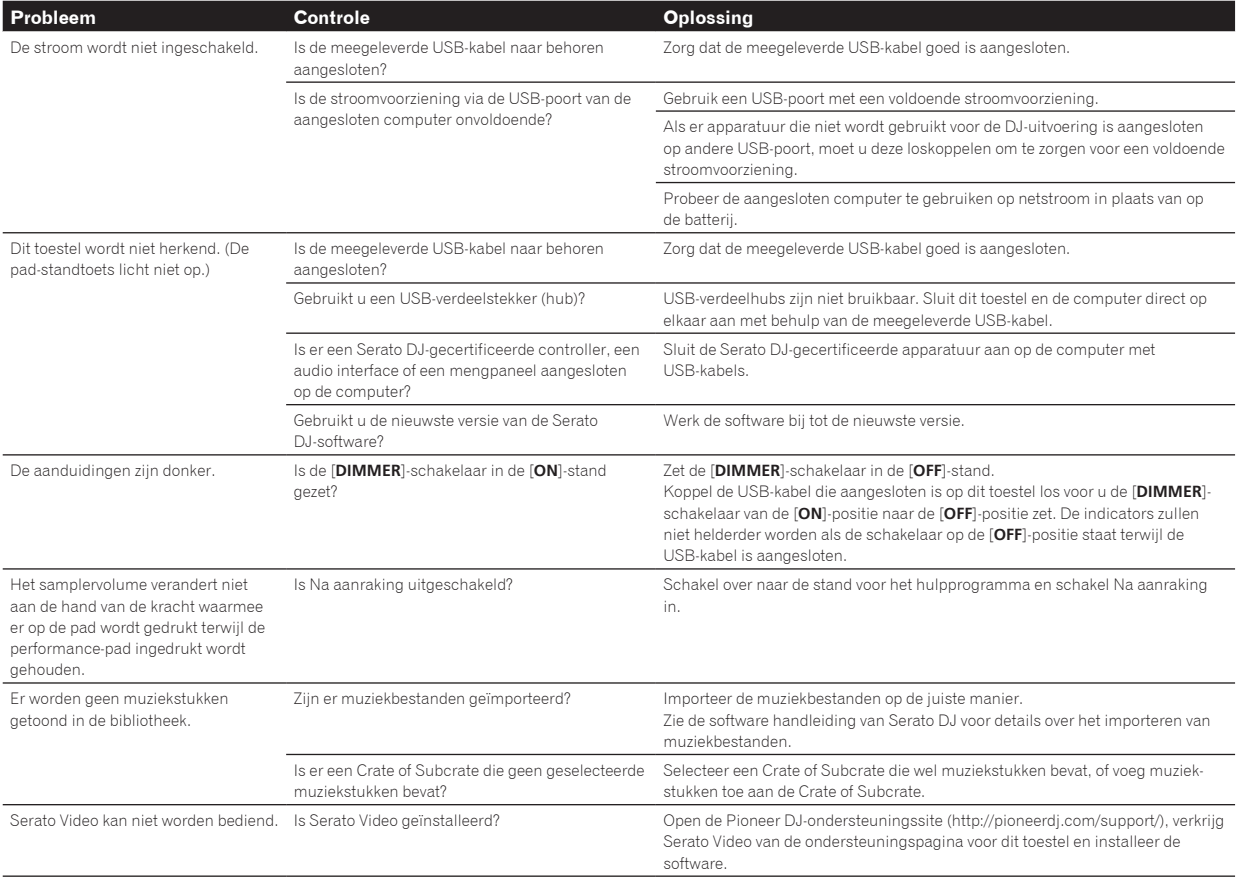

### Gebruik als bedieningspaneel voor andere DJ-software

De DDJ-SP1 geeft ook de bedieningsgegevens voor de toetsen en instellingen door in het MIDI-formaat. Door via een USB-kabel een computer met ingebouwde MIDI-geschikte DJ-software aan te sluiten, kunt u de DJ-software bedienen via dit apparaat.

Om als een controller te gebruiken om andere DJ-software dan Serato DJ te kunnen bedienen, moet u overschakelen naar de instelling voor het gebruiken van andere software dan Serato DJ via de stand voor het hulpprogramma. Maak bovendien de nodige MIDI-instellingen in de DJ-software.

Zie voor nadere details de handleiding van uw DJ-software.

### Over MIDI-meldingen

Zie "List of MIDI Messages" voor details omtrent de MIDI-meldingen van dit toestel.

! "List of MIDI Messages" kan worden verkregen via de volgende URL: http://pioneerdj.com/support/

### Plaats voor opstelling

- ! Plaats dit apparaat niet bovenop toestellen die warmte produceren, zoals een versterker, en zorg dat het niet lang achtereen onder een spotlight staat, want daardoor kan het beschadigd raken.
- ! Plaats dit apparaat niet te dicht bij een tuner of tv-toestel. Dat zou storing in beeld of geluid kunnen veroorzaken. Bovendien kan er storing in beeld of geluid zijn als u een binnenantenne gebruikt. In dat geval sluit u een buitenantenne aan of koppelt u de USB-kabel los en schakelt u dit apparaat uit.

## Reinigen van dit toestel

Gewoonlijk kunt u het apparaat schoonvegen met een zachte droge doek. Voor hardnekkig vuil maakt u een zachte doek nat met wat neutraal wasmiddel in 5 tot 6 delen water, wringt u de doek grondig uit, veegt u het vuil weg en dan droogt u het oppervlak zorgvuldig na met een droge doek. Gebruik geen alcohol, thinner, benzeen of insektenspray, aangezien dergelijk middelen de labels of de beschermlaag kunnen doen loslaten. Laat geen rubber of plastic voorwerpen langdurig in contact komen met het apparaat, want ook dat kan de afwerking van het apparaat aantasten. Bij gebruik van een chemisch reinigingsdoekje e.d. dient u de voorzorgsmaatregelen daarvan zorgvuldig te lezen. Koppel de USB-kabel los van dit toestel voor u het gaat schoonmaken.

### Over handelsmerken en gedeponeerde handelsmerken

! Pioneer is een gedeponeerd handelsmerk van PIONEER CORPORATION.

De hierin vermelde namen van bedrijven en hun producten zijn de handelsmerken van hun respectieve eigenaars.

## Waarschuwingen betreffende auteursrechten

Opnemen die u hebt gemaakt kunnen slechts dienen voor uw eigen luisterplezier en kunnen onder de auteursrechtwetten niet voor andere doeleinden worden gebruikt zonder toestemming van de auteursrechthouder.

- ! Muziek die is opgenomen vanaf CD's e.d. wordt beschermd door de auteursrechtwetten van de meeste landen en door internationale verdragen. Het valt onder de verantwoordelijkheid van de persoon die de muziek heeft opgenomen er op toe te zien dat de opnamen op legale wijze worden gebruikt.
- Bij het behandelen van muziek die door downloaden van Internet e.d. is verkregen, is het de volledige verantwoordelijkheid van de persoon die het downloaden heeft verricht er op toe te zien dat de muziek wordt gebruikt in overeenstemming met de voorwaarden van het download-contract.

## **Specificaties**

### **Algemeen – Hoofdtoestel**

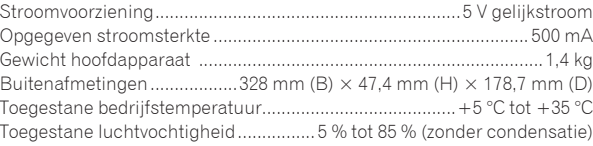

#### **In / uitgangsaansluitingen**

**USB**-aansluiting

- B type..................................................................................................1 st. ! De technische gegevens en het ontwerp van dit product kunnen vanwege voortgaande verbetering zonder voorafgaande kennisgeving worden gewijzigd.
- ! © 2013 PIONEER CORPORATION. Alle rechten voorbehouden.

To register your product, find the nearest authorized service location, to purchase replacement parts, operating instructions, or accessories, please go to one of following URLs :

Pour enregistrer votre produit, trouver le service après-vente agréé le plus proche et pour acheter des pièces de rechange, des modes d'emploi ou des accessoires, reportez-vous aux URL suivantes :

### **In the USA & Canada/Aux Etats-Unis & Canada http://www.pioneerelectronics.com**

**S018\_B1\_EnFr\_PSV**

© 2013 PIONEER CORPORATION. All rights reserved. © 2013 PIONEER CORPORATION. Tous droits de reproduction et de traduction réservés.

**PIONEER CORPORATION** 1-1, Shin-ogura, Saiwai-ku, Kawasaki-shi, Kanagawa 212-0031, Japan パイオニア株式会社 〒 212-0031 神奈川県川崎市幸区新小倉1番1号 **Корпорация Пайонир** 1-1, Син-Огура, Сайвай-ку, г. Кавасаки, префектура Канагава, 212-0031, Япония **Импортер: ООО "ПИОНЕР РУС"** 125040, Россия, г. Москва, ул. Правды, д.26 Тел.: +7(495) 956-89-01 **PIONEER EUROPE NV** Haven 1087, Keetberglaan 1, B-9120 Melsele, Belgium TEL: 03/570.05.11 **PIONEER ELECTRONICS (USA) INC.** P.O. BOX 1720, Long Beach, California 90801-1720, U.S.A. TEL: (800) 421-1404 **PIONEER ELECTRONICS ASIACENTRE PTE. LTD.** 253 Alexandra Road, #04-01, Singapore 159936 TEL: 65-6472-7555 **PIONEER ELECTRONICS AUSTRALIA PTY. LTD.** 5 Arco Lane, Heatherton, Victoria, 3202, Australia, TEL: (03) 9586-6300 **PIONEER ELECTRONICS (THAILAND) CO., LTD.** 17th Fl., KPN Tower, 719 Rama 9 Road, Bangkapi, Huaykwang, Bangkok 10310 TEL: 66-2-717-0777 **PIONEER TECHNOLOGY (MALAYSIA) SDN. BHD** 16th Floor, Menara Uni. Asia 1008 Jalan Sultan Ismail 50250 Kuala Lumpur TEL: 60-3-2697-2920

先鋒股份有限公司 台灣台北市內湖區瑞光 407 號 8 樓 TEL: 886-(0)2-2657-3588 先鋒電子(香港)有限公司 香港九龍長沙灣道 909 號 5 樓 TEL: 852-2848-6488 **PIONEER GULF FZE** Lob 11-017, Jebel Ali Free Zone P.O. Box 61226, Jebel Ali Dubai TEL: 971-4-8815756 **PIONEER ELECTRONICS DE MEXICO S.A. DE C.V.** Blvd.Manuel Avila Camacho 138 10 piso Col.Lomas de Chapultepec, Mexico, D.F. 11000 TEL: 55-9178-4270 **PIONEER INTERNATIONAL LATIN AMERICA S.A.** Plaza Credicorp Bank, 14th Floor, Calle 50, No.120 Panama City 0816-01361 Republic of Panama TEL: 507-300-3900 **PIONEER KOREA CORPORATION (PKC)** 파이오니아코리아(주) 121-020 서울특별시 마포구 공덕동 105-219 정화빌딩 TEL: 02-777-8005